# **Dell PowerEdge XR8000r, XR8610t and XR8620t**

Technical Guide

**Regulatory Model: E103S Regulatory Type: E103S001 March 2024 Rev. A02**

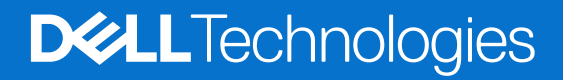

## Notes, cautions, and warnings

**NOTE:** A NOTE indicates important information that helps you make better use of your product.

**CAUTION: A CAUTION indicates either potential damage to hardware or loss of data and tells you how to avoid the problem.**

**WARNING: A WARNING indicates a potential for property damage, personal injury, or death.**

© 2023-2024 Dell Inc. or its subsidiaries. All rights reserved. Dell Technologies, Dell, and other trademarks are trademarks of Dell Inc. or its subsidiaries. Other trademarks may be trademarks of their respective owners.

# **Contents**

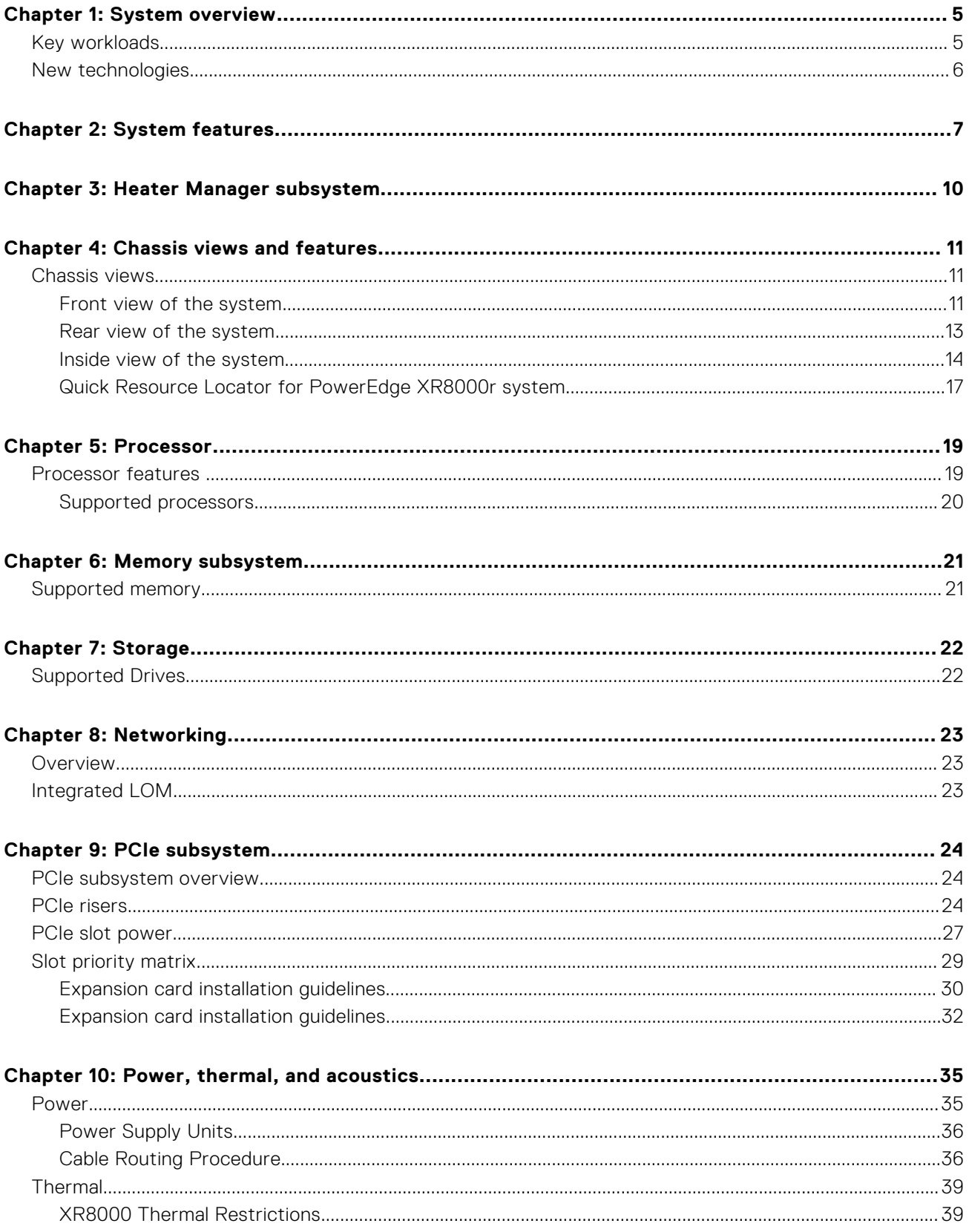

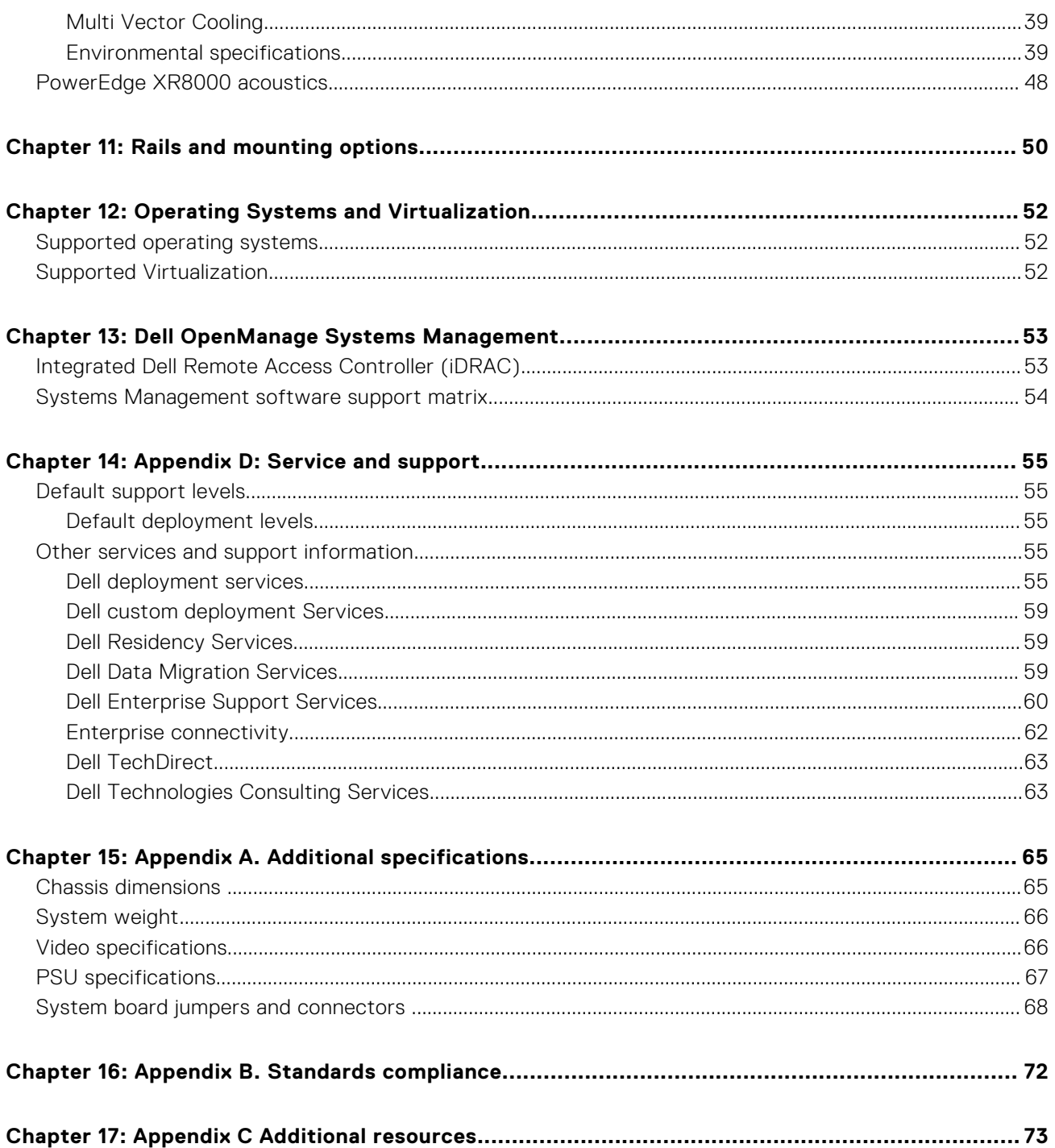

# **System overview**

<span id="page-4-0"></span>The PowerEdge XR8000 is Dell's latest server offering that comes with chassis XR8000r. The chassis can be populated with XR8610t and XR8620t sleds. The server sleds are designed to run complex workloads using highly scalable memory, I/O, and network options.

# XR8000r

The Dell PowerEdge XR8000r system is a 2U multi-node rackmount chassis that supports:

- Up to four 1U, half-width compute sleds or up to two 2U, half-width compute sled or mix of up to two 1U and one 2U half-width compute sleds.
- Compute sleds XR8610t and XR8620t
- Up to two redundant AC or DC power supply units

# XR8610t

The Dell PowerEdge XR8610t system is a half-width 1U compute sled that supports:

- One 5th Generation Intel Xeon Scalable processor up to 16 cores or one 4th Generation Intel Xeon Scalable processor up to 32 cores
- Eight DDR5 DIMM slots
- 2 x M.2 2280 BOSS-N1 with RAID 0/1

# XR8620t

The PowerEdge XR8620t system is a half-width 2U compute sled that supports:

- One 5th Generation Intel Xeon Scalable processor up to 16 cores or one 4th Generation Intel Xeon Scalable processor up to 32 cores
- **Eight DDR5 DIMM slots**
- 2 x M.2 2280 or 22110 direct connect NVMe drives on dual M.2 NVMe direct riser module (non-RAID) or 2 x M.2 2280 BOSS-N1 with RAID 0/1
- 2 x M.2 2280 or 22110 on ROR-N1 (RAISER) with RAID 0/1

## **Topics:**

- **Key workloads**
- [New technologies](#page-5-0)

# **Key workloads**

The Dell PowerEdge XR8610t and XR8620t sleds are designed and optimized for telecom and edge use cases like:

- Centralized RAN
- Distributed RAN
- Network Edge
- Manufacturing
- **Retail**

# <span id="page-5-0"></span>**New technologies**

## **Table 1. New technologies featured on XR8000r**

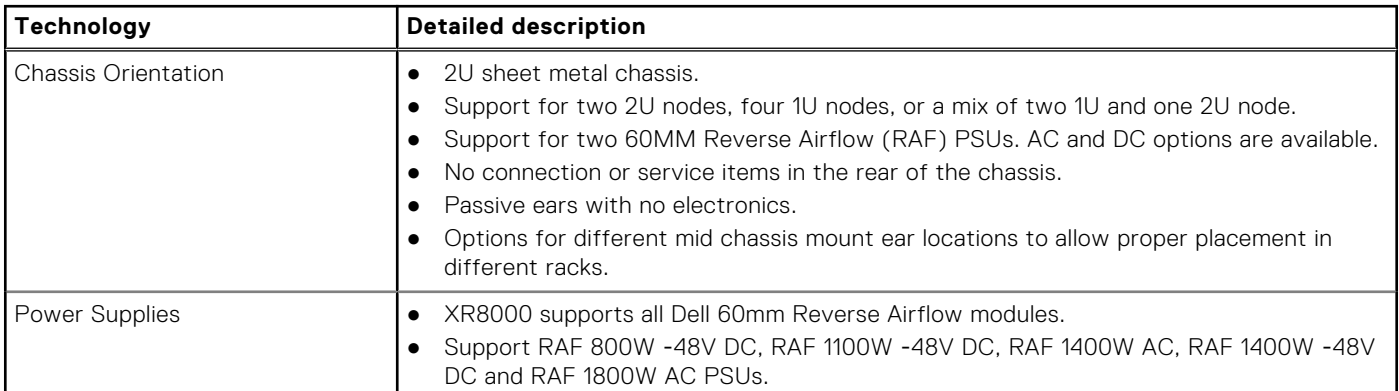

#### **Table 2. New technologies featured on XR8610t and XR8620t**

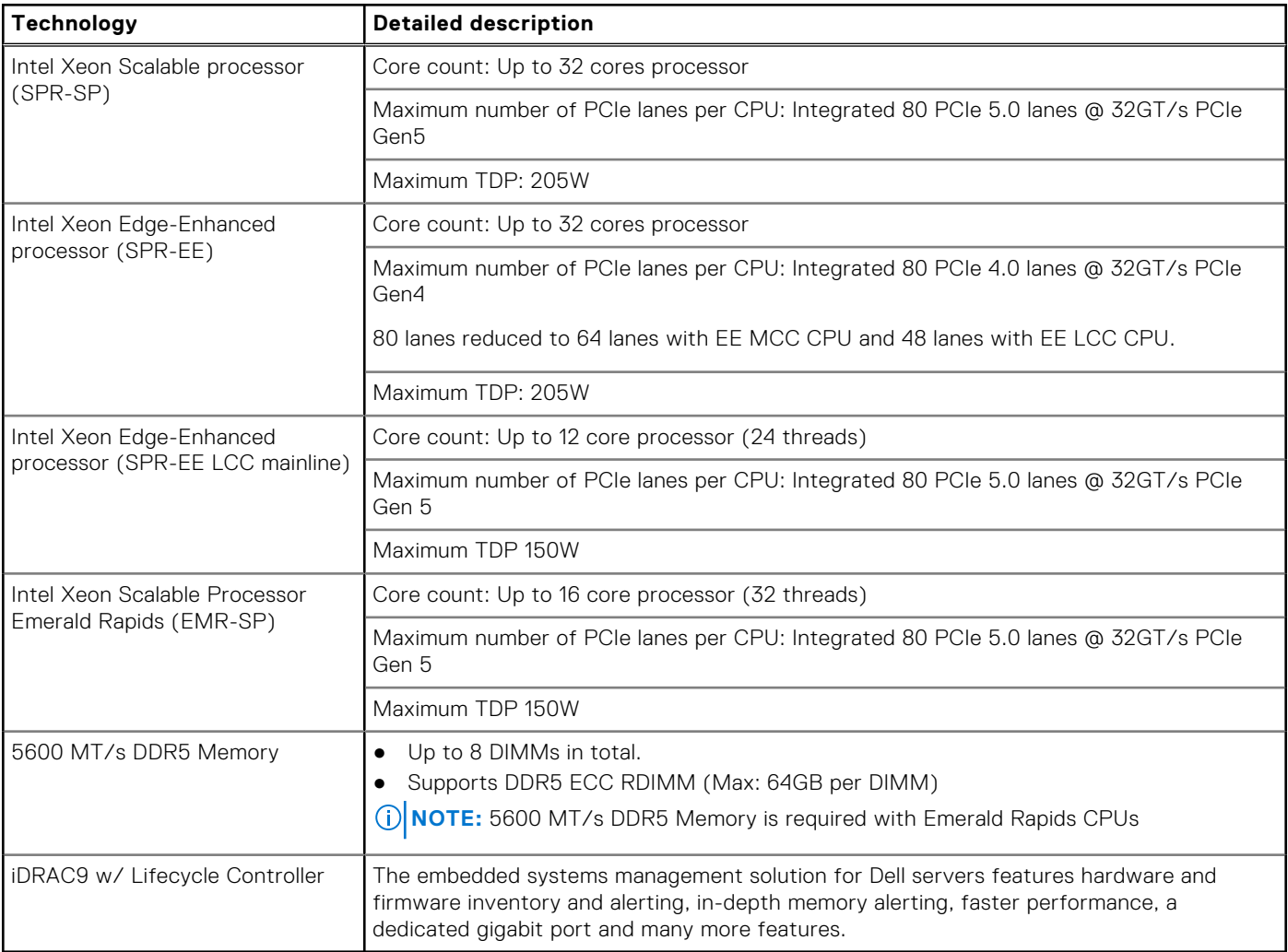

# **2**

# **System features**

## <span id="page-6-0"></span>**Table 3. Features of PowerEdge XR8000r**

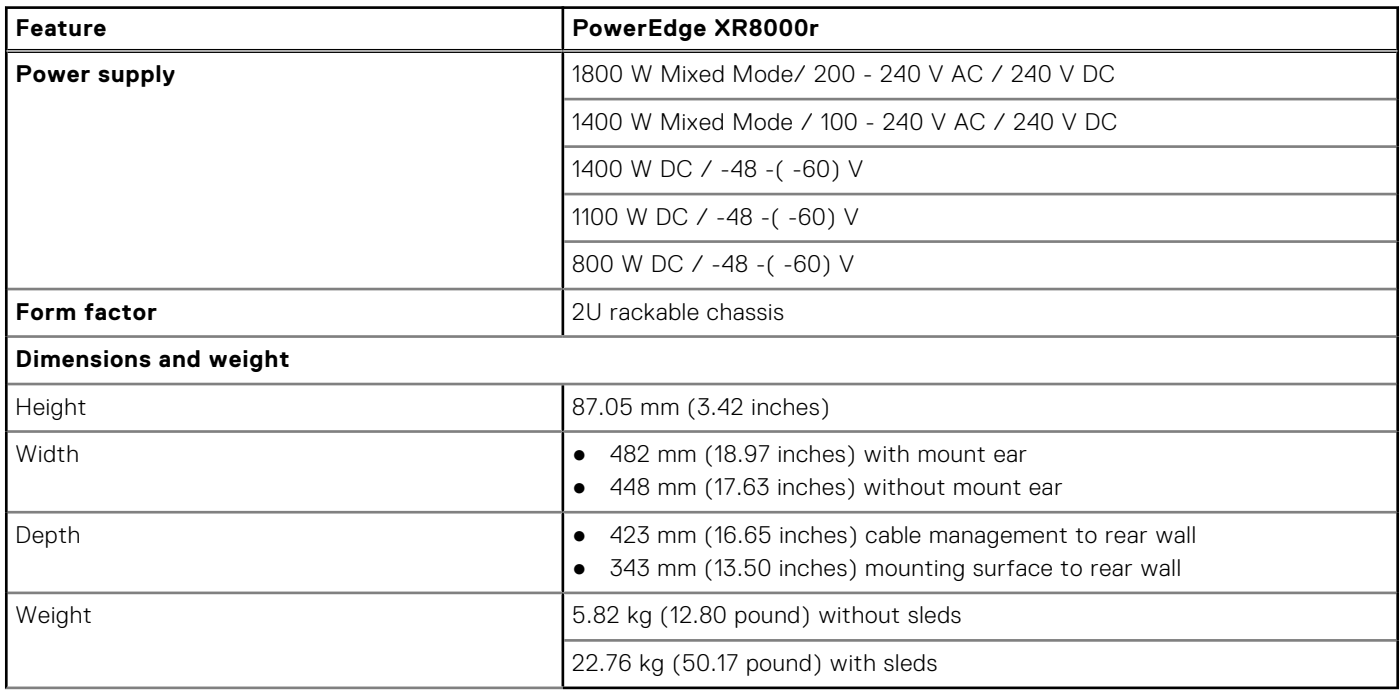

## **Table 4. Features of PowerEdge XR8610t**

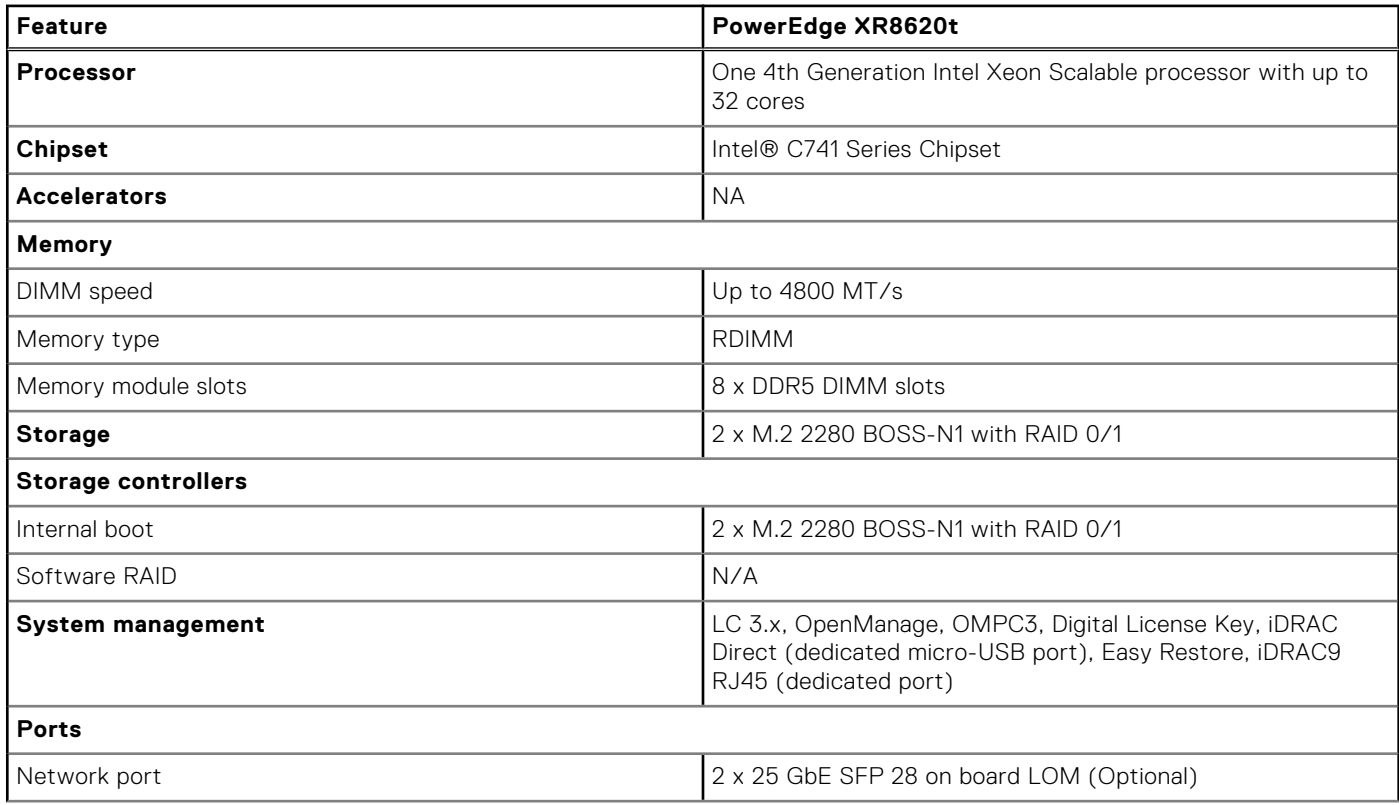

## **Table 4. Features of PowerEdge XR8610t (continued)**

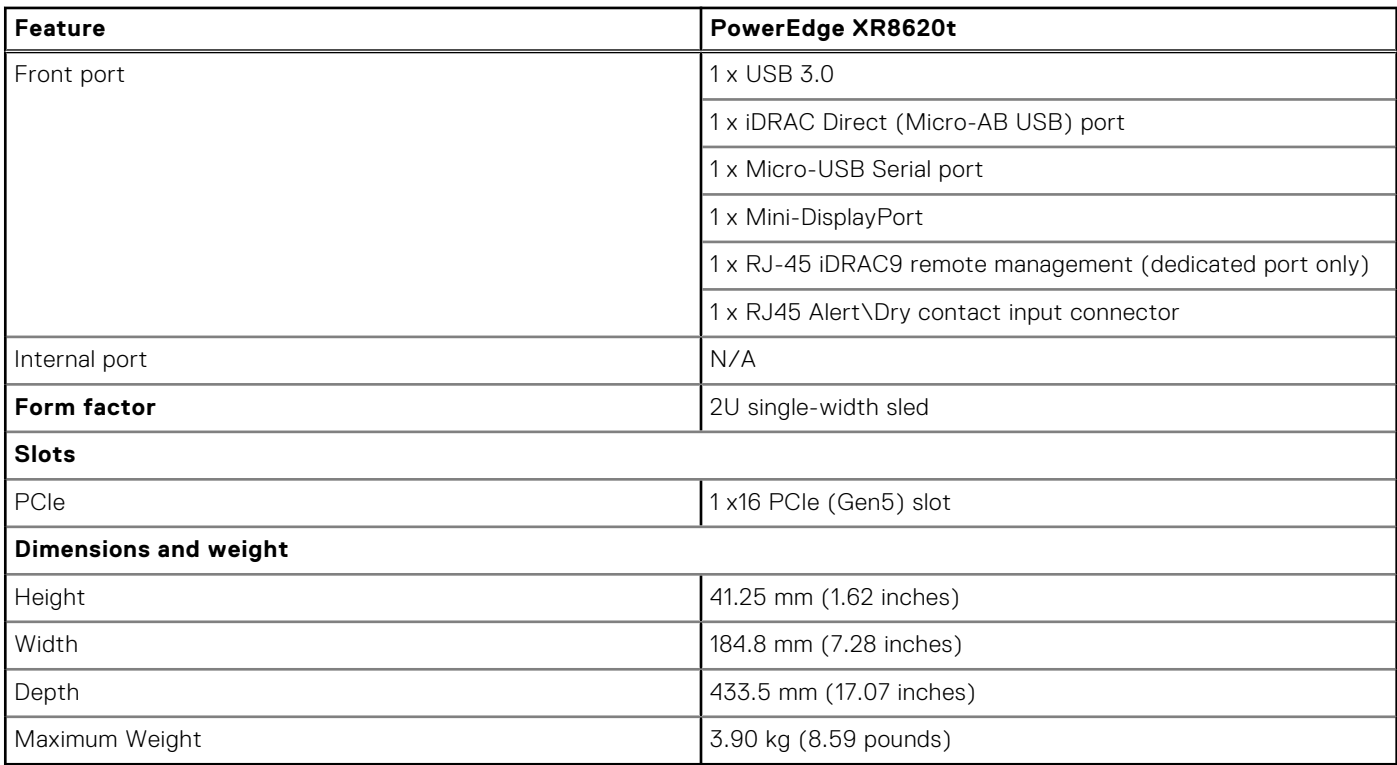

## **Table 5. Features of PowerEdge XR8620t**

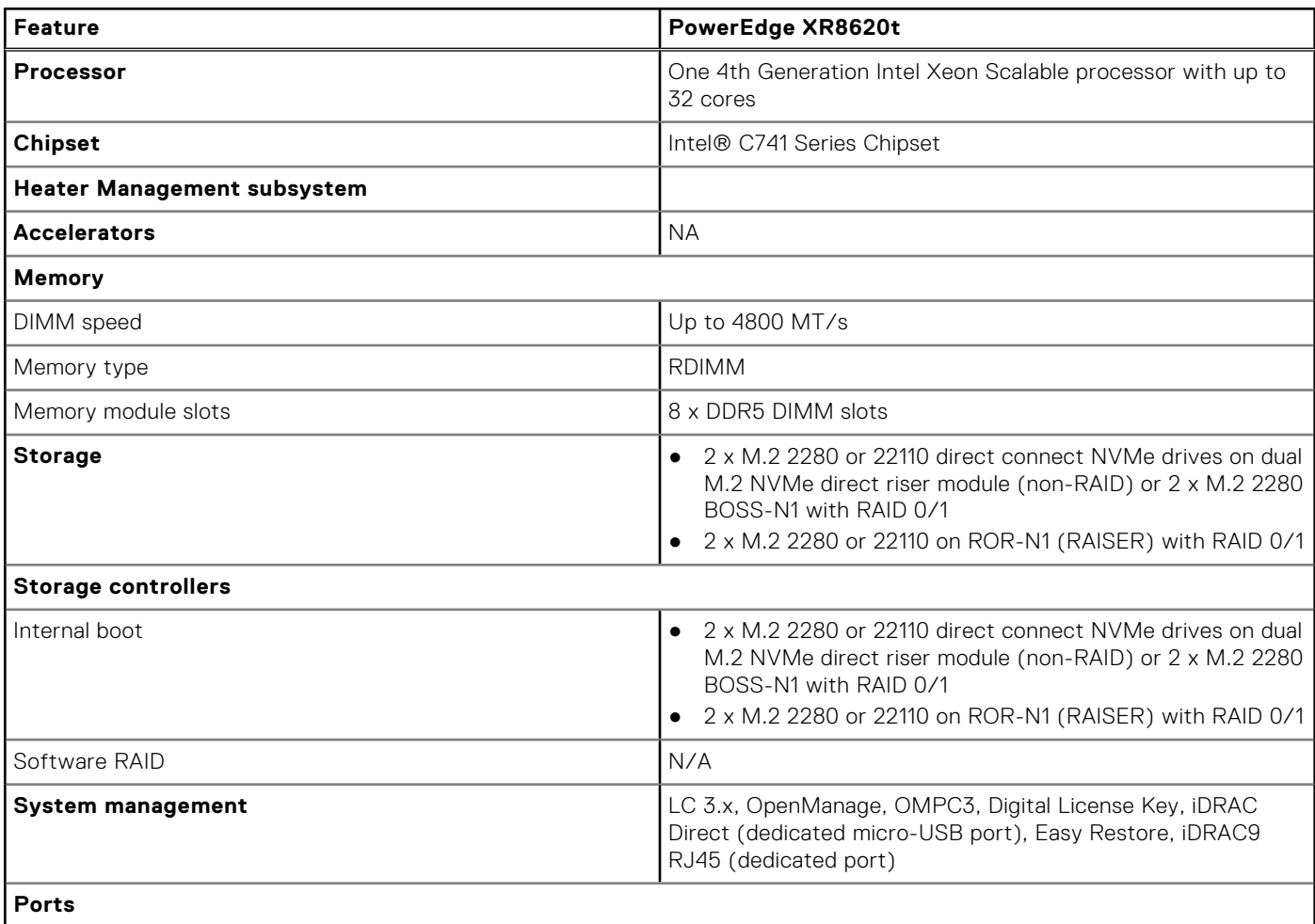

## **Table 5. Features of PowerEdge XR8620t (continued)**

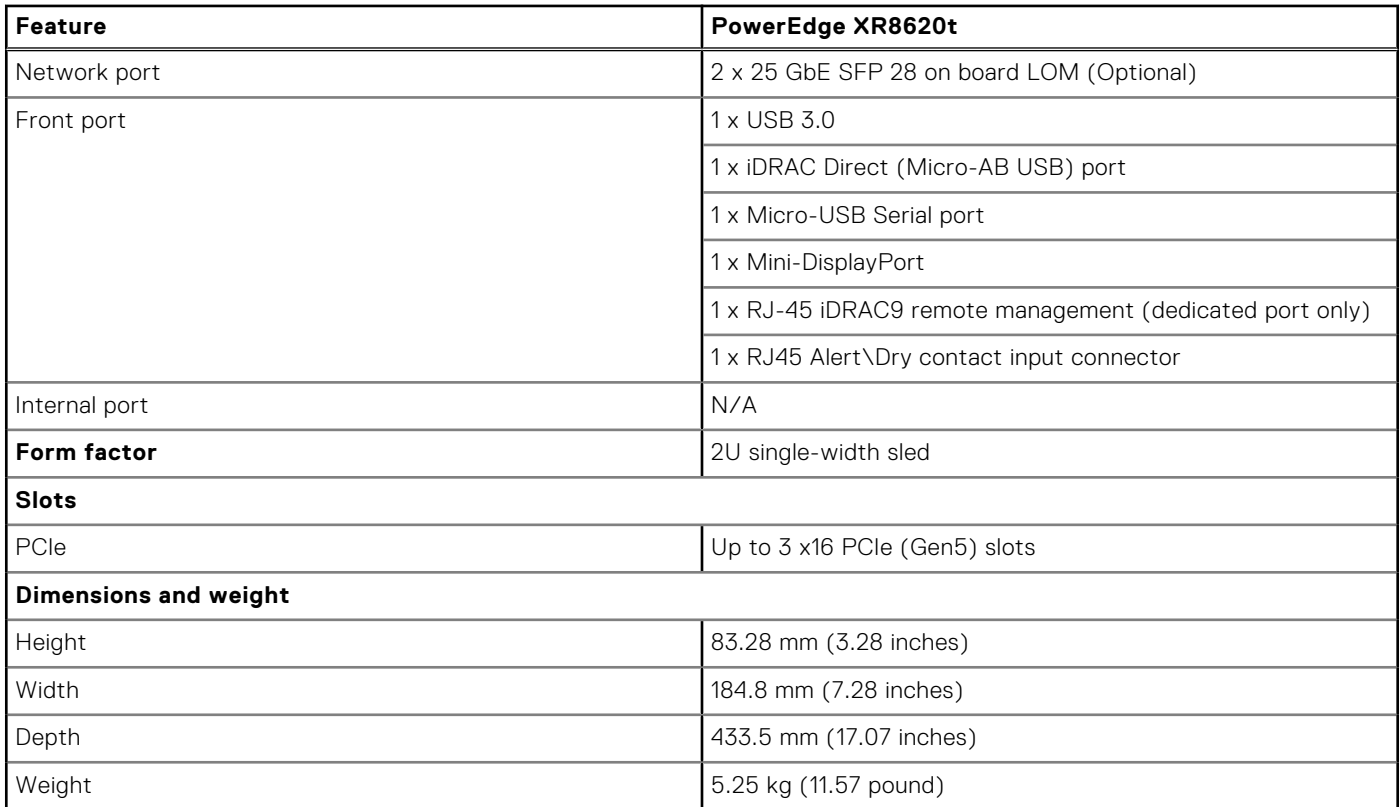

# **3**

# **Heater Manager subsystem**

# <span id="page-9-0"></span>Heater Manager subsystem Summary

XR8000 needs to support an operating temperature range of ‐20 to 65°C with a non‐operational range of ‐40 to 65°C. The following major components do not support an industrial range and may need to be heated before they can be powered on:

- Intel Xeon-SP SPR CPU minimum temperature is 0°C
- Intel Emmitsburg PCH south bridge minimum temperature is 0°C
- iDRAC temperature range of 0°C to 70°C
- CPLD temperature range of 0°C to 85°C
- $DIMM$  memory minimum temperature is  $0^{\circ}C$
- M.2 drives temperature range is 85°C with selected range of 0°C to 85°C
- Adapter cards temperature ranges vary depending on the manufacturer.

**NOTE:** Only XR8620t supports Heater Manager subsystem configuration.

- **(i)** NOTE: After pressing the power button, it takes approximately 4 minutes for the heater to warm the system from -20°C to 5°C before the power is applied to initiate system startup.
- **NOTE:** Heater Manger is tested to -20°C.
- **NOTE:** Heater Manager will monitor and maintain each heater zone's temperature while system is on.
- **NOTE:** All heater modules for XR8620t should be at point of sale.
- **NOTE:** No APOS Cust kit for heater modules is available. The XR8620t heater module (ET) involves complex hardware ⋒ connections, including thermal/heater pad/sensors, etc. Due to this complexity, it is not easy for customers to modify the configuration after shipment or change any M.2s connected to ROR-N1.

# **Chassis views and features**

## <span id="page-10-0"></span>**Topics:**

Chassis views

# **Chassis views**

## **Front view of the system**

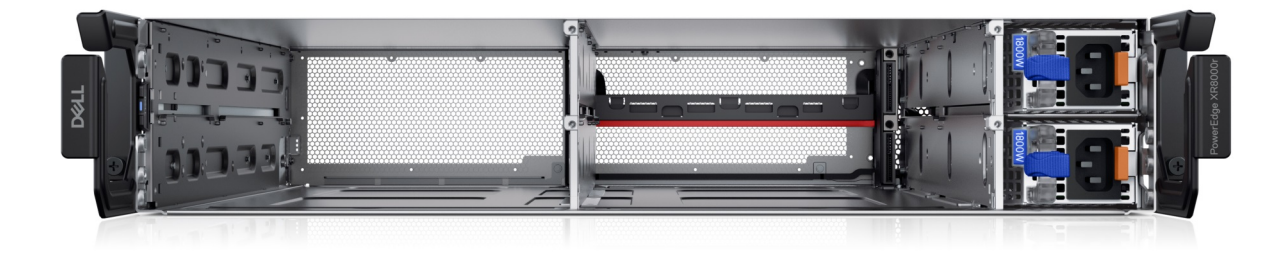

## **Figure 1. Front view of the chassis XR8000r - unpopulated**

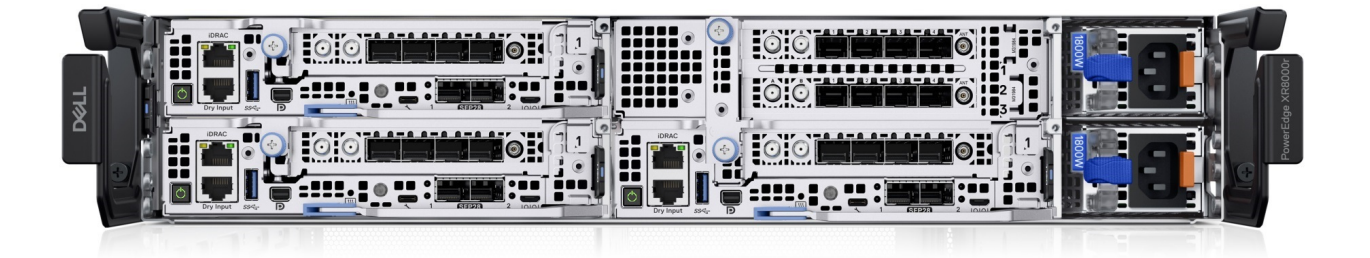

**Figure 2. Front view of the chassis XR8000r - populated**

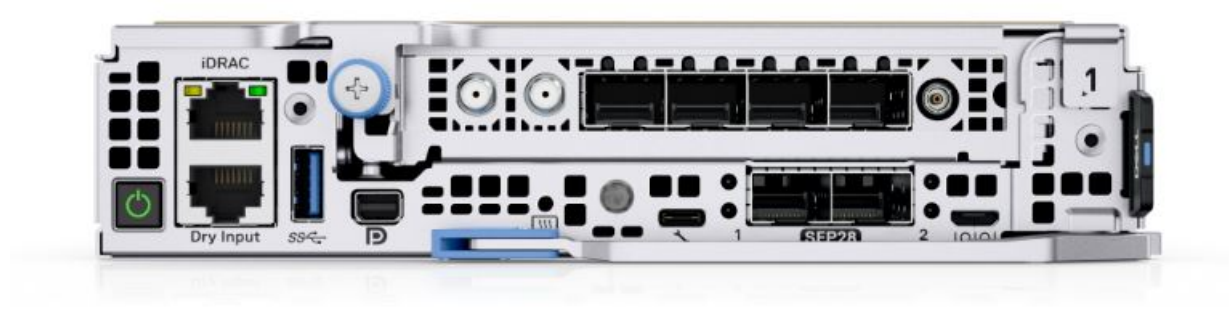

**Figure 3. Front view of the system XR8610t**

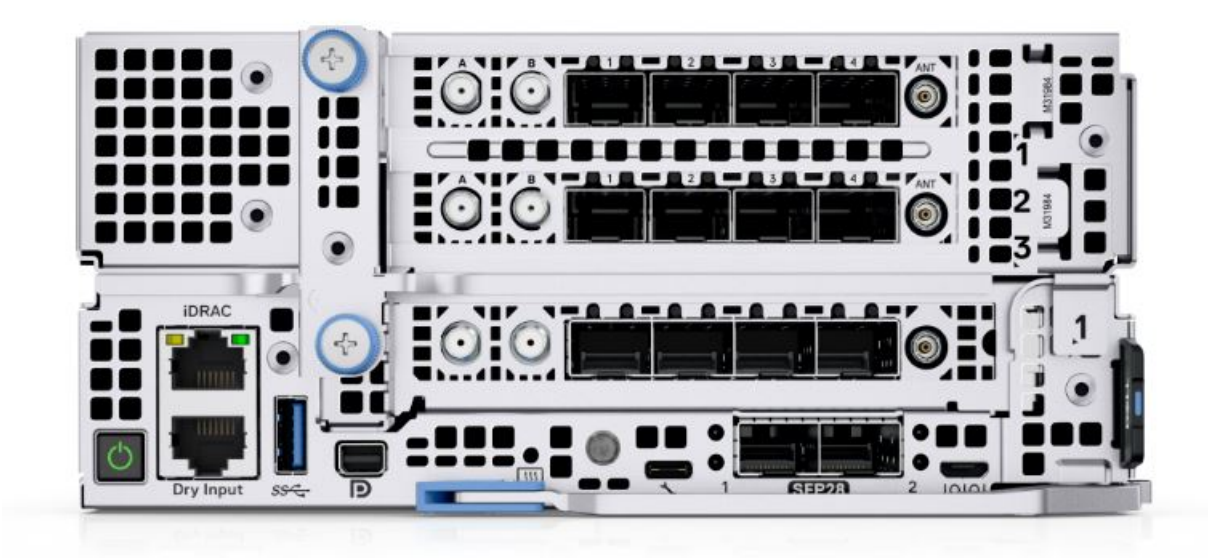

**Figure 4. Front view of the system XR8620t**

## <span id="page-12-0"></span>**Rear view of the system**

## Rear view of XR8000r

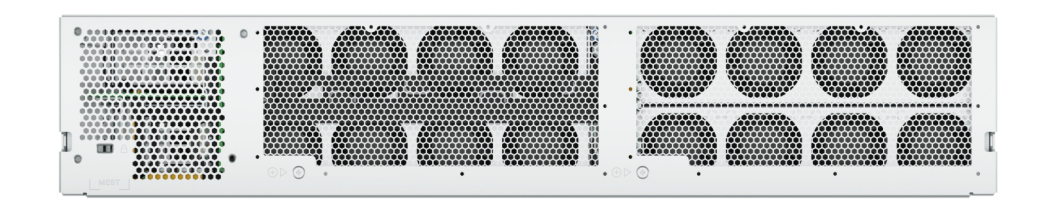

## **Figure 5. Rear view of the system**

## Rear view of XR8610t

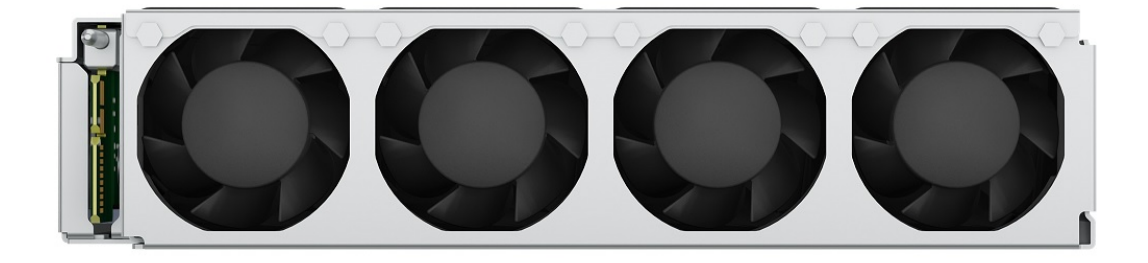

## **Figure 6. Rear view of the system**

Rear view of XR8620t

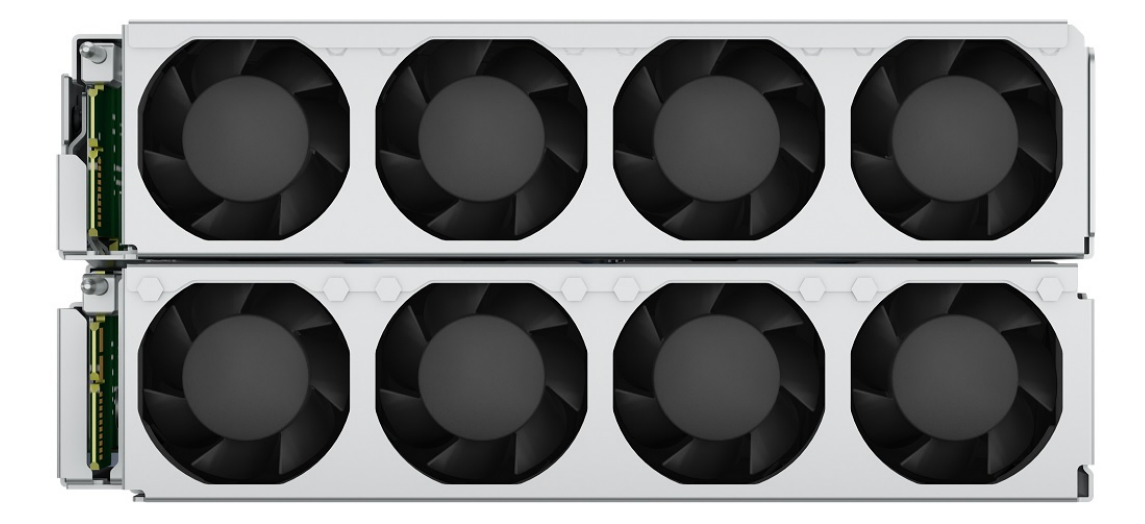

**Figure 7. Rear view of the system**

## <span id="page-13-0"></span>**Inside view of the system**

Inside view of 2U Sled with top cover and Riser 1

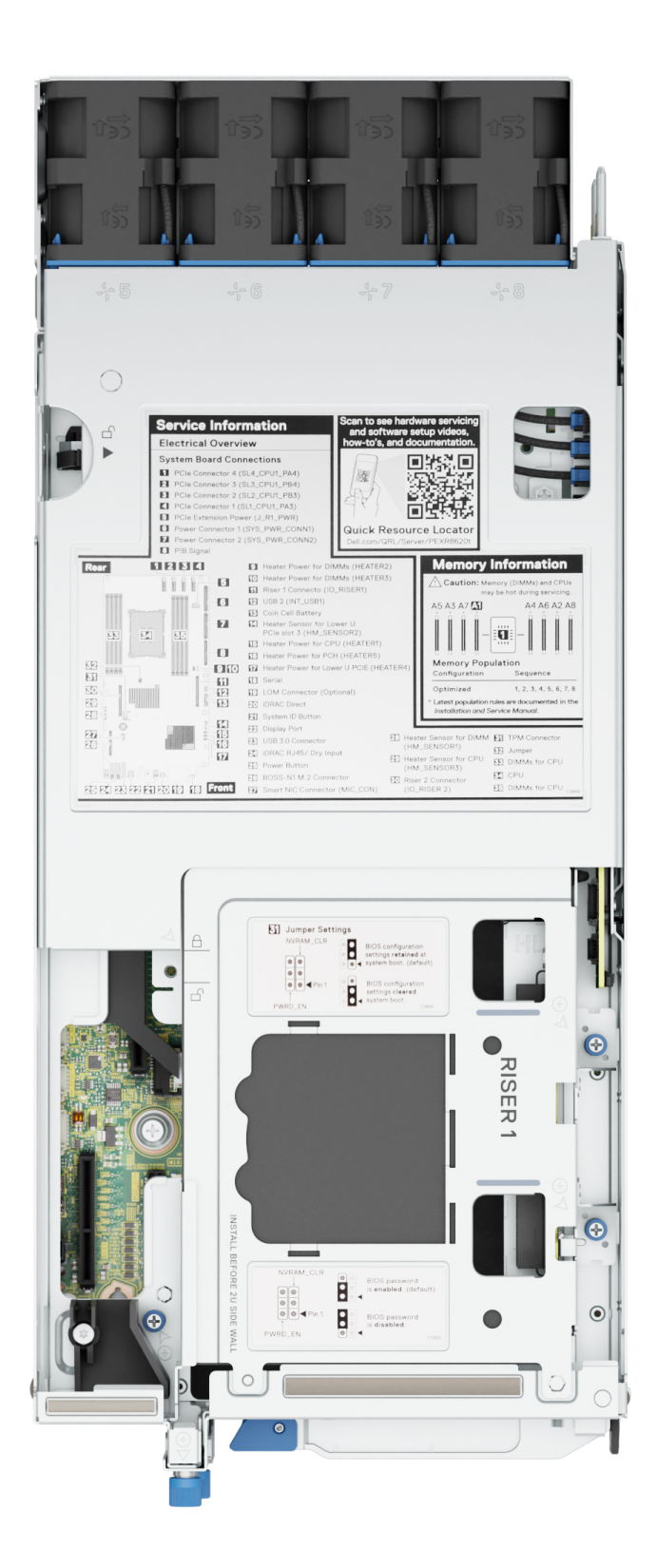

**Figure 8. Inside view of 2U sled with top cover and Riser 1**

## Inside view with Riser 1

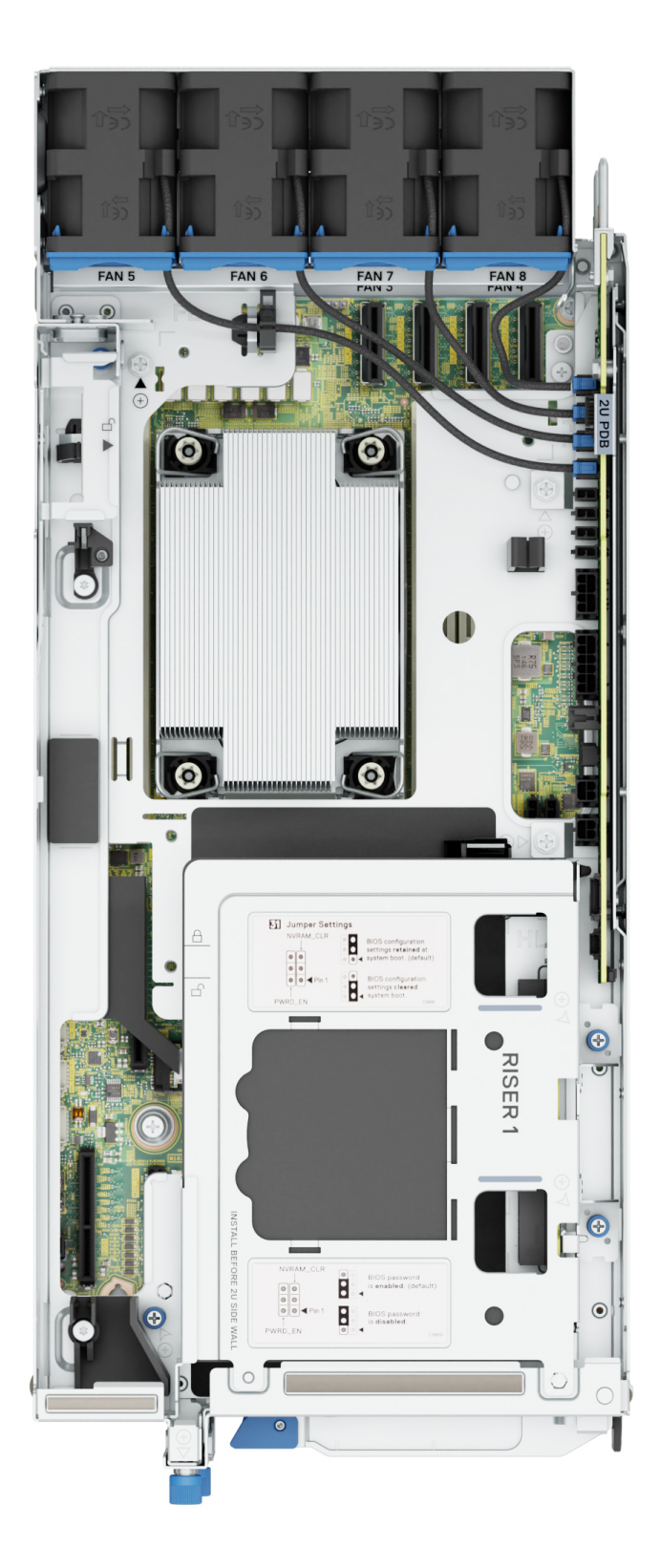

**Figure 9. Inside view with Riser 1**

## Inside view of sled

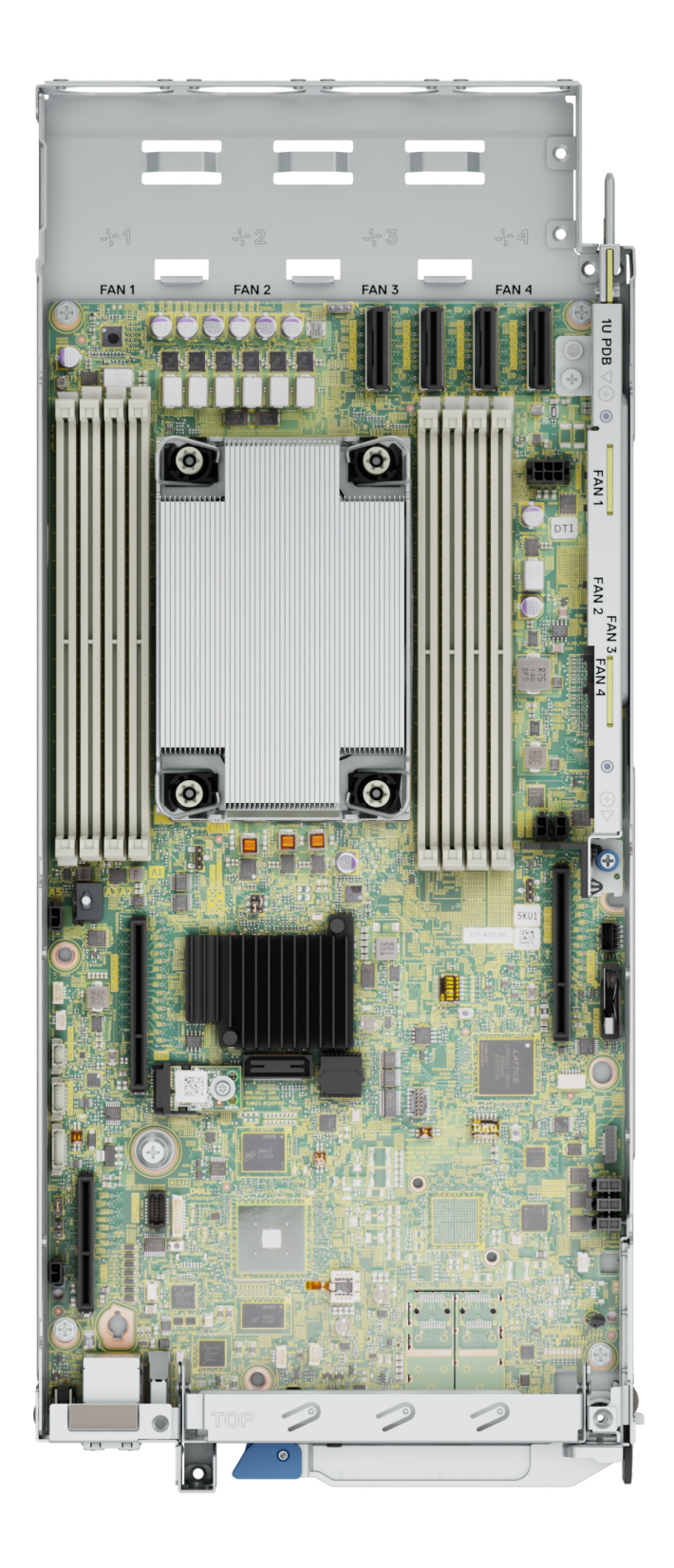

**Figure 10. Inside view of sled**

## <span id="page-16-0"></span>**Quick Resource Locator for PowerEdge XR8000r system**

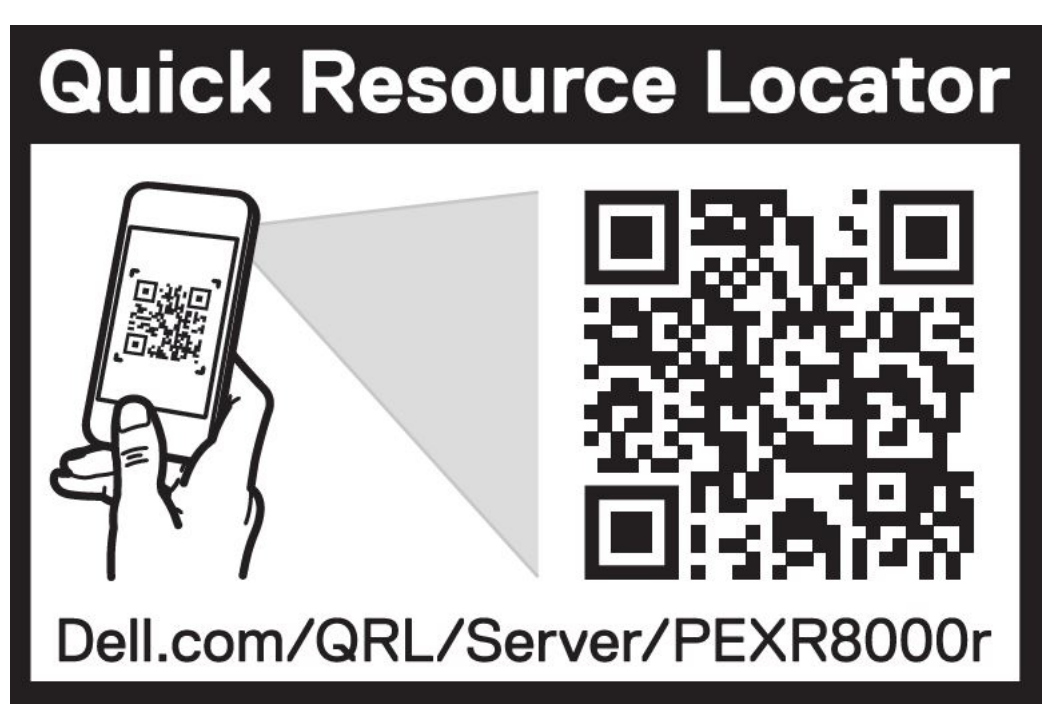

**Figure 11. Quick Resource Locator for PowerEdge XR8000r system**

# **Quick Resource Locator** Dell.com/QRL/Server/PEXR8610t

**Figure 12. Quick Resource Locator for PowerEdge XR8610t system**

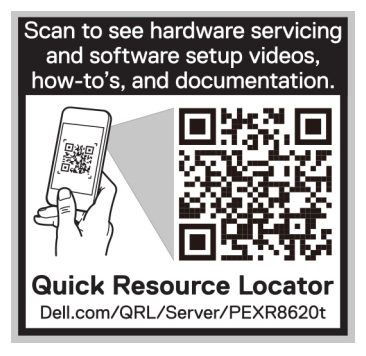

**Figure 13. Quick Resource Locator for PowerEdge XR8620t system**

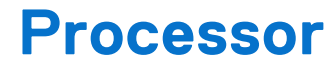

<span id="page-18-0"></span>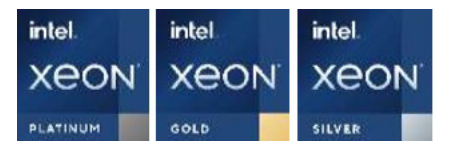

#### **Topics:**

Processor features

## **Processor features**

Technology:

- Support Intel 5<sup>th</sup> and 4<sup>th</sup> Generation Xeon Processor
- Up to 32 cores
- 10nm process technology

Memory:

- Up to 8 channels with 1 DPC, 8 DIMMs in total
- Supports RDIMM DDR5 with ECC up to 5600 MT/s

PCIE interfaces:

- Integrated PCI Express Gen 5 for improved bandwidth and connectivity
- Up to 80 lanes per CPU

Package:

● Intel socket E

The Sapphire Rapids Server core is the next generation core architecture with many improvements such as the improved Instructions per Cycle (IPC) among others. Included in the Sapphire Rapids family of processors are Integrated Memory Controllers (IMC) and an Integrated I/O (IIO) on a single silicon die. The Sapphire Rapids Server core features are as follows:

- Virtual address space of 57 bits and a physical address space of 52 bits.
- First Level Cache (FLC) is 64 KB total. It is comprised of a 32 KB ICU (Instruction Cache) and 32 KB DCU (Data Cache).
- 1.25 MB Mid-Level Cache (MLC) per core (non-inclusive with the 1.5 MB Last Level Cache).
- Intel Hyper-Threading Technology (Intel® HT Technology) when enabled allows each core to support two threads.
- Intel® Turbo Boost Technology allows the processor cores to run faster than its rated operating frequency if it is operating below power, temperature, and current limits. The result is increased performance in multi-threaded and single threaded workloads.
- Intel® Advanced Vector Extensions 512 (Intel® AVX-512) with a single AVX512 fused multiply-add (FMA) execution units. SKUs which support Advanced RAS enable a 2nd FMA execution unit.
- Intel® Virtualization Technology (Intel® VT) for Intel® 64 and IA-32 Intel® Architecture (Intel® VT-x) provides hardware acceleration for virtualization of IA platforms. Virtual Machine Monitor (VMM) can use Intel VT-x features to provide more reliable and secured virtualized platforms.
- Intel® Virtualization Technology (Intel® VT) for Directed I/O (Intel® VT-d) helps the VMM better utilize hardware to improve performance and availability of I/O devices in virtualized environment by direct assignment of devices.
- Intel® Trusted Execution Technology Architecture (Intel® TXT) defines platform level enhancements with a Trusted Platform Module (TPM) that provides the building blocks for creating trusted platforms.

# <span id="page-19-0"></span>**Supported processors**

## **Table 6. Supported processors**

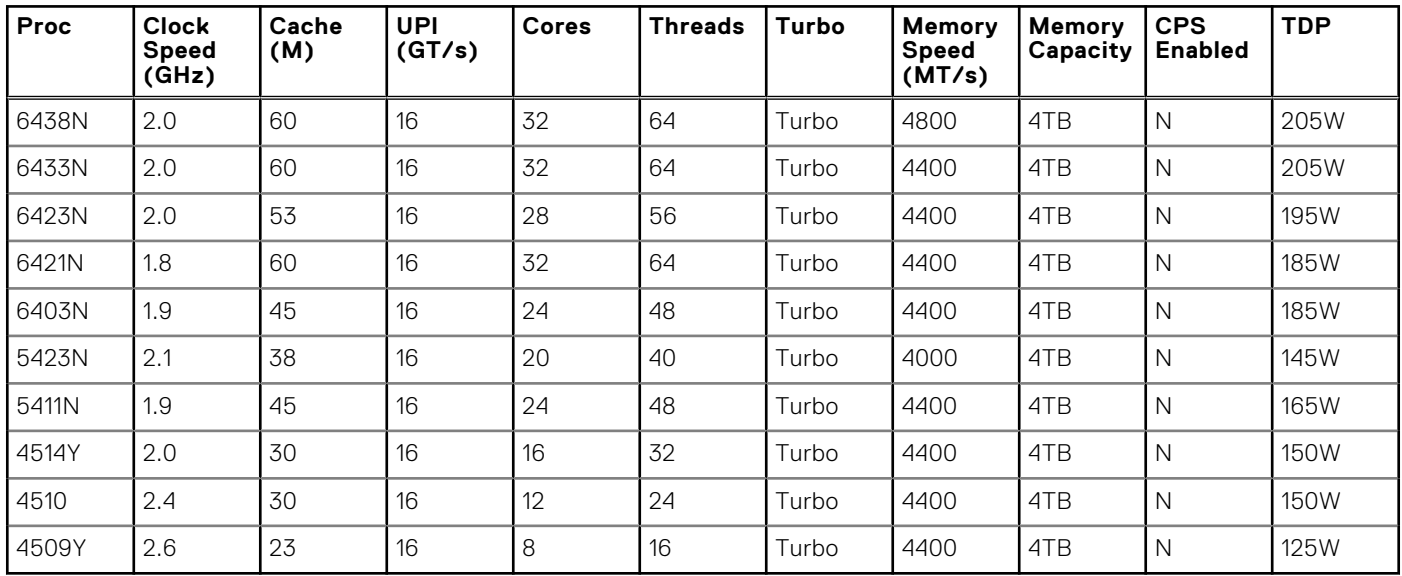

**(i) NOTE:** It is recommended to use a maximum of two add-in cards with SPR EE-LCC CPU. Three add-in cards are supported, but this may result in an overall system performance degradation. .

# **Memory subsystem**

**6**

## <span id="page-20-0"></span>**Topics:**

Supported memory

# **Supported memory**

The PowerEdge XR8610t and XR8620t supports up to 8 DIMMs, with up to 512GB of standard memory and speeds of up to 5600MT/s. In addition, the PowerEdge XR8000 supports Registered DIMMs (RDIMMs) which use a buffer to reduce memory loading and provide greater density, allowing for the maximum platform memory capacity. Unbuffered DIMMs (UDIMMs) and 3DS DIMMs are not supported.

#### **Table 7. Memory technology**

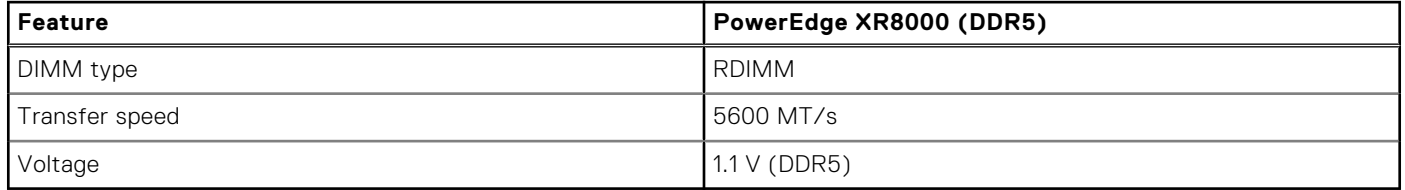

The following table lists the supported DIMMs for the XR8000. For the latest information about supported memory and memory configurations, reference the latest SDL.

#### **Table 8. Supported DIMMs**

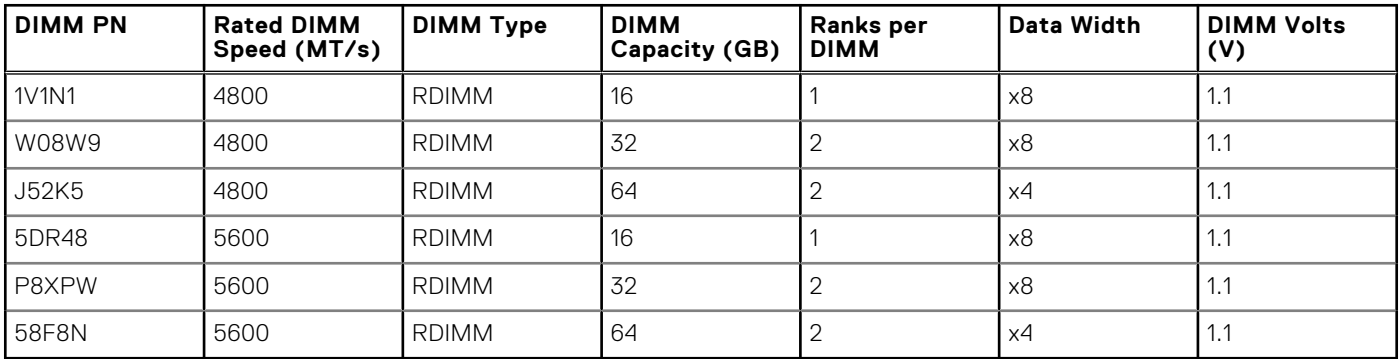

**NOTE:** The processor may reduce the performance of the rated DIMM speed.

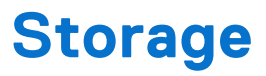

**7**

## <span id="page-21-0"></span>**Topics:**

Supported Drives

# **Supported Drives**

The table shown below lists the internal drives supported by the XR8000. Refer to Agile for the latest SDL.

## **Table 9. Supported Drives**

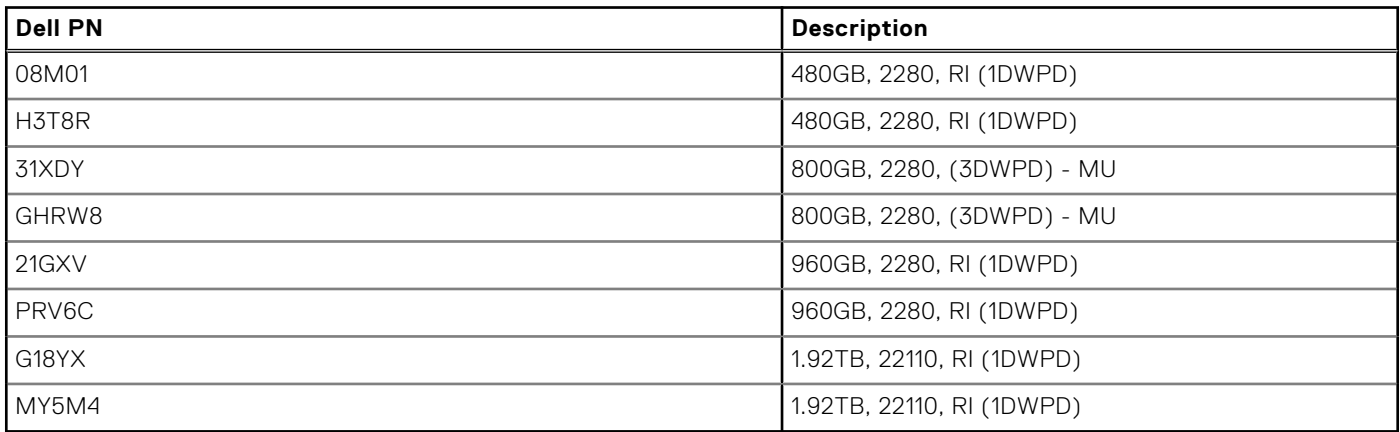

# **8**

# **Networking**

## <span id="page-22-0"></span>**Topics:**

- **Overview**
- Integrated LOM

# **Overview**

PowerEdge offers a wide variety of options to get information moving to and from our servers. Industry best technologies are chosen, and systems management features are added by our partners to firmware to tie in with iDRAC and Lifecycle Controller. These adapters are rigorously validated for worry-free, fully supported use in our servers.

# **Integrated LOM**

The PowerEdge XR8610t and XR8620t sleds include an optional integrated 2x 25GbE SFP28 LOM. It is connected through a x8 PCIe Gen 3.0 link off of P1[7:0] from CPU. Broadcom 57414 features are:

- Two port 25Gb with SFP28 LOM (Optional) and no external timing support.
- Fully compliant with the SFF-8402 standard
- x8 PCI Express 3.0 compliant
- SR-IOV with up to 1k virtual functions (VFs)
- Function-Level Reset (FLR) support
- TruFlow™ flow processing engine
- VXLAN, NVGRE, Geneve, IP-in-IP, MPLS encap/decap
- vSwitch Acceleration
- Tunnel-aware stateless offloads
- DCB support PFC, ETS, QCN, DCBx
- RDMA over Converged Ethernet (RoCE)
- Network Controller Sideband Interface (NC-SI)
- SMBus 2.0
- MCTP over SMBus
- Jumbo frames up to 9600-Byte
- Advanced congestion avoidance
- Multiqueue, NetQueue, and VMQueue
- IPv4 and IPv6 offloads
- TCP, UDP, and IP checksum offloads
- Generic receive offload (GRO)
- Large receive offload (LRO)
- TCP segmentation offload (TSO)
- Receive-side scaling (RSS)
- Transmit-side scaling (TSS)
- VLAN insertion/removal
- Message signal Interrupt (MSI-X)
- Network boot PXE, UEFI
- iSCSI boot
- Wake-on-LAN (WOL).

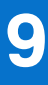

# **PCIe subsystem**

#### <span id="page-23-0"></span>**Topics:**

- PCIe subsystem overview
- PCIe risers
- [PCIe slot power](#page-26-0)
- [Slot priority matrix](#page-28-0)

# **PCIe subsystem overview**

The PowerEdge XR8000 supports 3 full height half-length x16 PCIe slots. All PCIe ports are PCIe Gen5 capable with 16 lanes per socket and 75W card's edge delivered power per slot. There are two extra power connectors for slot 1 and slot 2 that deliver an additional 75W to each slot for up to 150W per slot. A large variety of PCIe cards are supported on the XR8000.

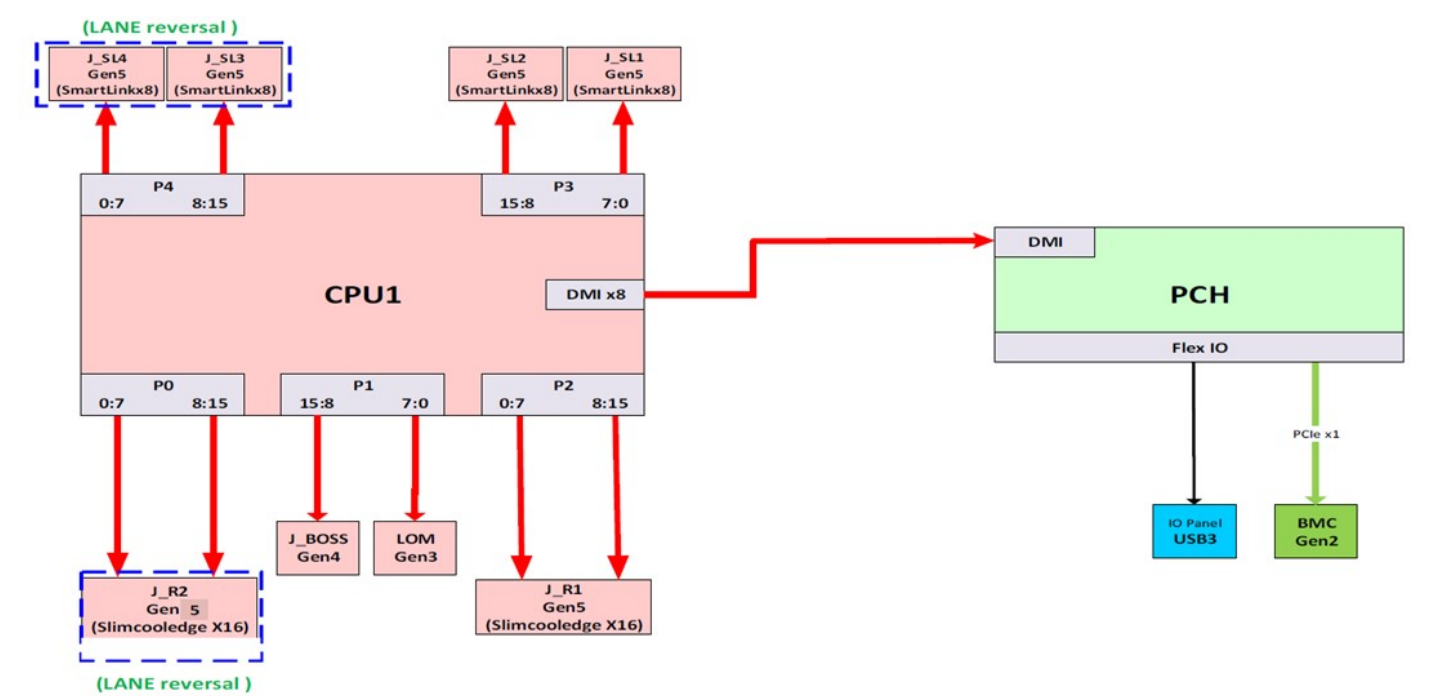

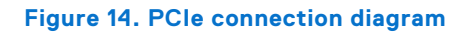

# **PCIe risers**

The PowerEdge XR8000 does not have a "no riser" option and only supports one riser config option: Riser 1 on 1U/2U sled, Floating Riser on 2U sled. Shown below are details on the three risers supported on the PowerEdge XR8000.

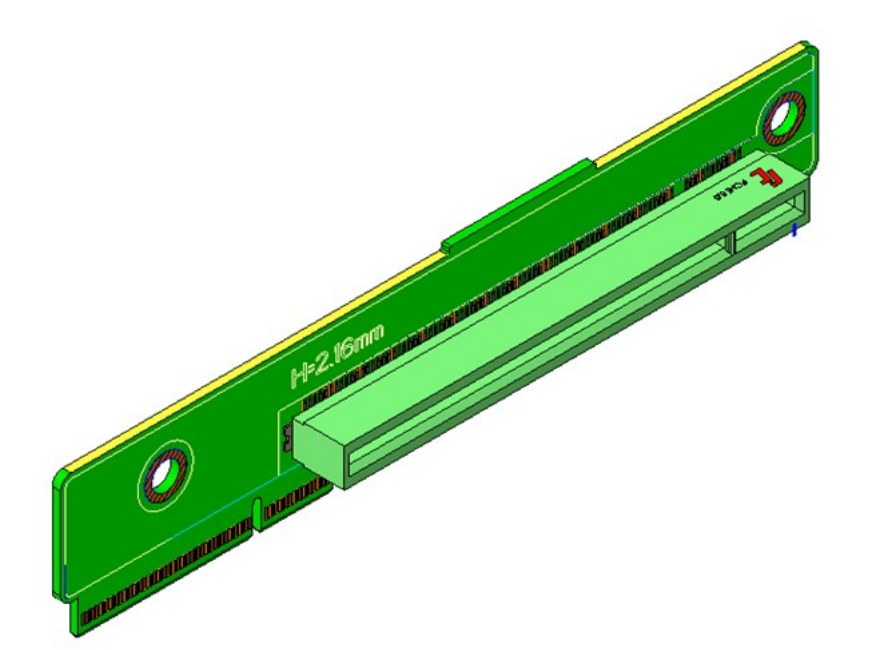

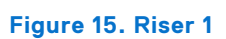

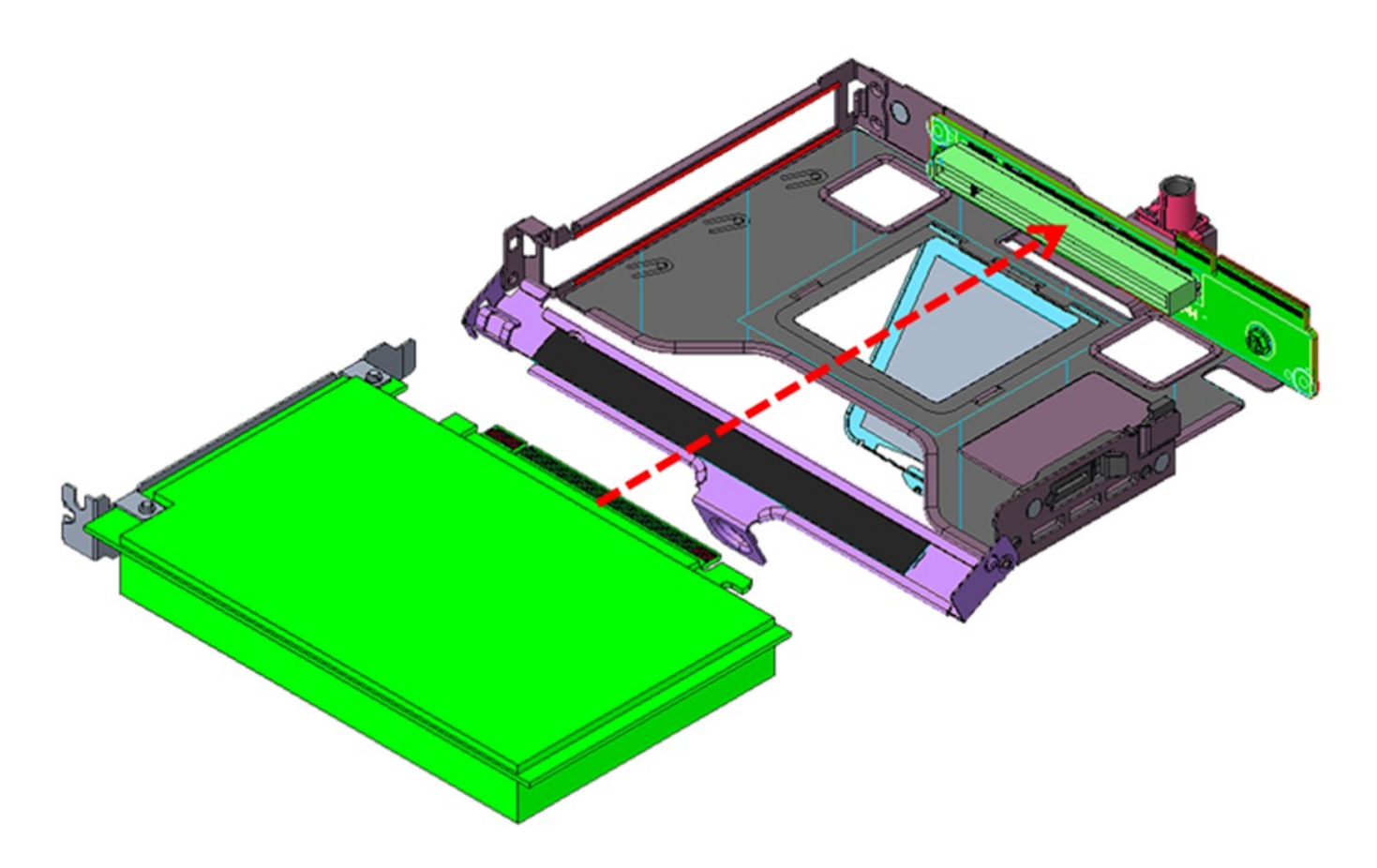

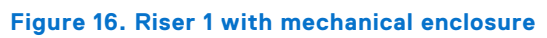

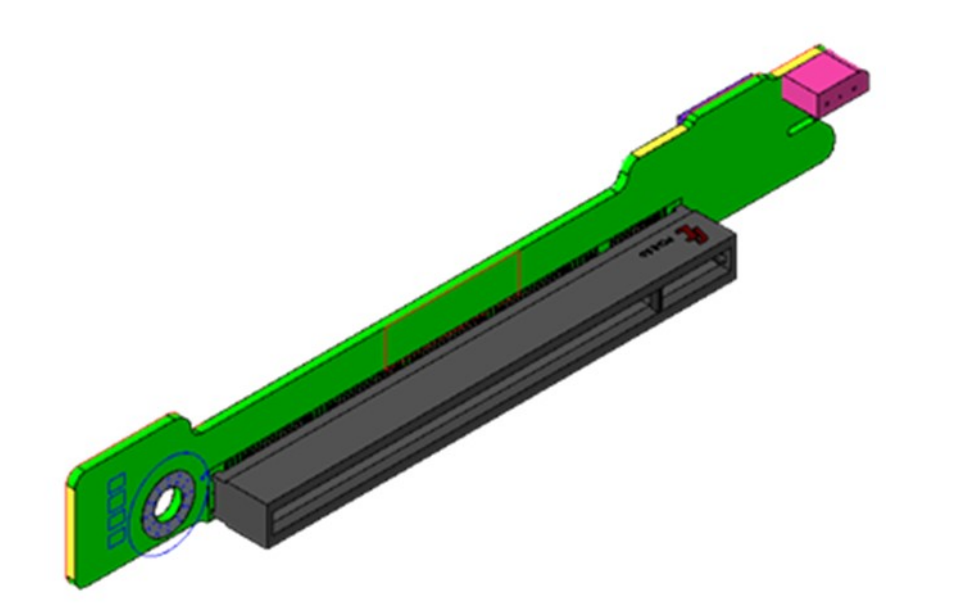

**Figure 17. Floating Riser**

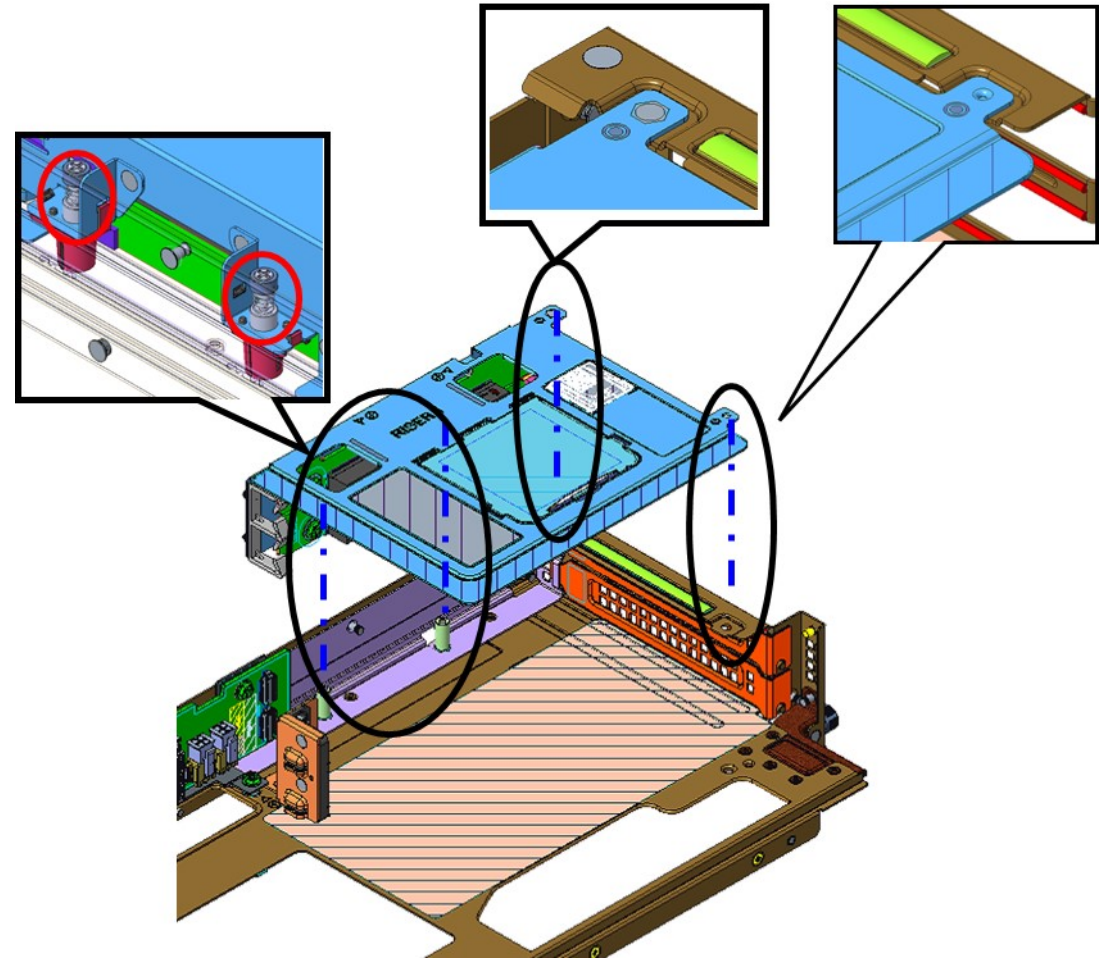

**Figure 18. Floating Riser with mechanical enclosure (2U)**

# <span id="page-26-0"></span>**PCIe slot power**

## **Table 10. PCIe slot power**

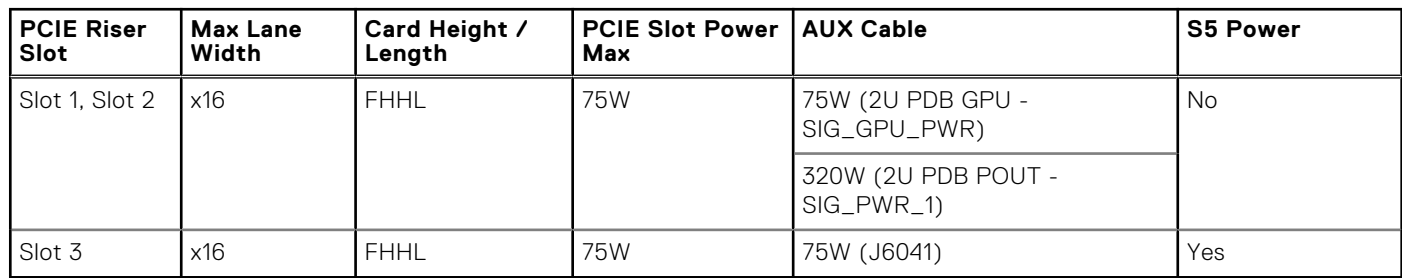

SIG\_GPU\_PWR is a reserve power connector for GPU AUX12V. It is max power can support up to 75W. SIG\_PWR\_1 is a 12 pin power connector with 12V and 3.3V AUX power which can support up to 320W. Both connectors support cable present pin function.

## Lower U PCIE Slot3 Nokia Aux Power Cable (KCFV2)

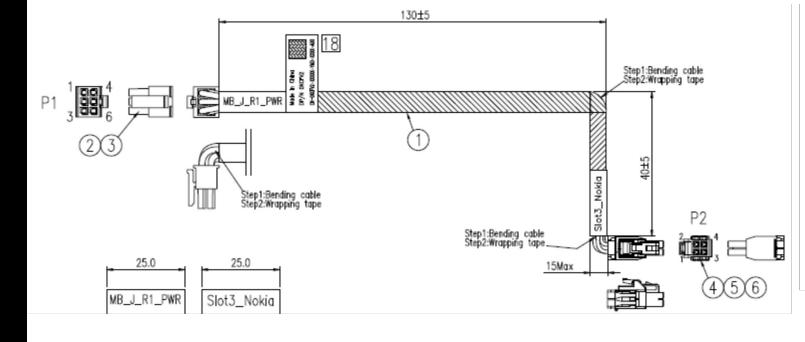

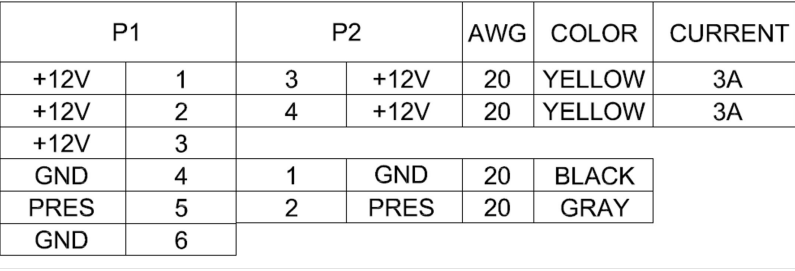

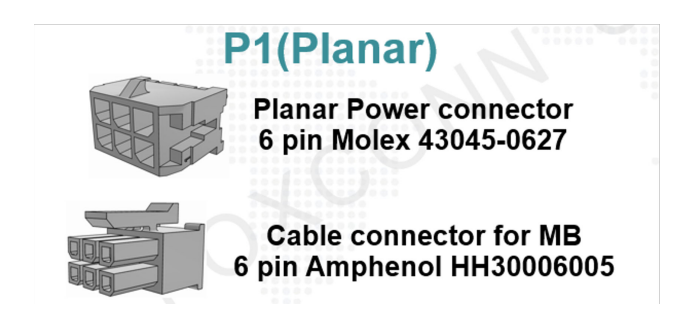

**Figure 19. Lower U PCIE Slot3 Nokia Aux Power Cable (KCFV2)**

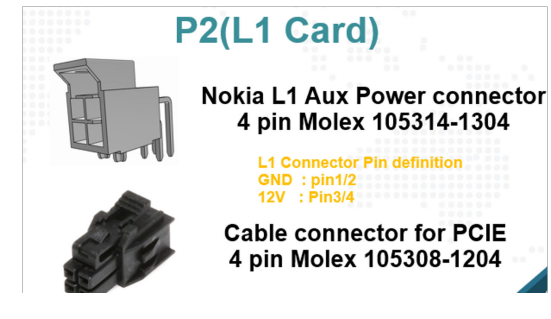

## Lower U PCIE Slot3 Cable Present Pin

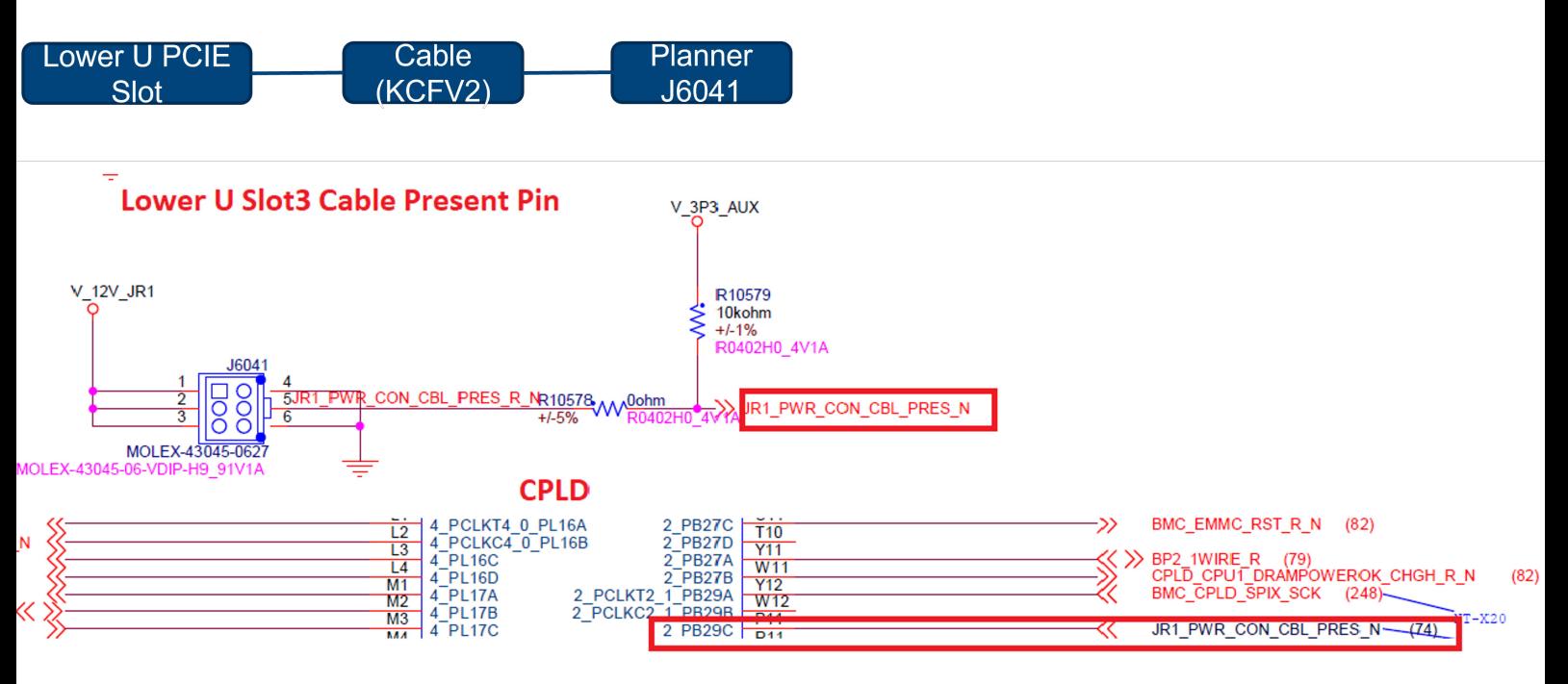

**Figure 20. Lower U PCIE Slot3 Cable Present Pin**

## Upper U PCIE Slot1&2 Nokia Aux Y Power Cable (W0RX0)

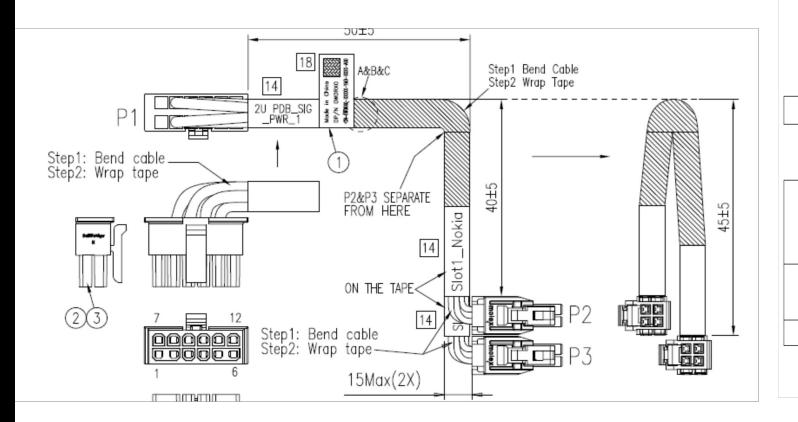

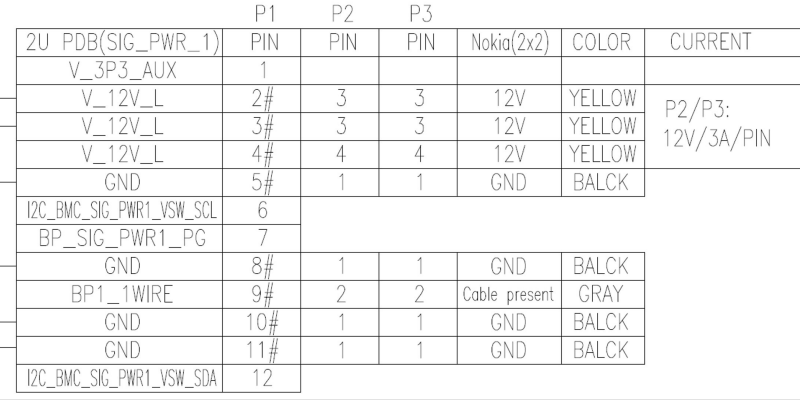

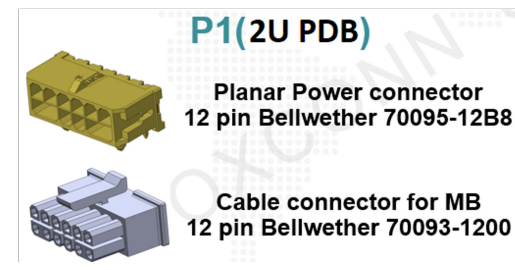

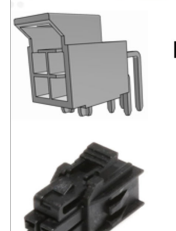

# P2/P3(L1 Card)

**Nokia L1 Aux Power connector** 4 pin Molex 105314-1304 L1 Connector Pin definition<br>GND: pin1/2<br>12V: Pin3/4

**Cable connector for PCIE** 4 pin Molex 105308-1204

**Figure 21. Upper U PCIE Slot1&2 Nokia Aux Y Power Cable (W0RX0)**

## <span id="page-28-0"></span>Upper U PCIE Slot1 & 2 Y Cable Present Pin

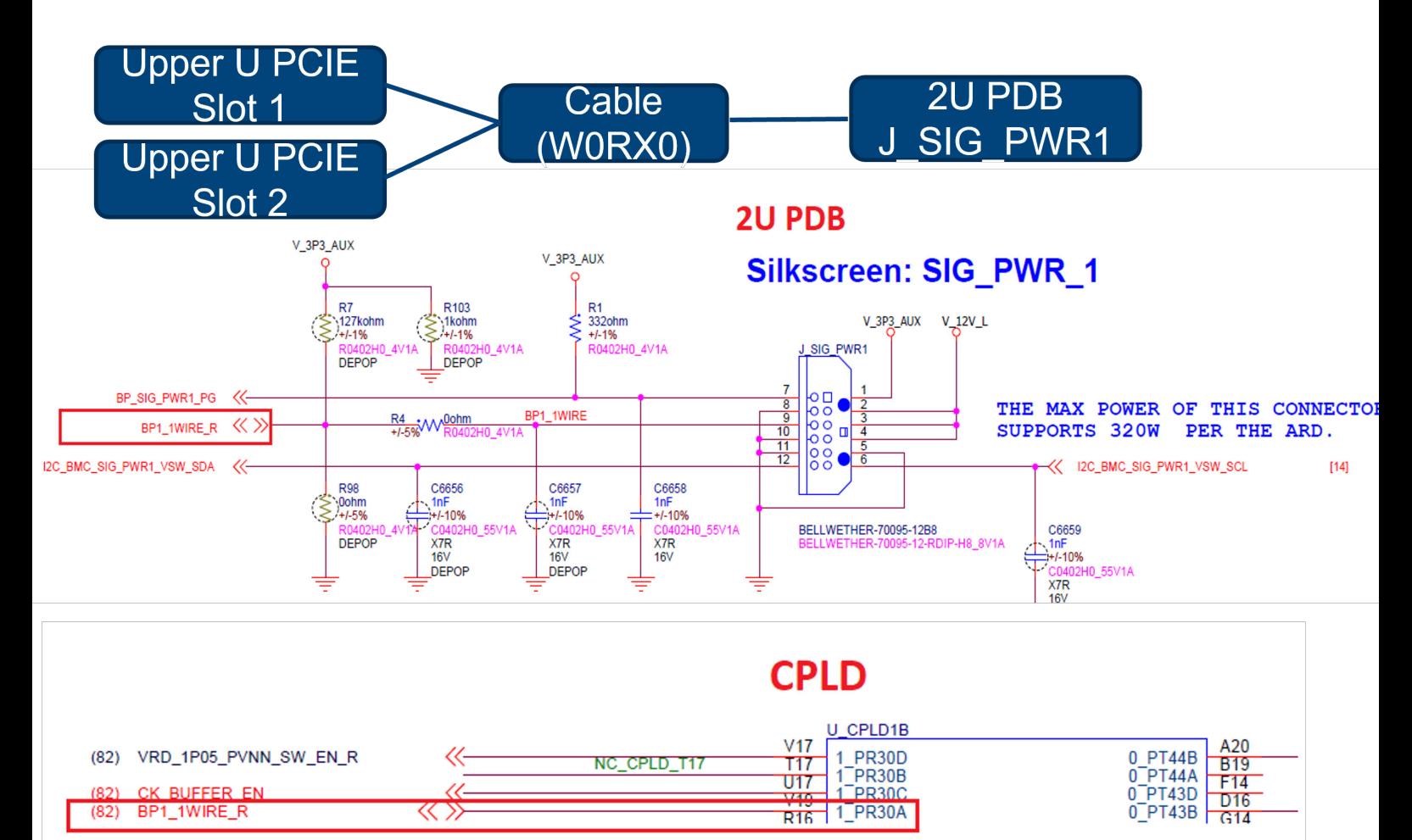

**Figure 22. Upper U PCIE Slot1 & 2 Y Cable Present Pin**

## Present Ping Register / SPIX Map: Offset 100, Bit [1:0] )

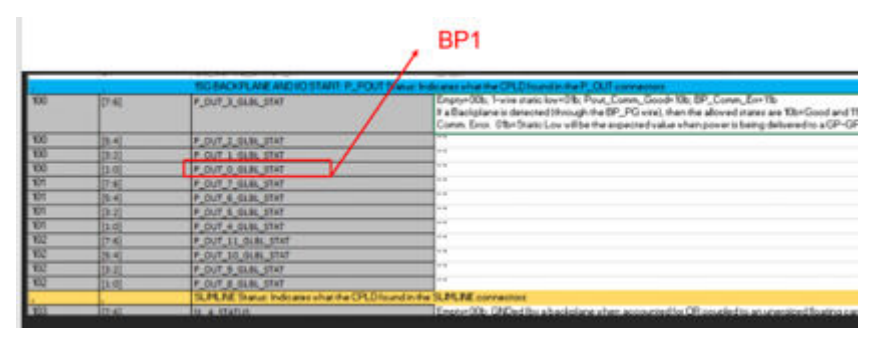

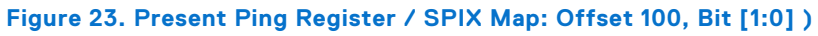

# **Slot priority matrix**

For add-in cards that can be mapped to the XR8000 and guidelines for installing expansion cards, see the XR8000 slot priority matrix file on Sales Portal.

Link[:Sales Portal](https://www.delltechnologies.com/resources/en-us/auth/products/servers/category.htm)

## <span id="page-29-0"></span>**Expansion card installation guidelines**

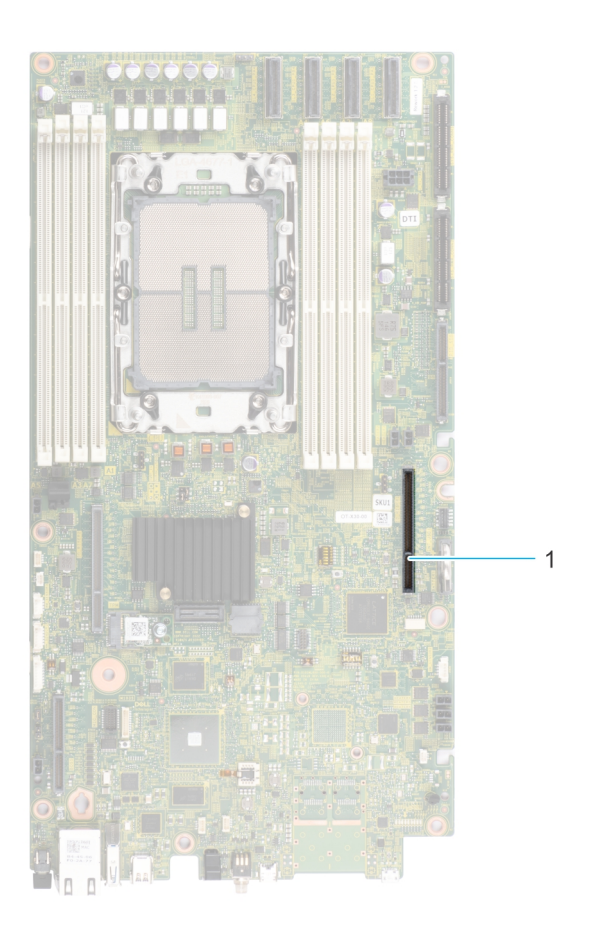

**Figure 24. Expansion card slot connector**

1. Riser connector (Riser 2)

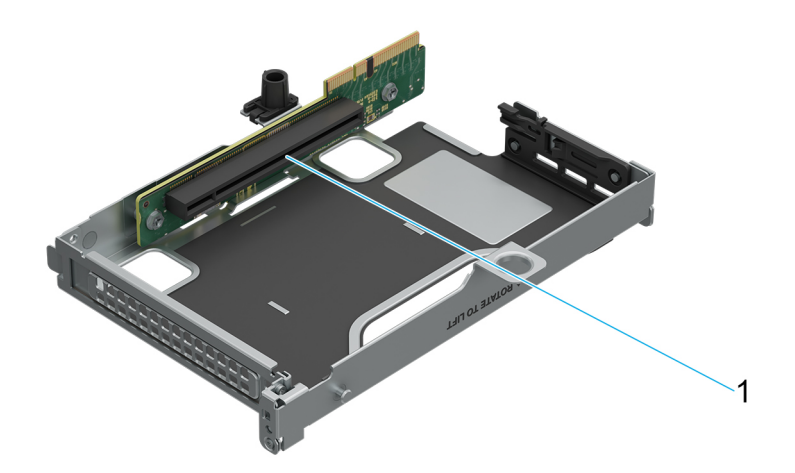

## **Figure 25. Riser 2A slot**

1. Slot 1

## **Table 11. Riser Configurations**

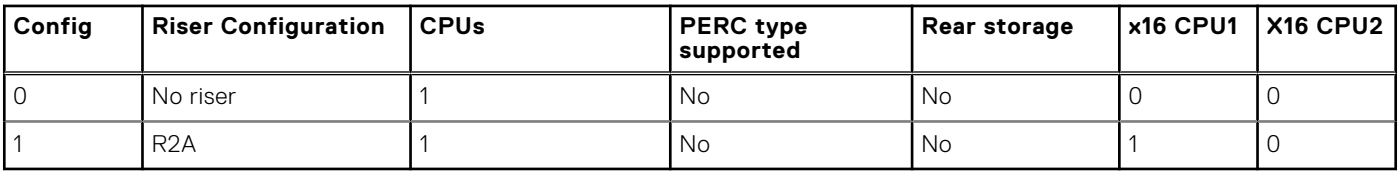

**NOTE:** The expansion-card slots are not hot-swappable.

The following table provides guidelines for installing expansion cards to ensure proper cooling and mechanical fit. The expansion cards with the highest priority should be installed first using the slot priority indicated. All the other expansion cards should be installed in the card priority and slot priority order.

#### **Table 12. Configuration 0: No Riser**

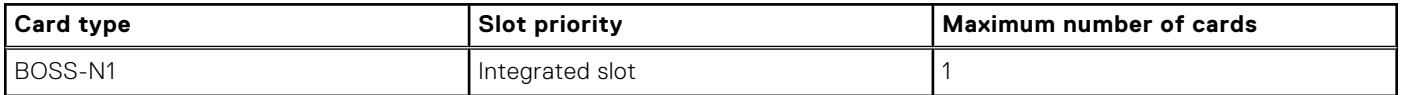

#### **Table 13. Configuration 1: R2A**

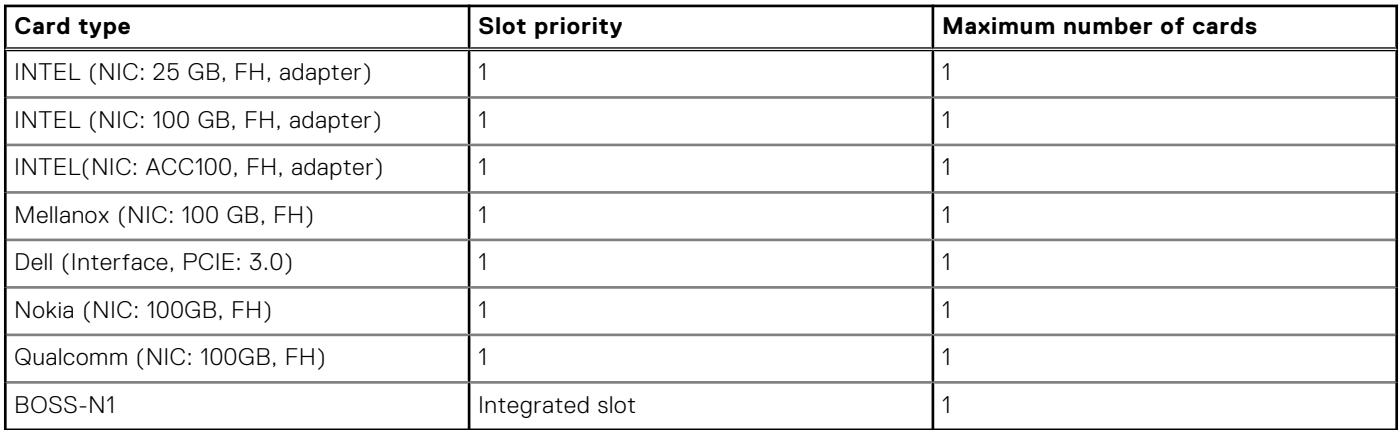

## <span id="page-31-0"></span>**Expansion card installation guidelines**

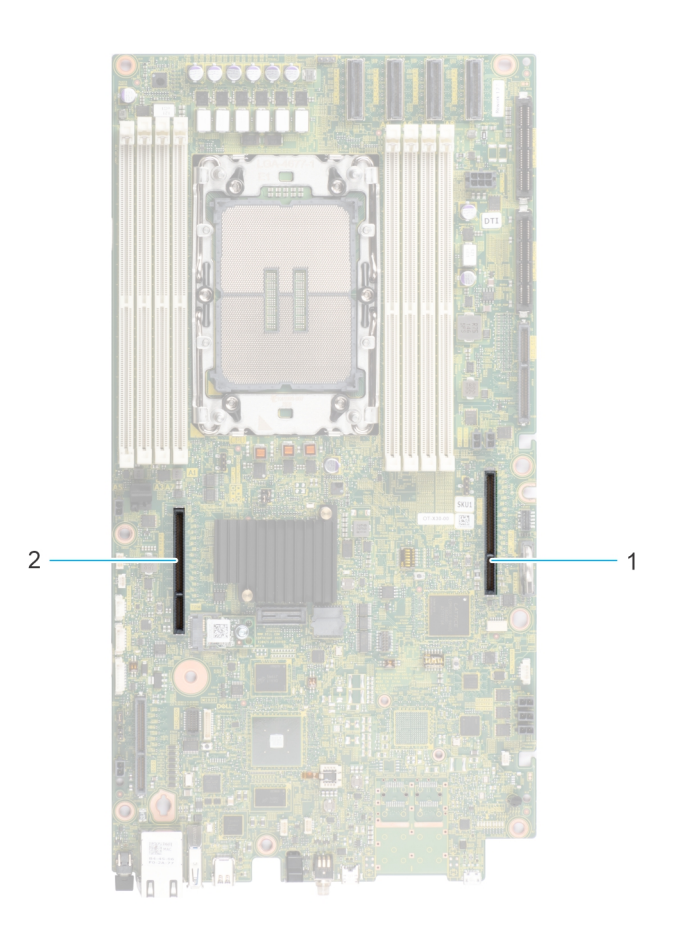

## **Figure 26. Expansion card slot connector**

- 1. Riser 1U connector (Riser 2)
- 2. Reserved (IO\_RISER2)

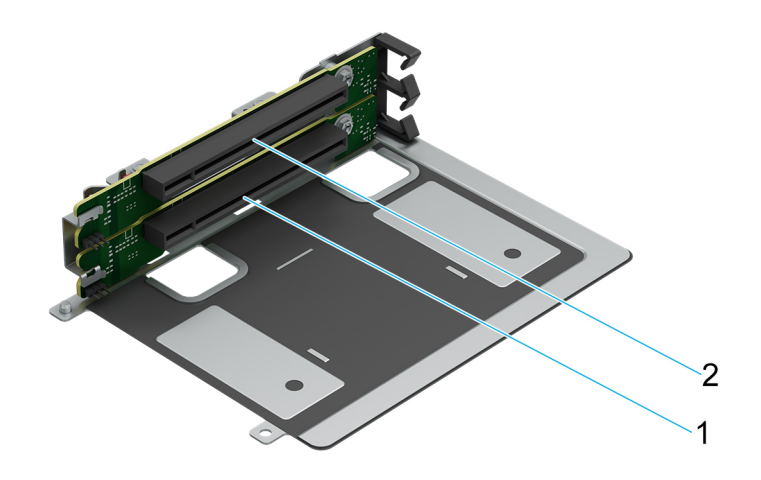

#### **Figure 27. Riser 1A slots**

- 1. Slot 1
- 2. Slot 2

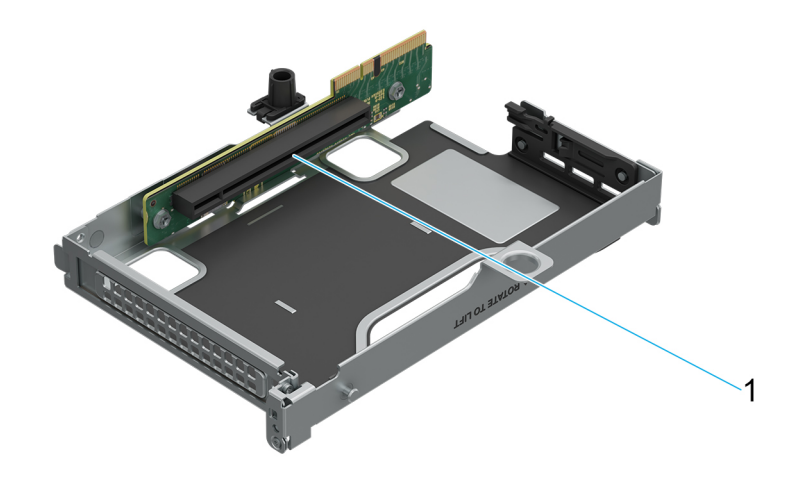

#### **Figure 28. Riser 2A slot**

1. Slot 3

#### **Table 14. Riser Configurations**

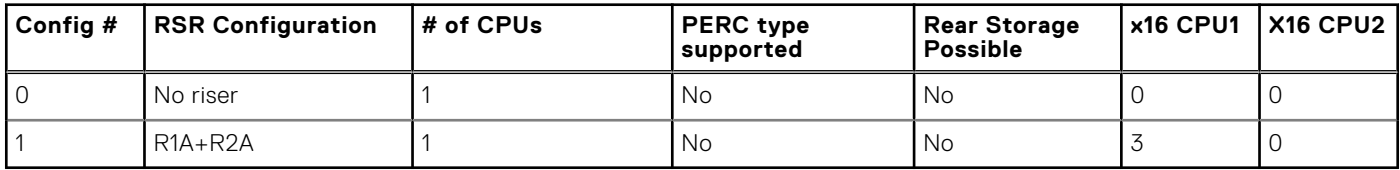

**NOTE:** The expansion-card slots are not hot-swappable.

The following table provides guidelines for installing expansion cards to ensure proper cooling and mechanical fit. The expansion cards with the highest priority should be installed first using the slot priority indicated. All the other expansion cards should be installed in the card priority and slot priority order.

## **Table 15. Configuration 0: No Riser**

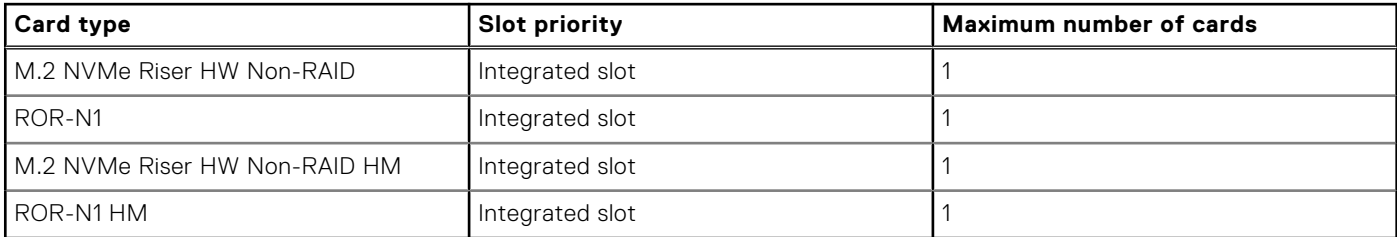

## **Table 16. Configuration 1: R1A\_HL+R2A**

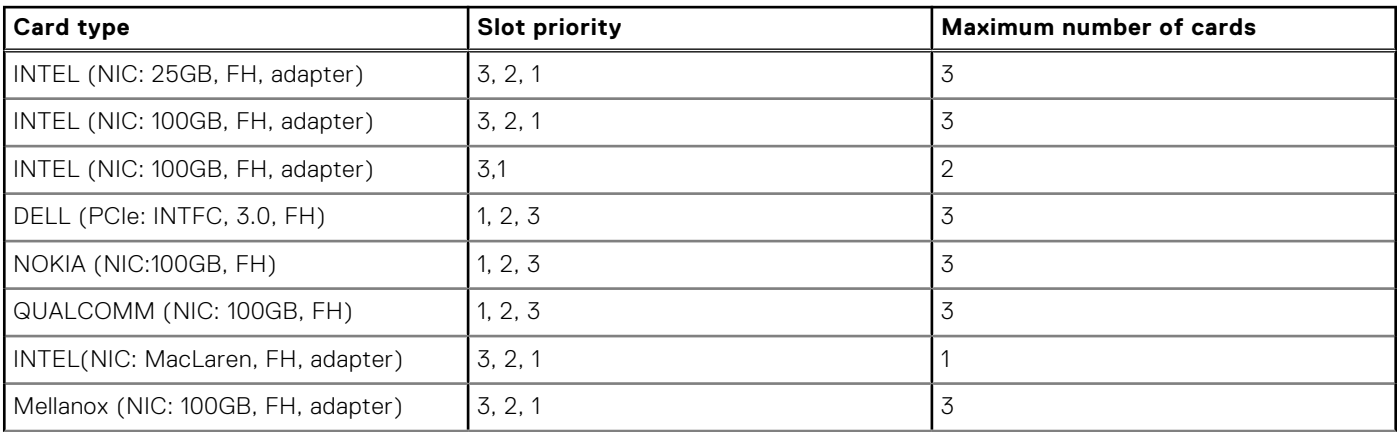

## **Table 16. Configuration 1: R1A\_HL+R2A (continued)**

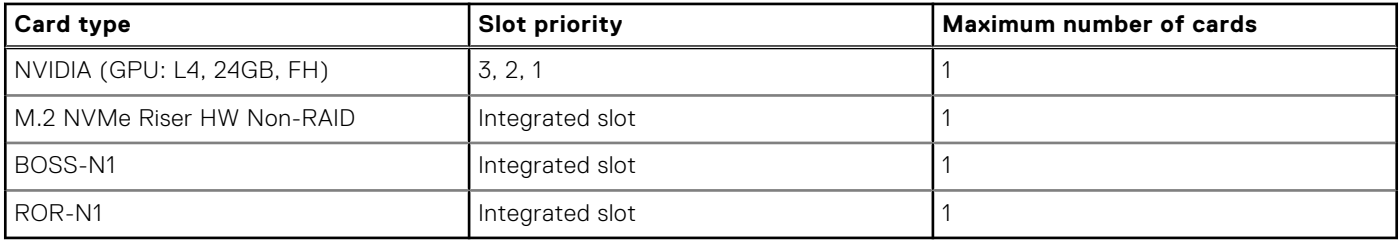

## **Table 17. Configuration 5\_Config1 wHM**

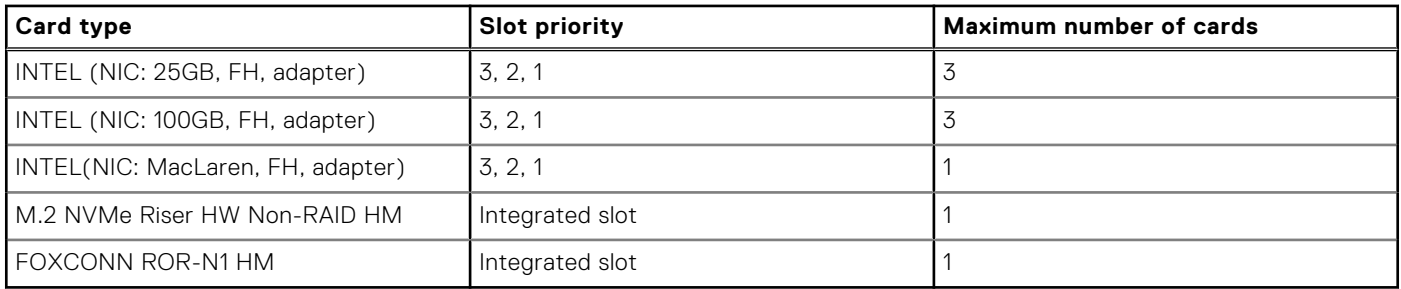

# **Power, thermal, and acoustics**

<span id="page-34-0"></span>PowerEdge servers have an extensive collection of sensors that automatically track thermal activity, which helps regulate temperature thereby reducing server noise and power consumption. The table below lists the tools and technologies Dell offers to lower power consumption and increase energy efficiency.

## **Topics:**

- Power
- **[Thermal](#page-38-0)**
- [PowerEdge XR8000 acoustics](#page-47-0)

## **Power**

#### **Table 18. Power tools and technologies**

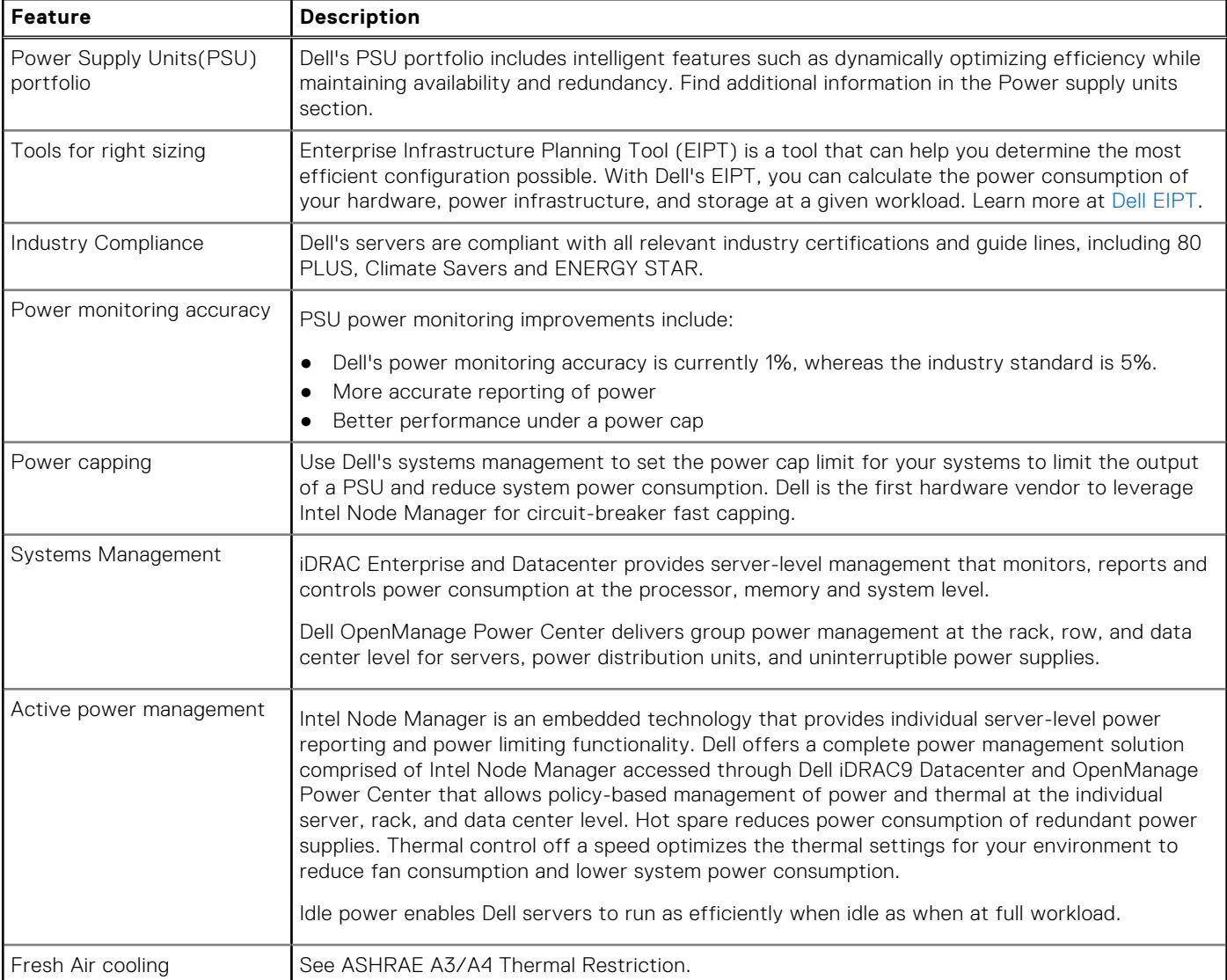

## <span id="page-35-0"></span>**Table 18. Power tools and technologies (continued)**

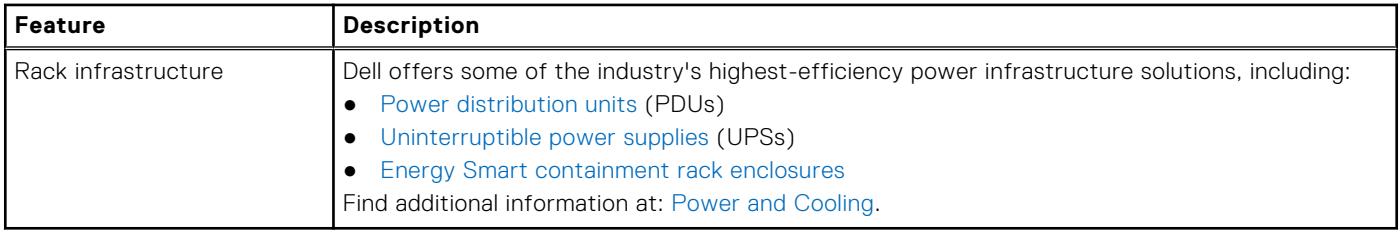

## **Power Supply Units**

Energy Smart power supplies have intelligent features, such as the ability to dynamically optimize efficiency while maintaining availability and redundancy. Also featured are enhanced power-consumption reduction technologies, such as high-efficiency power conversion and advanced thermal-management techniques, and embedded power-management features, including highaccuracy power monitoring. The table below shows the power supply unit options that are available for the XR8000.

## **Table 19. Power Supply Unit Options**

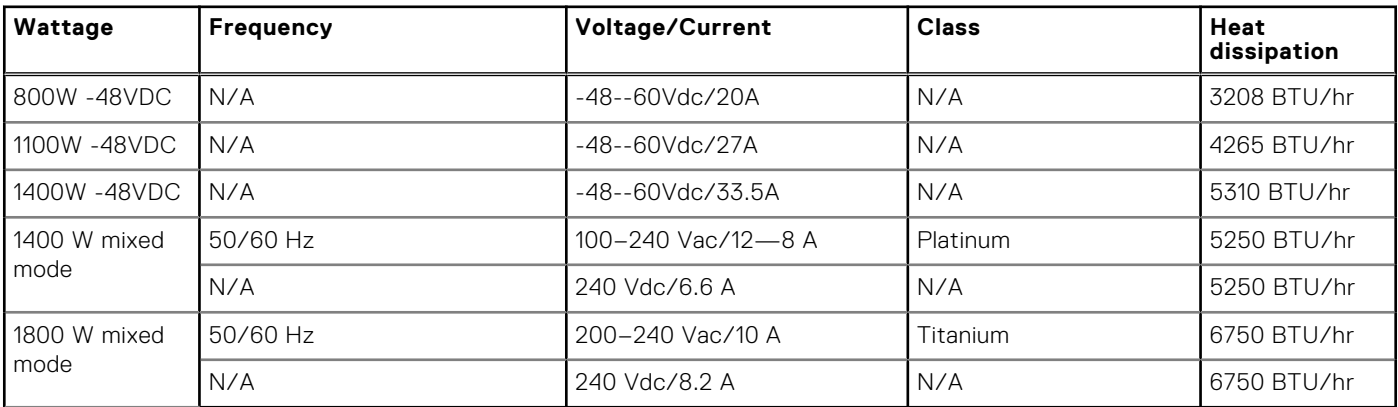

**NOTE:** All PSU come in Reverse Airflow offerings (Reverse Airflow PSUs).

**NOTE:** If a system with AC 1400 W MM PSUs operates at low line 100-120 Vac, and then the power rating per PSU is degraded to 1050 W.

## **Cable Routing Procedure**

## **Introduction**

This section covers recommended cable routing procedures for the Dell PowerEdge XR8000 installed in standard 19" rack enclosures and in cell site cabinets. XR8000 with its unique chassis design is being positioned for both CRAN and DRAN deployments along with some specific Telco Core use cases. This extends the deployment capability of XR8000 far more than the mainstream Rack Servers. One important point to note that XR8000 for Telco deployment utilizes the Front I/O based sled and there is no provision of using cable management arm (CMA) as in Mainstream Rack based servers.

The importance of the cable routing procedure in XR8000 is important as cable management plays a very important role in the serviceability and ease of maintenance of any telco grade Hardware. Where downtime means loss of revenue and in accessibility to emergency services a proper routing guideline goes a long way to secure customer satisfaction and experience.

## XR8000 General Recommendation during installation:

- 1. **Guidance for keeping space at the front of the Chassis**: XR8000 needs a minimum of 30.4mm between the front of the system and the front edge of the cabinet door.
- 2. **Guidance for keeping space at the rear end of the chassis**: Rear exhaust plenum should be a minimum of 50mm for ambient temperatures up to 55C. For ambient temperatures from 55C to 65C a plenum of 55mm should be provided
- 3. **Airflow:** XR8000 has an airflow from front of the chassis to the rear. In a closed cabinet it is recommended to have a conditioned air to flow inside the cabinet.
- 4. **Air Filtration**: The XR8k does not come with air filtration bezel. It is recommended to have air filtration performed at the cabinet level. It is also important to note that the XR8000 is not a sealed chassis. The implication is that small animals can take nest in the unit's various cavities.

## Useful References:

- XR8000 Rack Rail Install Guide: [Rail Installation Guide B31 Rails](https://dl.dell.com/content/manual45280656-rail-installation-guide-b31-rails.pdf?language=en-us)
- XR8000 Installation and Service Manual[: Dell PowerEdge XR8000r Installation and Service Manual](https://www.dell.com/support/manuals/en-us/poweredge-xr8000r/xr8000r_ism_pub/about-this-document?guid=guid-bf9eed9e-52b2-4860-911b-954e25631b96&lang=en-us)
- XR8000 Regulatory and Environmental Datasheet[: Product Compliance Datasheet](HTTPS://DL.DELL.COM/RDOC/DELL%20POWEREDGE%20XR8000R%20E103S%20E103S001%20DELL%20REGULATORY%20AND%20ENVIRONMENTAL%20DATASHEET%20EN-US.PDF)
- Cabling Instructions for -48V DC Supply[: Cabling-instructions-for--48-to--60-DC-power-supply](https://dl.dell.com/content/manual58724492-cabling-instructions-for-48-to-60-dc-power-supply.pdf?language=en-us)
- Troubleshooting guide for power supplies[: Dell PowerEdge: Power Supply Units \(PSU\) Tutorial | Dell US](HTTPS://WWW.DELL.COM/SUPPORT/KBDOC/EN-US/000134459/HOW-TO-DELL-SERVER-TUTORIAL-ABOUT-POWER-SUPPLY-UNITS-PSU)

Recommendation of Space Required for Installing an XR8000 for proper airflow

## **Section 1: Cabling a PowerEdge XR8000 installed in a two-post cabinet**

This section details how to cable the PowerEdge XR8000 installed in a two-post cabinet.

#### **About this task**

First note that there are a couple of options for rack install:

- Flush mount (where the face of the chassis is flush with the post)
- Center mount (where the posts are at the center point of the unit)

#### **Steps**

- 1. Install the B31 rack rails per the install guide here: [Rail Installation Guide B31 Rails](https://dl.dell.com/content/manual45280656-rail-installation-guide-b31-rails.pdf?language=en-us) .
- 2. Install the chassis onto the rails.
- 3. Insert sleds into the chassis.
- 4. Connect power to the power supplies and make sure that the power cables are strain relieved during installation. If DC power, follow instructions here: [Cabling-instructions-for--48-to--60-DC-power-supply](https://dl.dell.com/content/manual58724492-cabling-instructions-for-48-to-60-dc-power-supply.pdf?language=en-us)
- 5. Power supplies come with a strain relief Velcro tie. Use this tie to support the power cable. The power cable should be routed to the nearest rack post or cabinet feature.
- 6. Rear exhaust plenum should be a minimum of 50mm for ambient temperatures up to 55C. For ambient temperatures from 55C to 65C a plenum of 55mm should be provided.
- 7. Using hook and loop straps bundle the signal cables coming from the sleds. If the cable management ear (CME) is utilized, cables should be routed to the nearest CME and then onto the nearest pole for retention. If the CME is not used, then please route the cables to the nearest tie point.
- 8. Care should be taken during routing so that no signal cables connected to the network cards need to be removed during any repair and restore activities of the PSU.
- 9. While the cables used will define the bend radius, the system needs a minimum of 30.4mm between the front of the system and the front edge of the cabinet door.

## **Section 2: Cabling a PowerEdge XR8000 installed on static rails on a fourpost cabinet**

This section details how to cable the PowerEdge XR8000 installed on static rails on a four-post cabinet:

#### **Steps**

- 1. The B31 rails support a depth of between 300 mm to 500 mm. Any four-post rack over this limit will not work with the B31 rails.
- 2. Install the B31 rack rails per the install guide here: Rail Installation Guide B31 Rails.
- 3. Install the chassis onto the rails.
- 4. Insert sleds into the chassis.
- 5. Connect power to the power supplies and make sure that the power cables are strain relieved during installation. If DC power, follow instructions here: [Cabling-instructions-for--48-to--60-DC-power-supply](https://dl.dell.com/content/manual58724492-cabling-instructions-for-48-to-60-dc-power-supply.pdf?language=en-us)
- 6. Power supplies come with a strain relief Velcro tie. Use this tie to support the power cable. The power cable should be routed to the nearest rack post or cabinet feature.
- 7. Rear exhaust plenum should be a minimum of 50mm for ambient temperatures up to 55C. For ambient temperatures from 55C to 65C a plenum of 55mm should be provided.
- 8. Using hook and loop straps bundle the signal cables coming from the sleds. If the cable management ear (CME) is utilized, cables should be routed to the nearest CME and then onto the nearest pole for retention. If the CME is not used, then please route the cables to the nearest tie point.
- 9. Proper care should be taken so that signal cables are not tightly fixed and have sufficient loops to move them around the ears.
- 10. Care should be taken during routing so that no signal cables connected to the network cards need to be removed during any repair and restore activities of the PSU.
- 11. While the cables used will define the bend radius, the system needs a minimum of 30.4mm between the front of the system and the front edge of the cabinet door.

## **Section 3: Cabling a PowerEdge XR8000 installed on static rails on a Cell Site Telecom Cabinet**

Installing and cabling a XR8000 in a cell site cabinet will be a completely different process in contrast to installing and cabling in a 19" cabinet at Data Center. There can be two scenarios in which XR8000 will be deployed in a Telco environment.

#### **Steps**

- 1. Installing a XR8000 in a new cabinet. --- Empty Cabinet and XR8000 is the first hw going to be installed
- 2. Installing a XR8000 in an already existing cabinet with existing Telco hardware. Old cabinet carrying Live HW and an XR8000 is going to be installed in it.

#### **Section 3.A: Cabling Procedure in XR8000 in a new cabinet**

#### **Steps**

- 1. Insert the Chassis into the cabinet.
- 2. Connect power to the power supplies and make sure that the power cables are strain relieved during installation. If DC power, follow instructions here: [Cabling-instructions-for--48-to--60-DC-power-supply](https://dl.dell.com/content/manual58724492-cabling-instructions-for-48-to-60-dc-power-supply.pdf?language=en-us)
- 3. Power supplies come with a strain relief Velcro tie. Use this tie to support the power cable. The power cable should be routed to the nearest rack post or cabinet feature.
- 4. Rear exhaust plenum should be a minimum of 50mm for ambient temperatures up to 55C. For ambient temperatures from 55C to 65C a plenum of 55mm should be provided.
- 5. Using hook and loop straps bundle the signal cables coming from the sleds. If the cable management ear (CME) is utilized, cables should be routed to the nearest CME and then onto the nearest pole for retention. If the CME is not used, then please route the cables to the nearest tie point.
- 6. Proper care should be taken so that signal cables are not tightly fixed and have sufficient loops to move them around the ears.
- 7. Care should be taken during routing so that no signal cables connected to the network cards need to be removed during any repair and restore activities of the PSU.
- 8. While the cables used will define the bend radius, the system needs a minimum of 30.4mm between the front of the system and the front edge of the cabinet door.
- 9. It is important to ensure the cabinet provides sufficient air filtering for XR8000 unit.

#### **Section 3.B: Cabling Procedure in XR8000 in a existing cabinet**

#### **Steps**

- 1. Insert the Chassis into the cabinet. Ensure none of the existing equipment is bothered.
- 2. Connect power to the power supplies and make sure that the power cables are strain relieved during installation. If DC power, follow instructions here: [Cabling-instructions-for--48-to--60-DC-power-supply](https://dl.dell.com/content/manual58724492-cabling-instructions-for-48-to-60-dc-power-supply.pdf?language=en-us)
- 3. Power supplies come with a strain relief Velcro tie. Use this tie to support the power cable. The power cable should be routed to the nearest rack post or cabinet feature.
- 4. Rear exhaust plenum should be a minimum of 50mm for ambient temperatures up to 55C. For ambient temperatures from 55C to 65C a plenum of 55mm should be provided.
- 5. Using hook and loop straps bundle the signal cables coming from the sleds. If the cable management ear (CME) is utilized, cables should be routed to the nearest CME and then onto the nearest pole for retention. If the CME is not used, then please route the cables to the nearest tie point.
- 6. Proper care should be taken so that signal cables are not tightly fixed and have sufficient loops to move them around the ears.
- 7. Care should be taken during routing so that no signal cables connected to the network cards need to be removed during any repair and restore activities of the PSU.
- 8. While the cables used will define the bend radius, the system needs a minimum of 30.4mm between the front of the system and the front edge of the cabinet door.
- 9. It is important to ensure the cabinet provides sufficient air filtering for XR8000 unit.

# **Thermal**

Thermal management of the platform helps delivers high performance for the right amount of cooling to components at the lowest fan speeds across a wide range of ambient temperatures from -5°C to 55°C (23°F to 131°F) and to extended ambient temperature range from -20°C to 65°C (see Environmental Specifications). It might be reflected in lower overall power consumption (fans, platform, cooling/heating, data center power consumption, etc.) and greater acoustical versatility. PowerEdge servers have an extensive collection of sensors that automatically track thermal activity, which helps regulate temperature thereby reducing server noise and power consumption.

## **XR8000 Thermal Restrictions**

The XR8610t and XR8620t support all standard configurations for continuous operation from +5°C to 35°C to meet ASHRAE standard A2 and from -5°C to 55°C to meet NEBS 3. In addition, the 2U node XR8620t will also support an extended operating temperature from -20°C to 65°C to meet GR3108. All configurations that are supported at the thermal limits of 55°C and 65°C are subject to restrictions.

## **Multi Vector Cooling**

An iDRAC feature in XR8000 detects Dell PCIe cards and automatically delivers the correct airflow to the slot to cool that card. When non-Dell PCIe cards are detected, the customer is given the option to enter the airflow (LFM – Linear Feet per Minute) requirement specified by the card manufacturer. iDRAC and the fan algorithm 'learn' this information and the card is automatically cooled with the proper airflow.

This feature saves power by not having to run the fans to cool the worst-case card in the system. Noise is also reduced.

## **Environmental specifications**

The PowerEdge XR8000r operates in these environmental categories: ASHRAE A2, NEBS3, GR3108C1+, GR3108C1-L and NEBS3-H.

**NOTE:** For additional information about environmental certifications, refer to the Product Environmental Datasheet located with the Documentation > Regulatory Information on [Dell Support.](https://www.dell.com/support/home/en-us)

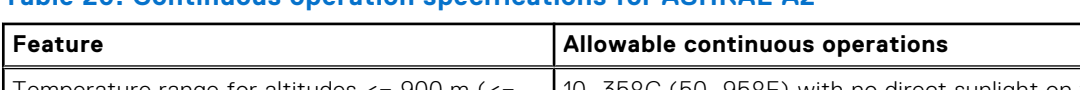

#### **Table 20. Continuous operation specifications for ASHRAE A2**

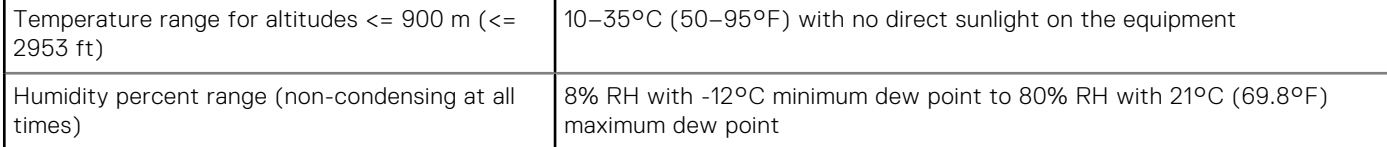

#### **Table 20. Continuous operation specifications for ASHRAE A2 (continued)**

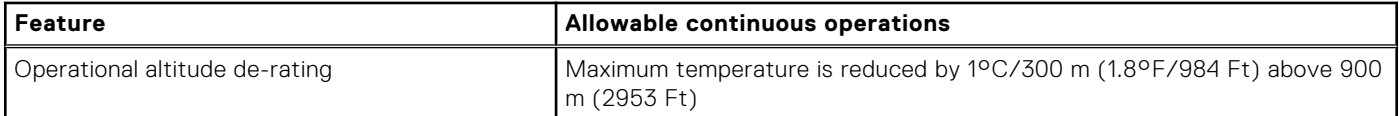

#### **Table 21. Continuous operation specifications for NEBS3**

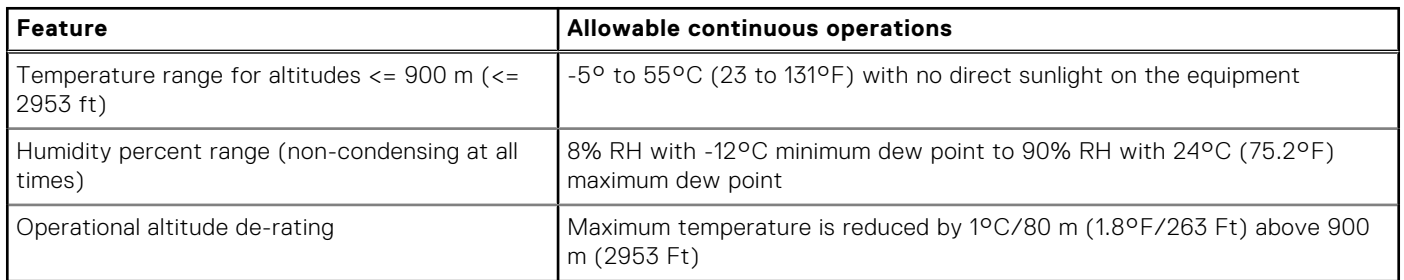

#### **Table 22. Continuous operation specifications for GR3108C1+**

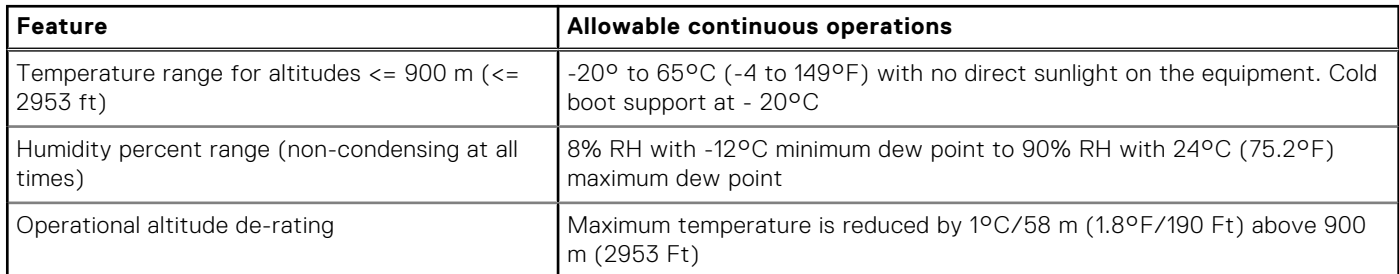

#### **Table 23. Continuous operation specifications for GR3108C1-L**

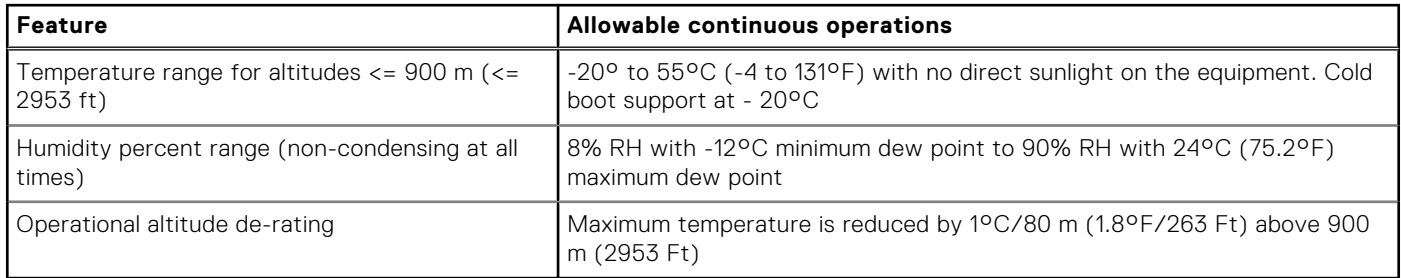

#### **Table 24. Continuous operation specifications for NEBS3-H**

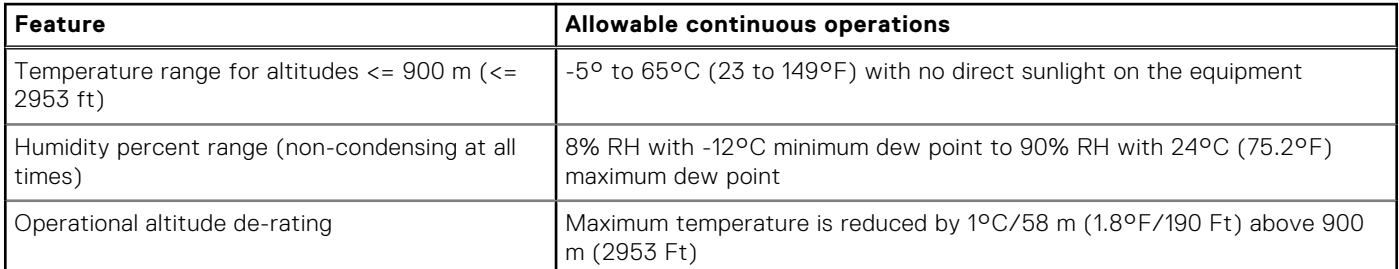

#### **Table 25. Common environmental specifications for ASHRAE A2, NEBS3, GR3108C1+, GR3108C1-L and NEBS3-H**

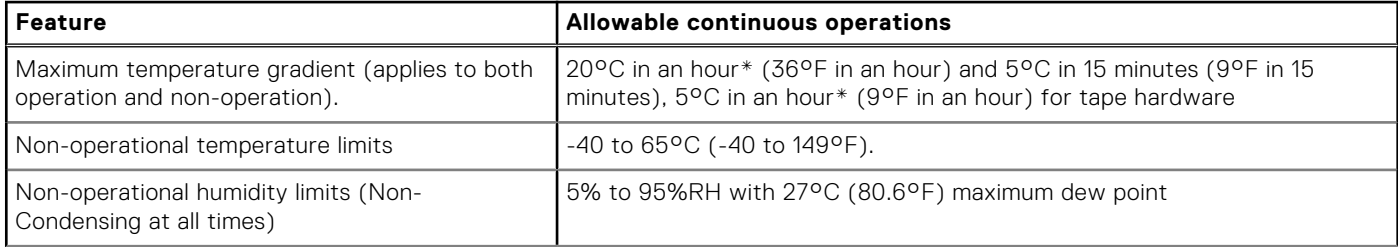

#### **Table 25. Common environmental specifications for ASHRAE A2, NEBS3, GR3108C1+, GR3108C1-L and NEBS3-H (continued)**

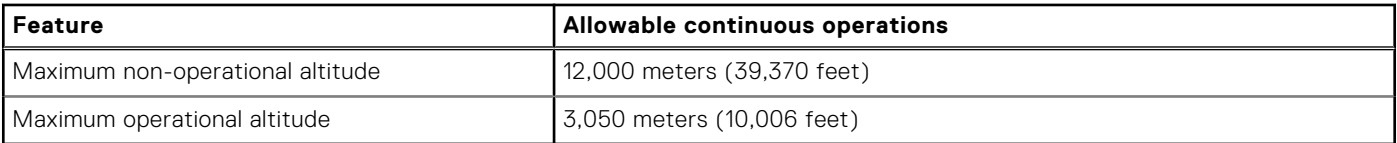

#### **Table 26. Maximum vibration specifications**

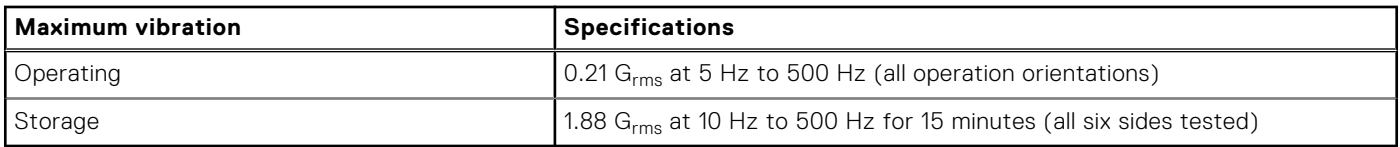

#### **Table 27. Maximum shock pulse specifications**

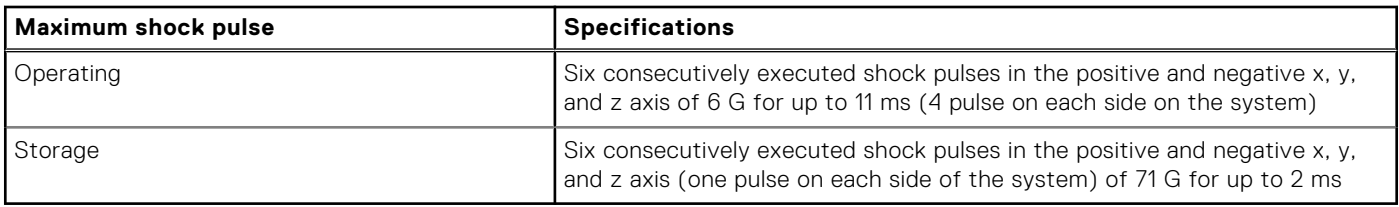

## **Environmental considerations**

The PowerEdge system is targeted for edge deployments and it meets all the additional standards for thermal, shock, and vibration parameters.

#### **Table 28. Environmental considerations**

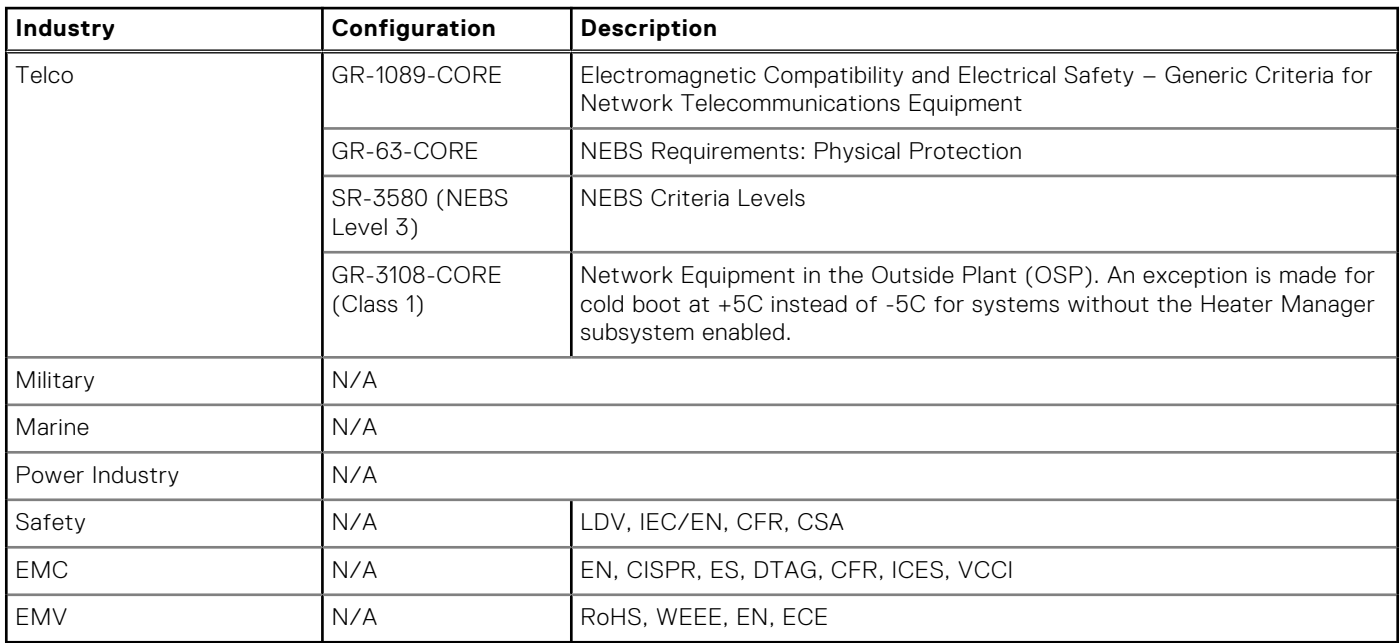

#### Particulate and gaseous contamination specifications

The following table defines the limitations that help avoid any equipment damage or failure from particulates and gaseous contamination. If the levels of particulates or gaseous pollution exceed the specified limitations and result in equipment damage or failure, you may must rectify the environmental conditions. Remediation of environmental conditions is the responsibility of the customer.

#### **Table 29. Particulate contamination specifications**

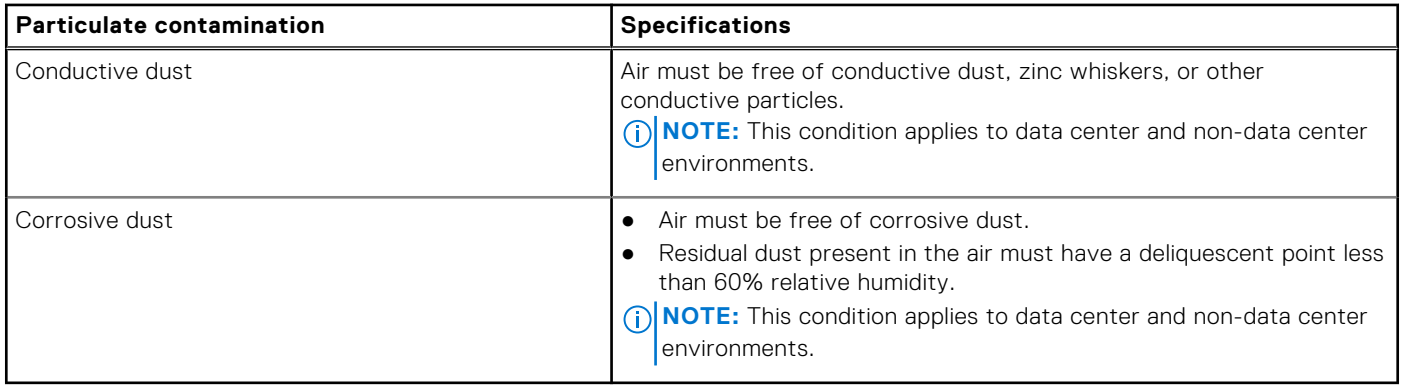

#### **Table 30. Gaseous contamination specifications**

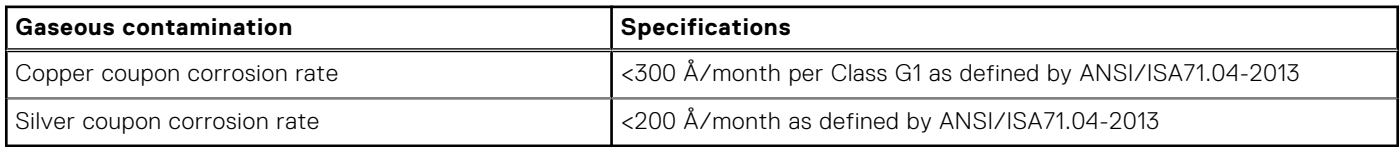

#### Environmental Requirements for installing XR8000

A proper installation of XR8000 protects the system and its components from damage that is caused by external environmental conditions. So, to ensure normal operation and avoid any unplanned downtime and maintenance activity it is highly imperative that there is a proper planning and preparation of the site before installing the XR8000 . Also, it is to be noted that the same site sanity must be maintained during the entire life cycle of the XR8000 server to ensure smooth operations.

General guidelines for maintaining the XR8000:

- 1. It is recommended to keep the system from heat sources and obstructions blocking the airflow.
- 2. It is recommended not to allow spillage of liquid into the system and not to operate when the system is wet.
- 3. If there are any openings in the system, it is recommended not to insert any objects into those points.
- 4. It is highly advised not to tamper and modify any power cables or PSUs as it could potentially damage the systems.

Site Planning Recommendation:

- 1. The site should have proper cooling facilities to take care of the operating temperature range of the server.
- 2. The rack or cabinet where the server is going to be installed should have adequate space for cable routing.
- 3. The Rack or cabinet should have enough strength to hold the weight of the server.
- 4. For Conductive dust, the air must be free of conductive dust, zinc whiskers, or other conductive particles. This protects the system from any contamination.
- 5. For corrosive dust, the air must be free from any corrosive dust and the Residual dust present in the air must have a deliquescent point less than 60% relative humidity. Note this condition applies for both data center and non-data center environments.
- 6. The system is best found to operate at -5C to 55C and for some conditions from -20C to 65C , so the site conditions could maintain the optimum operating condition.
- 7. For protection of the system from humidity it is expected to have an environment with a humidity percent range of 8% RH with -12°C minimum dew point to 80% RH with 21°C (69.8°F) maximum dew point.
- 8. For seismic zones, the maximum operating vibration is 0.21 G  $_{\text{rms}}$  at 5 Hz to 500 Hz (all operation orientations).

## **Thermal restriction matrix**

#### XR8610t Sled

#### **Table 31. XR8610t Thermal Restriction - CPU and Memory**

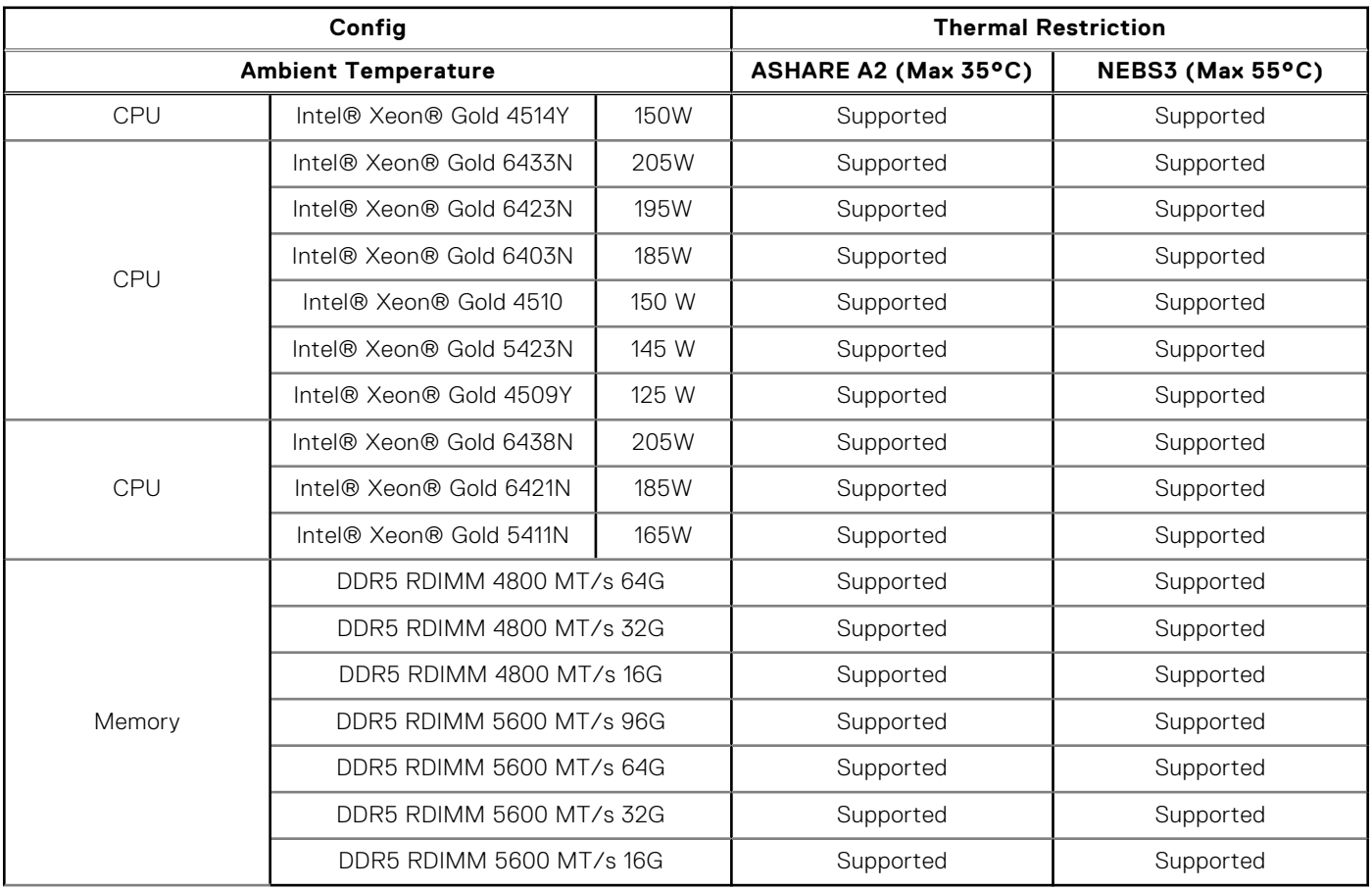

**NOTE:** Do not perform a cold startup below 5°C.

**NOTE:** 5600 RDIMM thermal qualification with limited speed 4000MT~4800MT which depends on CPU SKU from support list.

#### **Table 32. XR8610t Thermal Restriction - Raid Controller and Storage**

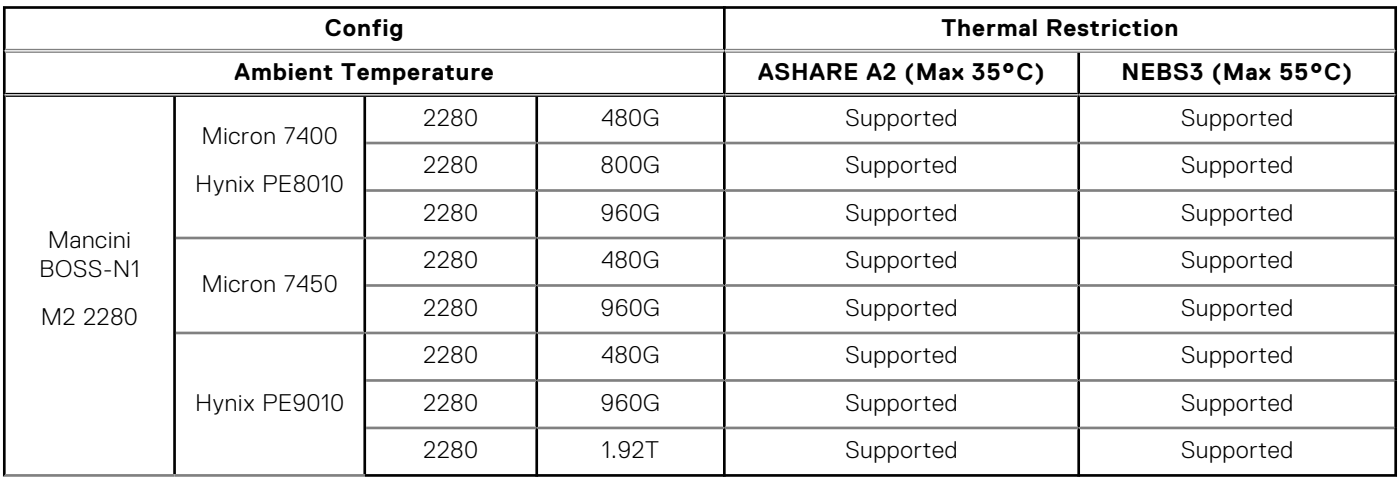

#### **Table 33. XR8610t Thermal Restriction - Commodities**

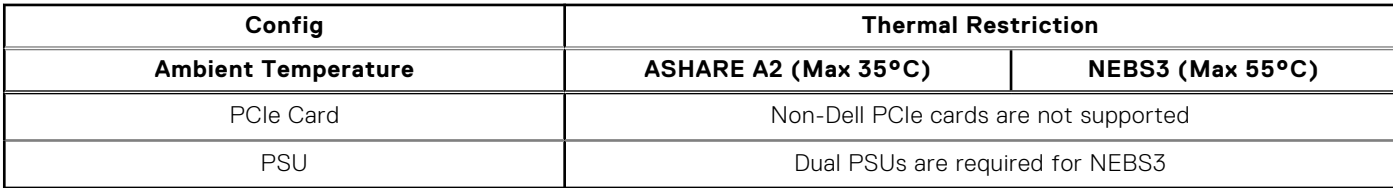

#### **Table 34. XR8610t Thermal Restriction - RAN DPU**

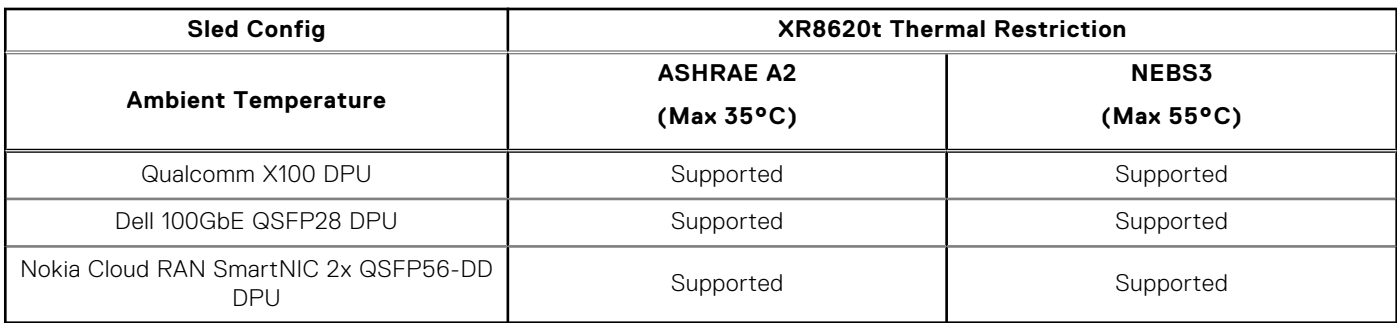

**NOTE:** Do not perform a cold startup below 5°C.

#### XR8620t sled

#### **Table 35. XR8620t Thermal Restriction - CPU and Memory**

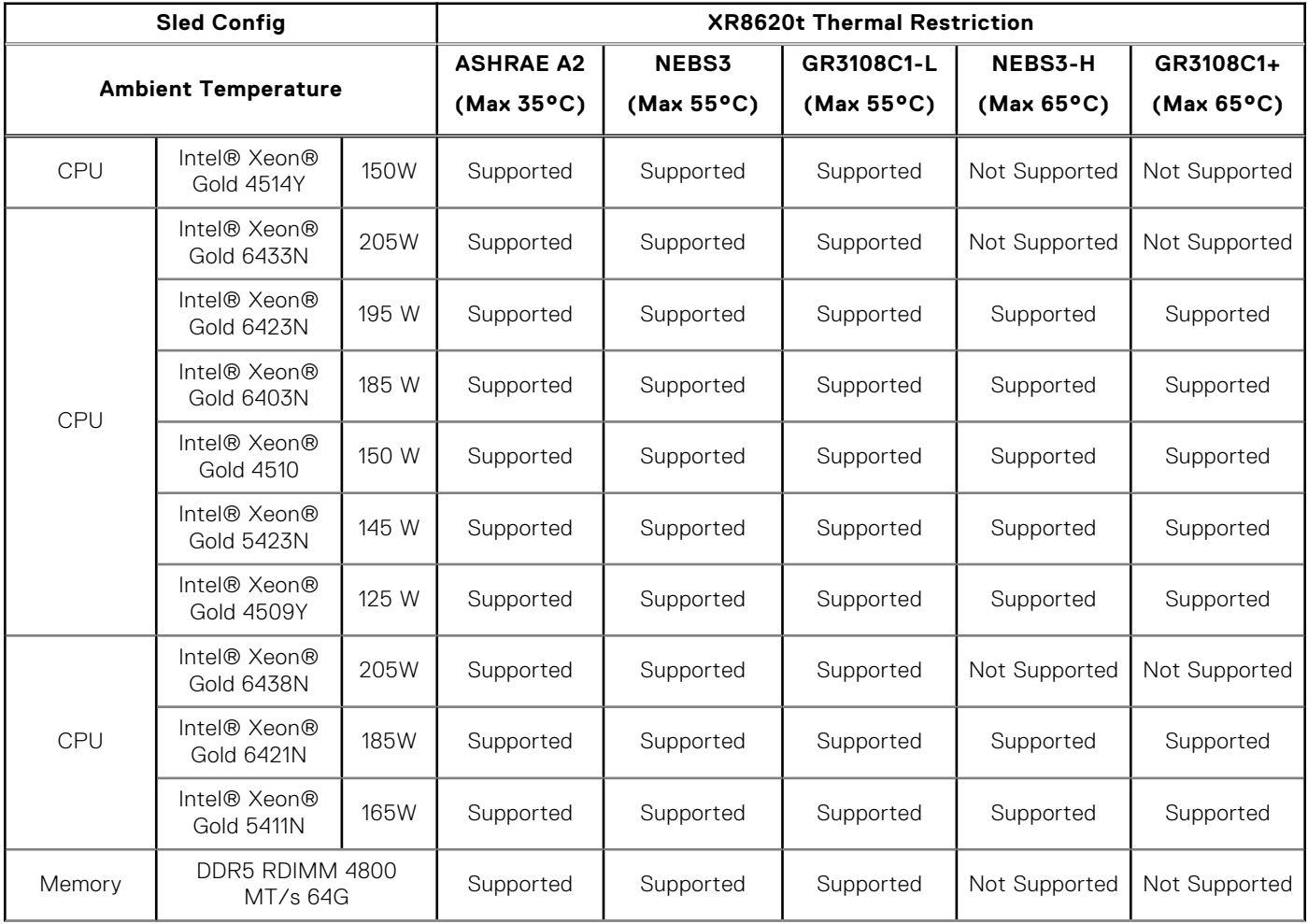

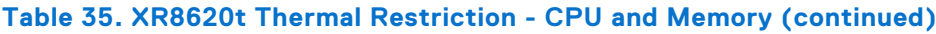

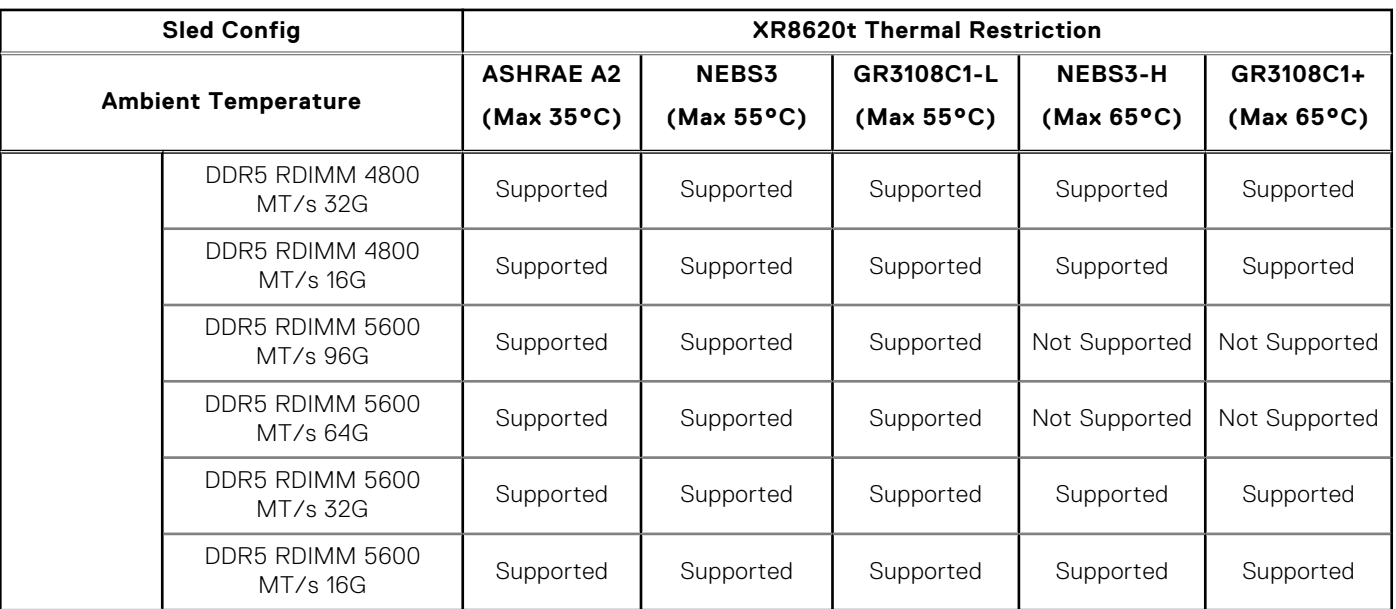

**NOTE:** Heater Manager subsystem is required for "GR3108C1L" and "GR3108C1+" environment class.

**NOTE:** Heater Manager subsystem is required for system to perform a cold startup below 5°C.

**NOTE:** 5600 RDIMM thermal qualification with limited speed 4000MT~4800MT which depends on CPU SKU from support list.

#### **Table 36. XR8620t Thermal Restriction - Raid Controller and Storage(ROR-N1)**

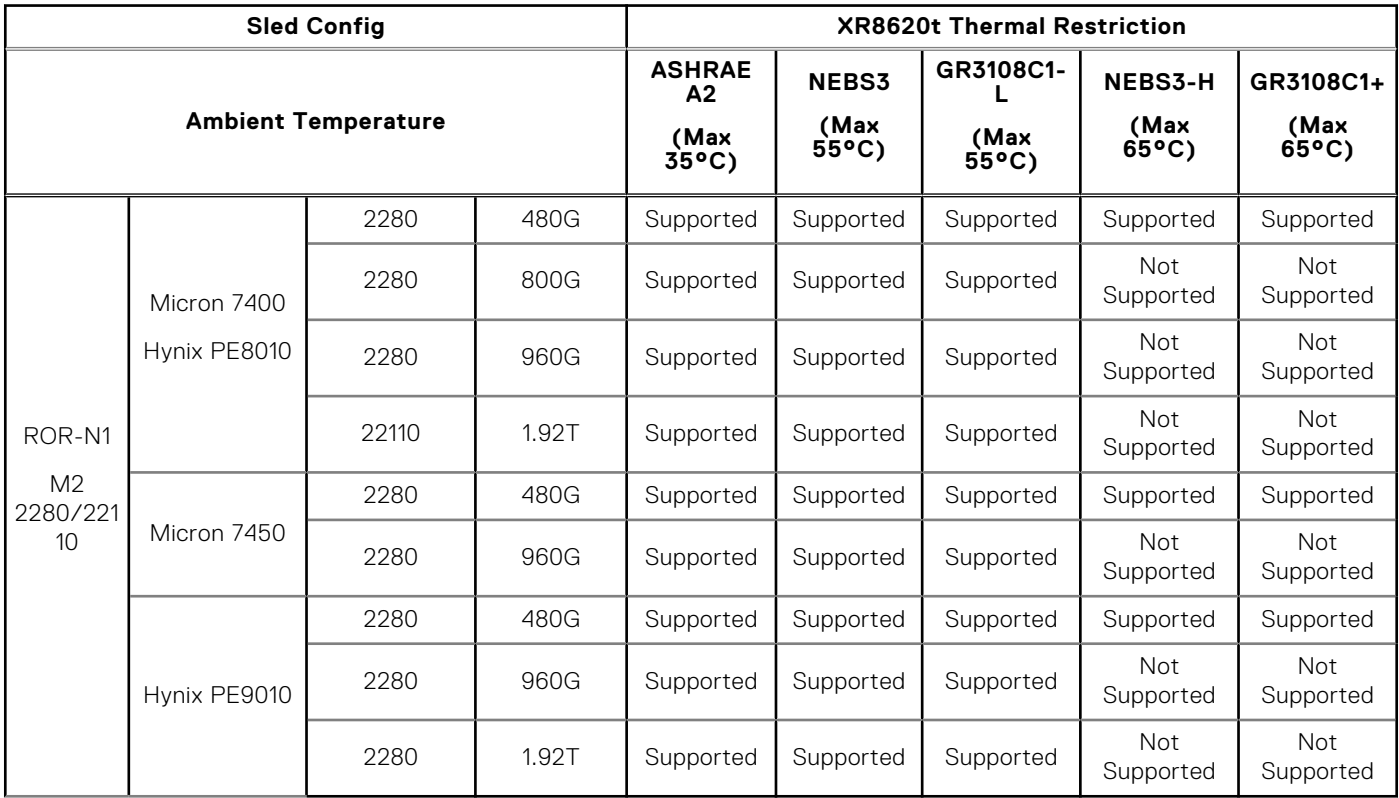

**NOTE:** Heater Manager subsystem is required for "GR3108C1L" and "GR3108C1+" environment class.

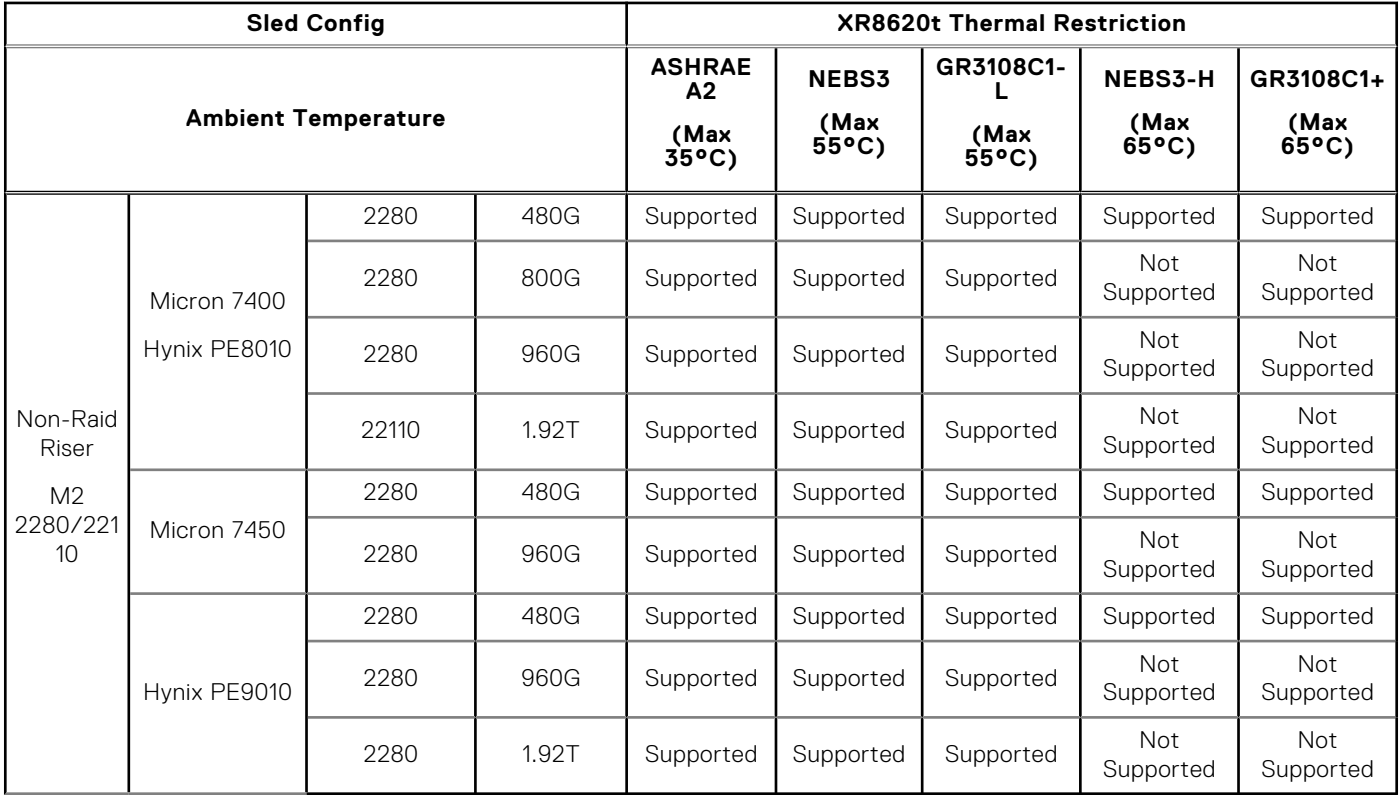

#### **Table 37. XR8620t Thermal Restriction - Raid Controller and Storage(Non-Raid Riser)**

**NOTE:** Heater Manager subsystem is required for "GR3108C1L" and "GR3108C1+" environment class.

## **Table 38. XR8620t Thermal Restriction - Raid Controller and Storage(Mancini BOSS-N1)**

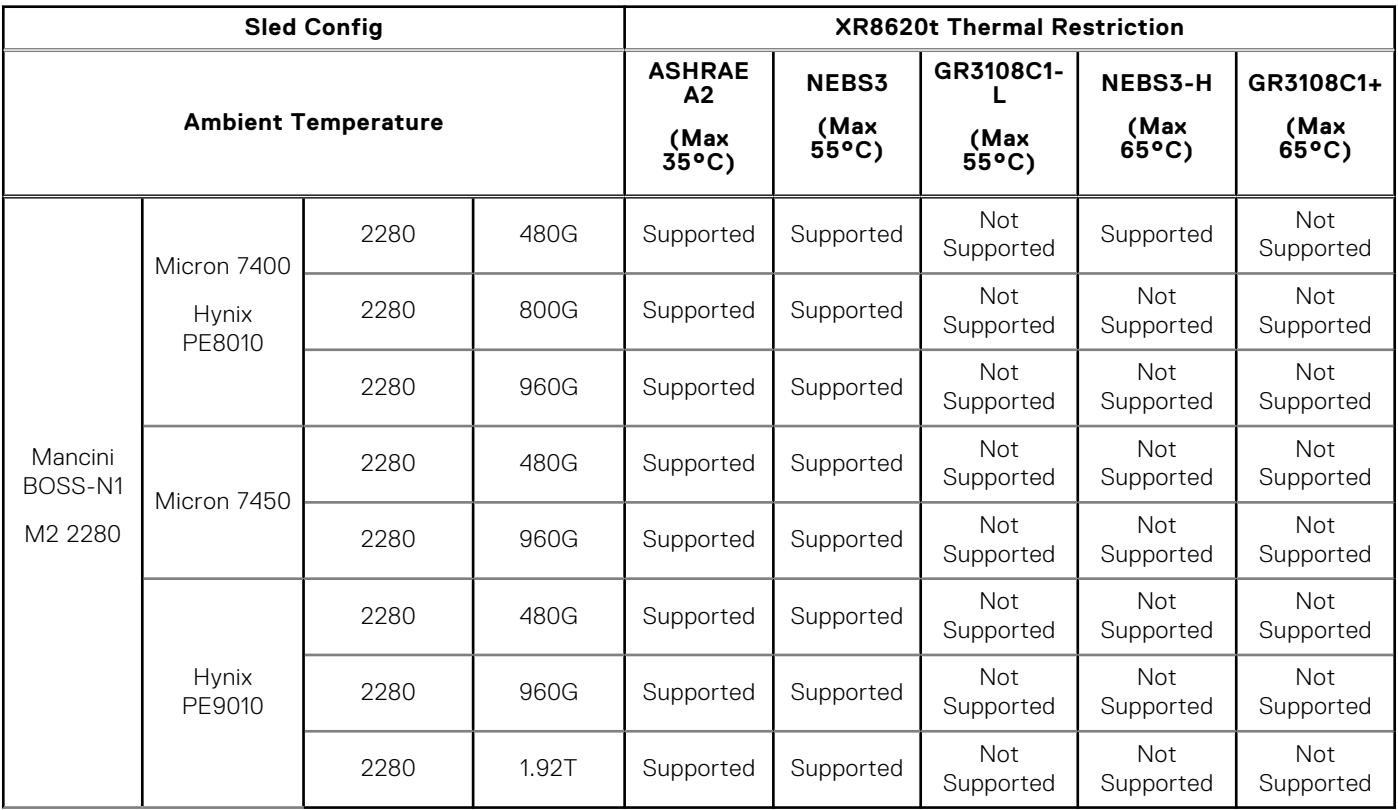

**NOTE:** Heater Manager subsystem is required for "GR3108C1L" and "GR3108C1+" environment class.

#### **Table 39. XR8620t Thermal Restriction - GPU/RAN DPU**

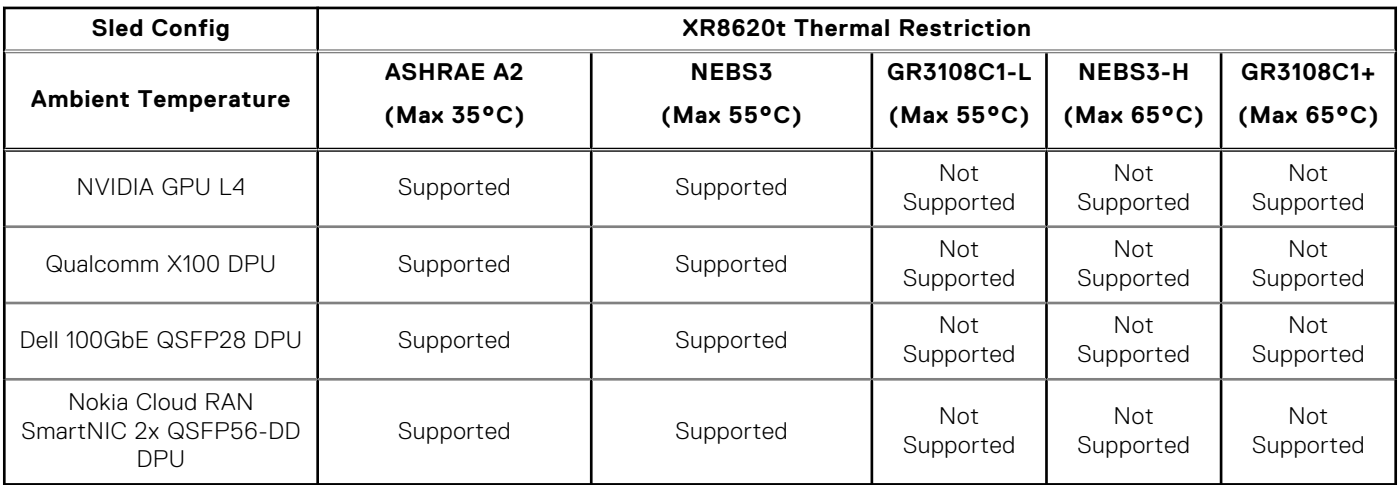

#### **Table 40. XR8620t Thermal Restriction - Commodities**

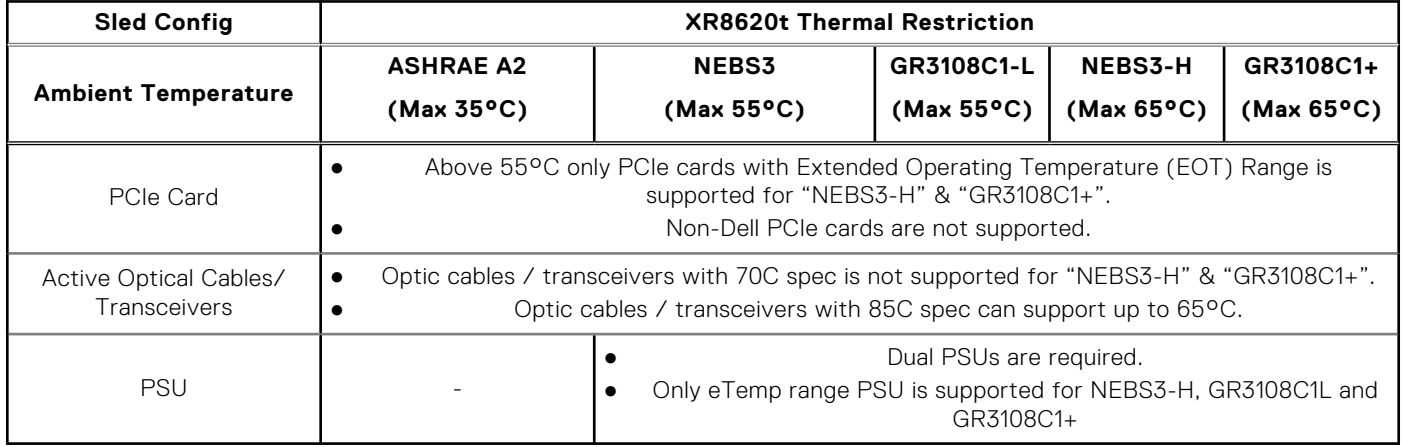

**NOTE:** Heater Manager subsystem is required for "GR3108C1L" and "GR3108C1+" environment class.

#### XR8610t- Other Restrictions

- Hot-swap fans are not supported.
- Minimum cold boot temperature +5°C.
- Do not perform a cold startup below 5°C.
- DIMM Blank is required in empty slots.
- Sled blank is required in empty slots.
- PCIE blank is required in empty slot (slot 1).
- PSU blank is required in empty slots.

#### XR8620t- Other Restrictions

- Hot-swap fans are not supported.
- Minimum cold boot temperature +5°C w/o Heater Manager subsystem.
- Minimum cold boot temperature -20°C with Heater Manager subsystem.
- Dual PSUs are required while ambient ≥ 55°C.
- Only PSU with eTemp range is supported for NEBS3 H, GR3108C1 L & GR3108C1+ environment class.
- Non-Dell PCIe Cards are not supported.
- DIMM Blank is required in empty slots.
- Sled blank is required in empty slots.
- PCIE blank is required in empty slots for slot-1&2.
- PCIE blank is required in empty slot for slot-3.
- PSU blank is required in empty slot.
- Heater Module is not supported with Intel Ethernet 100G 2P E810-2C.

#### Heater Manager subsystem

- Telco systems are deployed in remote locations where the systems need to operate in extended (-20C to 39 65C) or extreme (-20C to 55C) temperature ranges. As many of the hardware components (such as iDRAC, 40 CPU, DIMM, SSD, etc.) used in the system cannot operate below 0C, the system needs to be pre-heated to above 5C before the system can power on Heater Manager subsystem (HM) will pre-heat the system, make sure all the heater zones (9 zones total) are above 5C. The HM will heat the system as needed such that the temperature of all zones will be above 5C
- Heater Manager subsystem (HM) is only supported in 2U XR8620t.
- Heater Manager subsystem (HM) heating from -20C to system start booting:  $~4$  minutes
- The max power draw per 2U HM sled is about 750W during the preheat process

# **PowerEdge XR8000 acoustics**

Dell PowerEdge XR8000 is a 2U muti nodes chassis which can be equipped with XR8620t 2U modular server or XR8610t 1U modular server that was designed for data center acoustics. However, some configurations, e.g., those without GPUs or running GPUs at low loading, may be appropriate for general use spaces.

XR8000 acoustical experience has been tested for Distributed RAN (Telco) (Min Config 1x2U sled) and Centralized RAN (Telco) (Typical Config 2x2U Sled) configurations with XR8620t modular for Front Accessed chassis (also called Reverse Airflow) chassis where power supplies and network cards are in the front. Configuration details are in Table A and associated acoustical values are in Table B. Each configuration has been tested as described in the footnotes.

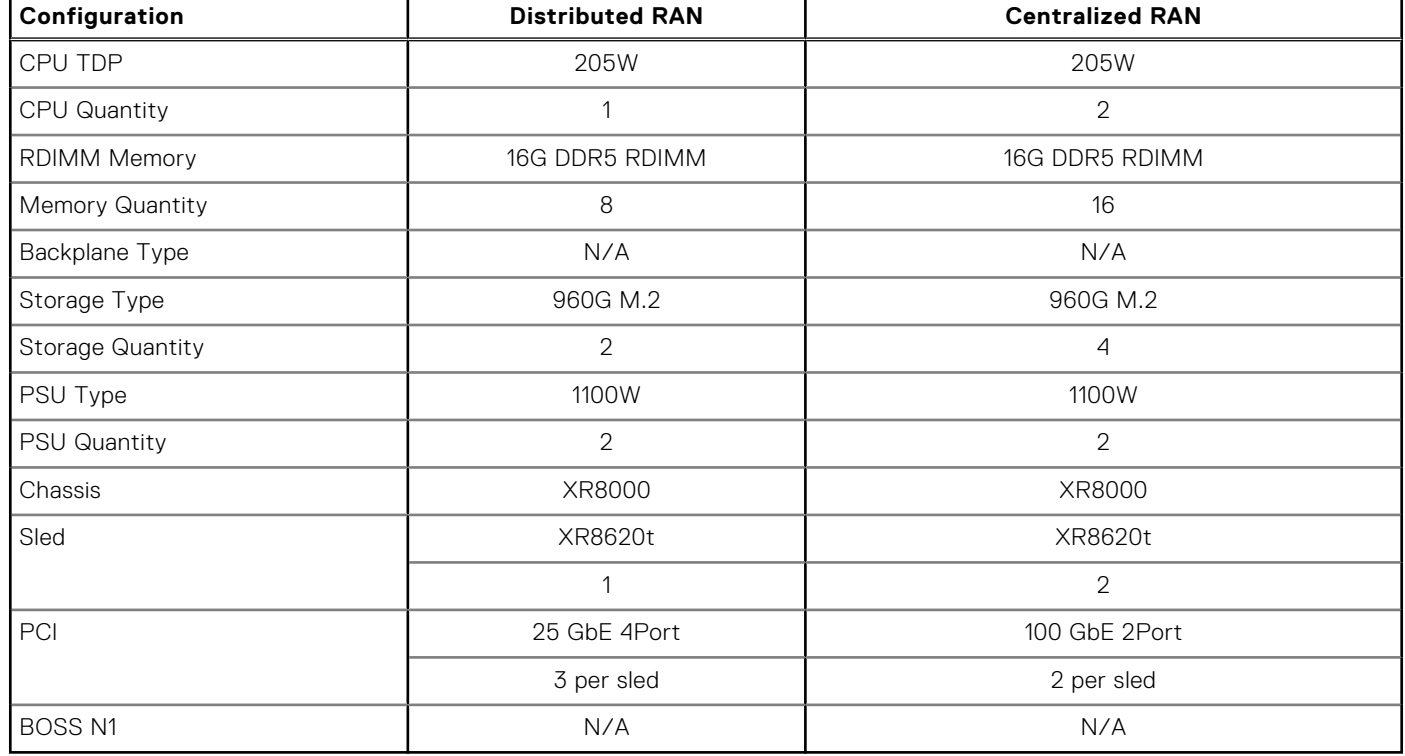

#### **Table 41. Table A: XR8000 configurations tested for acoustical experience**

#### **Table 42. Table B: Acoustical performance of XR8000 configurations**

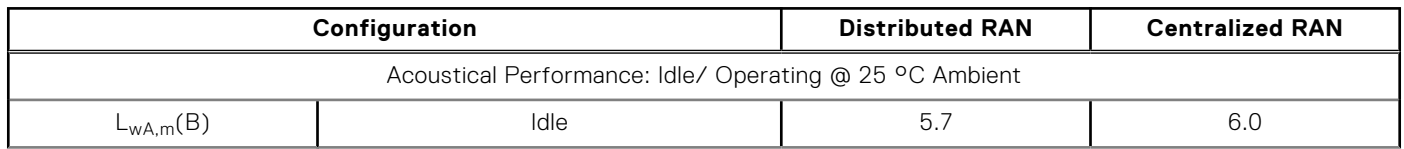

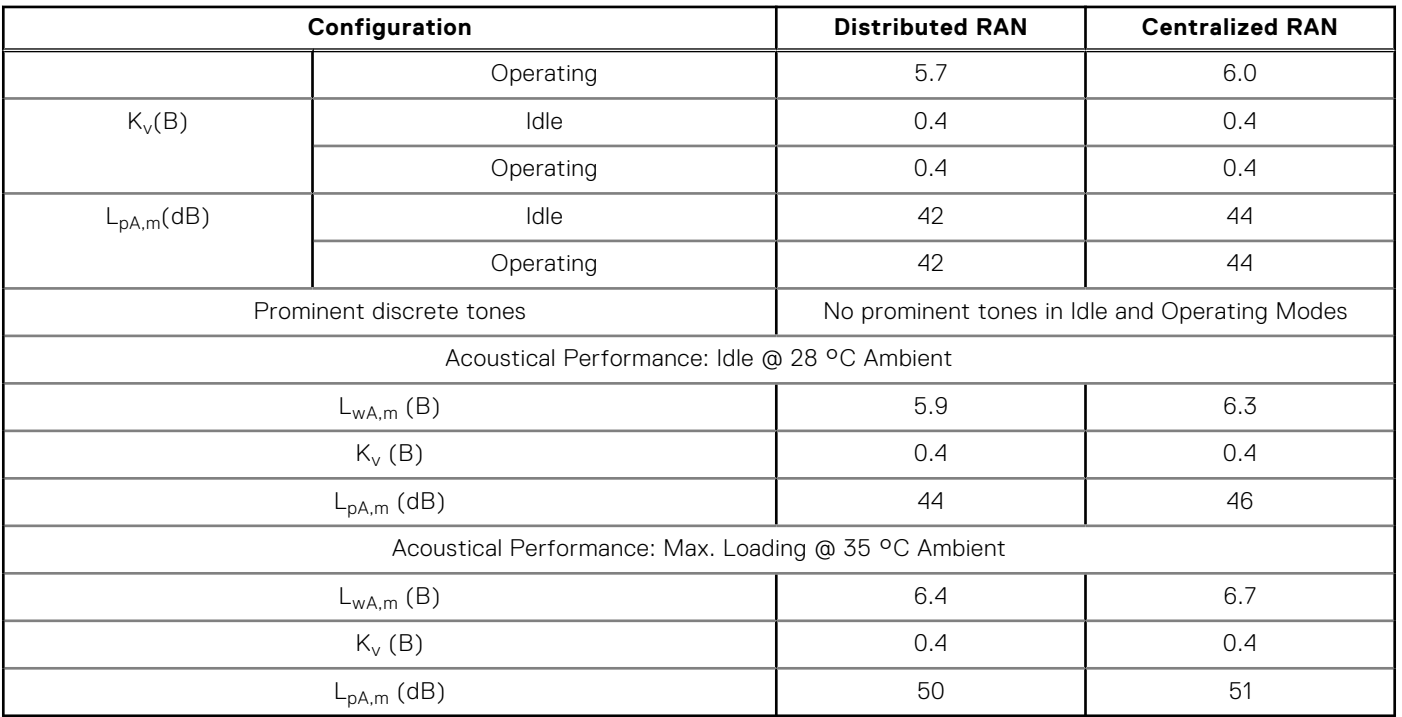

#### **Table 42. Table B: Acoustical performance of XR8000 configurations (continued)**

● L<sub>wA m</sub>: The declared mean A-weighted sound power level (LwA) is calculated per section 5.2 of ISO 9296 with data collected using the methods described in ISO 7779. Engineering data presented here may not be fully compliant with ISO 7779 declaration requirements.

 $\bullet$  L<sub>pA,m</sub>: The declared mean A-weighted emission sound pressure level is at the bystander position per section 5.3 of ISO 9296 and measured using methods described in ISO 7779. The system is placed in a 24U rack enclosure, 25cm above a reflective floor. Engineering data presented here may not be fully compliant with ISO 7779 declaration requirements.

- **Prominent discrete tones:** Criteria of Annex D of ECMA-74 & Prominence Ratio method of ECMA-418 are followed to determine if discrete tones are prominent and to report them, if so.
- **Idle mode:** The steady-state condition in which the server is energized but not operating any intended function.
- **Operating mode:** Operating mode is represented by the maximum of the steady state acoustical output at 50% of CPU TDP or active storage drives for the respective sections of Annex C of ECMA-74.

# **Rails and mounting options**

The rail offerings for the PowerEdge XR8000r supports only static rails.

See the *Enterprise Systems Rail Sizing and Rack Compatibility Matrix* available at [Rail Installation](https://i.dell.com/sites/csdocuments/Business_solutions_engineering-Docs_Documents/en/rail-rack-matrix.pdf) for information regarding:

- Specific details about rail types.
- Rail adjustability ranges for various rack mounting flange types.
- Rack types that are supported for various rack mounting flange types.

Key factors governing proper rail selection include the following:

- Spacing between the front and rear mounting flanges of the rack.
- Type and location of any equipment that is mounted in the back of the rack such as power distribution units (PDUs).
- Overall depth of the rack.

The static rails offer a greater adjustability range and a smaller overall mounting footprint than the sliding rails because of their reduced complexity and lack of need for CMA support. The static rails support a wider variety of racks than the sliding rails. However, they do not support serviceability in the rack and are thus not compatible with the CMA. The static rails are also not compatible with SRB.

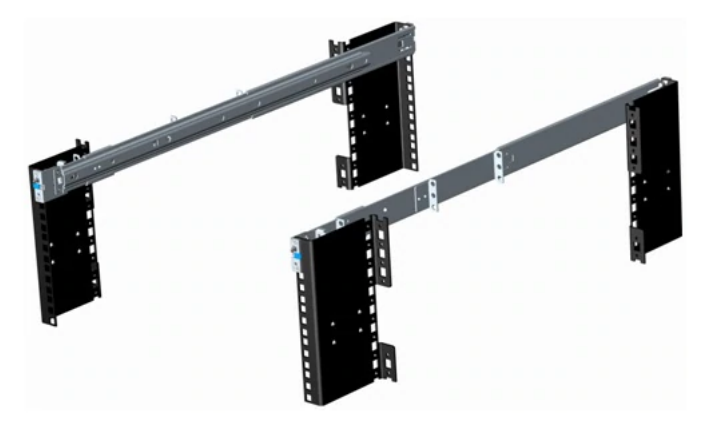

**Figure 29. Static rails**

## Static rails features summary

Static rails for 4-post and 2-post racks:

- Supports Stab-in installation of the chassis to the rails.
- Support tool-less installation in 19" EIA-310-E compliant square or unthreaded round hole 4-post racks including all generations of Dell racks.
- Support tooled installation in 19" EIA-310-E compliant threaded hole 4-post and 2-post racks.
- Support for tooled installation in Dell Titan or Titan-D rack.
- 4-post racks are limited in size compared to standard datacenter configurations.

#### **NOTE:**

- 4 post racks are limited in size and not the normal datacenter size.
- Screws are not included with the static rail kit since racks are offered with various thread types. The screws are provided for mounting static rails in racks with threaded mounting flanges.
- Screw head diameter should be 10 mm or less.

# Rack Installation

#### **Table 43. Rack Information**

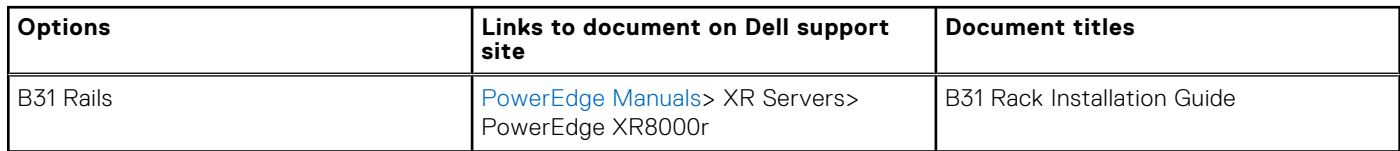

# **Operating Systems and Virtualization**

#### **Topics:**

- Supported operating systems
- Supported Virtualization

# **Supported operating systems**

## Operating system for XR8000

The PowerEdge XR8000 systems support the following operating systems:

- **Red Hat Enterprise Linux**
- **SUSE Linux Enterprise Linux**
- WindRiver Solution
- **VMware ESXi**
- Dell NativeEdge OS

For more information, go to [OS support.](https://www.dell.com/ossupport)

# **Supported Virtualization**

VMware vSphere (aka ESXi) is the virtualization software for workload consolidation from physical to virtualized environments.

One of the key features for virtualization on the platform is the support for a failsafe hypervisor. By running the hypervisor on the M.2 drive that is installed on the BOSS card and installing a backup copy on the other M.2 drive (BOSS can support two M.2 drives), you can protect against hardware failure and maximize virtualization uptime. The table below highlights the virtualization support.

#### **Table 44. Supported Virtualization**

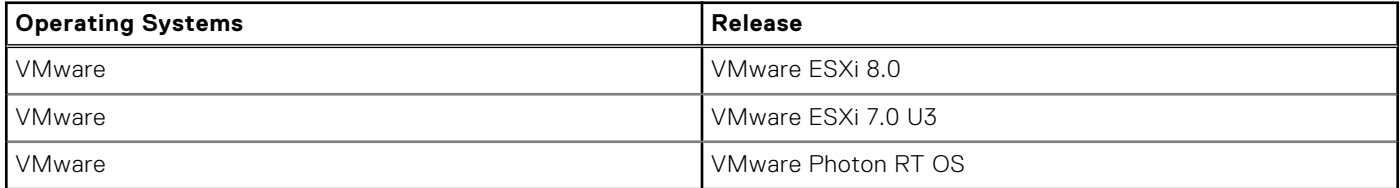

The current version of ESXi is 8.0 (Nov CY22 GA), and the previous major release 7.0 U3 (Jan CY22 GA) with patch. Both versions support 16G, 15G, and 14G volume servers. With 8.x we do not support 13G Servers, however with 7.x we support a few of the 13G servers refer to the [7.x Server compatibility guide](https://dl.dell.com/content/manual40888596-vmware-vsphere-7-x-on-dell-emc-poweredge-servers-compatibility-matrix.pdf?language=en-us&ps=true) to get the exact list. The certification requires that once a platform is added to VMware Compatibility Guide (VCG), there is continual sustaining certification when new VMware patches, updates, Dell driver, and firmware are updated.

The listing for the certification can be found at [here.](https://www.vmware.com/resources/compatibility/search.php)

# **Dell OpenManage Systems Management**

Dell delivers management solutions that help IT administrators effectively deploy, update, monitor, and manage IT assets. OpenManage solutions and tools enable you to quickly respond to problems by helping them to manage Dell servers efficiently; in physical, virtual, local, and remote environments; all without the need to install an agent in the operating system.

#### **Topics:**

- Integrated Dell Remote Access Controller (iDRAC)
- [Systems Management software support matrix](#page-53-0)

# **Integrated Dell Remote Access Controller (iDRAC)**

iDRAC9 delivers advanced, agent-free, local and remote server administration. Embedded in every PowerEdge server, iDRAC9 provides a secure means to automate a multitude of common management tasks. Because iDRAC is embedded within every PowerEdge server, there is no additional software to install; just plug in power and network cables, and iDRAC is ready to go. Even before installing an operating system (operating system) or hypervisor, IT administrators have a complete set of server management features at their fingertips.

With iDRAC9 in-place across the Dell PowerEdge portfolio, the same IT administration techniques and tools can be applied throughout. This consistent management platform allows easy scaling of PowerEdge servers as an organization's infrastructure grows. Customers can use the iDRAC RESTful API for the latest in scalable administration methods of PowerEdge servers. With this API, iDRAC enables support for the Redfish standard and enhances it with Dell extensions to optimize at-scale management of PowerEdge servers. By having iDRAC at the core, the entire OpenManage portfolio of Systems Management tools allows every customer to tailor an effective, affordable solution for any size environment.

Zero Touch Provisioning (ZTP) is embedded in iDRAC. ZTP - Zero Touch Provisioning is Intelligent Automation Dell's agent-free management puts IT administrators in control. Once a PowerEdge server is connected to power and networking, that system can be monitored and fully managed, whether you're standing in front of the server or remotely over a network. In fact, with no need for software agents, an IT administrator can:  $\cdot$  Monitor  $\cdot$  Manage  $\cdot$  Update  $\cdot$  Troubleshoot and remediate Dell servers With features like zero-touch deployment and provisioning, iDRAC Group Manager, and System Lockdown, iDRAC9 is purpose-built to make server administration quick and easy. For those customers whose existing management platform utilizes in-band management, Dell does provide iDRAC Service Module, a lightweight service that can interact with both iDRAC9 and the host operating system to support legacy management platforms.

When ordered with DHCP enabled from the factory, PowerEdge servers can be automatically configured when they are initially powered up and connected to your network. This process uses profile-based configurations that ensure each server is configured per your specifications. This feature requires an iDRAC Enterprise license.

iDRAC9 offers following license tiers:

#### **Table 45. iDRAC9 license tiers**

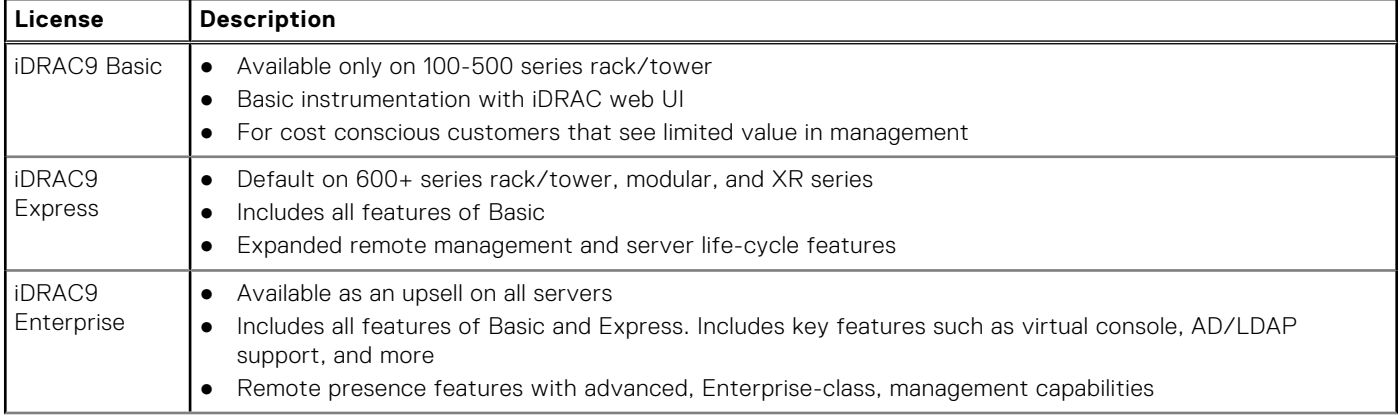

#### <span id="page-53-0"></span>**Table 45. iDRAC9 license tiers (continued)**

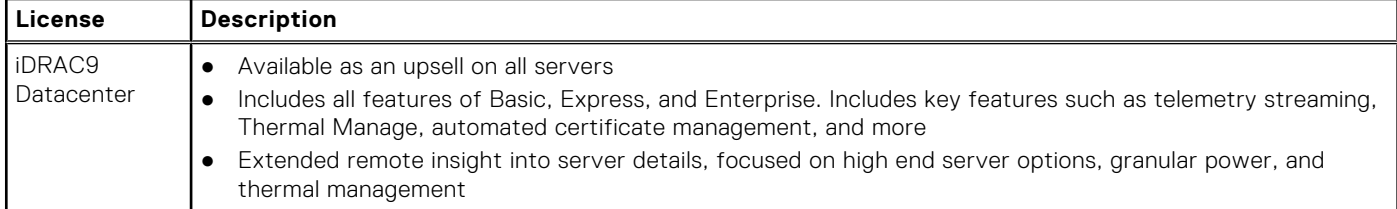

For a full list of iDRAC features by license tier, see [Integrated Dell Remote Access Controller 9 User's Guide](https://www.dell.com/idracmanuals) at [Dell.com.](https://www.dell.com/support/home/en-us?app=products) For more details on iDRAC9 including white papers and videos, see:

● [Support for Integrated Dell Remote Access Controller 9 \(iDRAC9\)](https://www.dell.com/support/kbdoc/en-us/000178016/support-for-integrated-dell-remote-access-controller-9-idrac9) on the [Knowledge Base](https://www.dell.com/support/home/en-us?app=knowledgebase) page at [Dell.com](https://www.dell.com/support/home/en-us?app=knowledgebase)

# **Systems Management software support matrix**

#### **Table 46. Systems Management software support matrix**

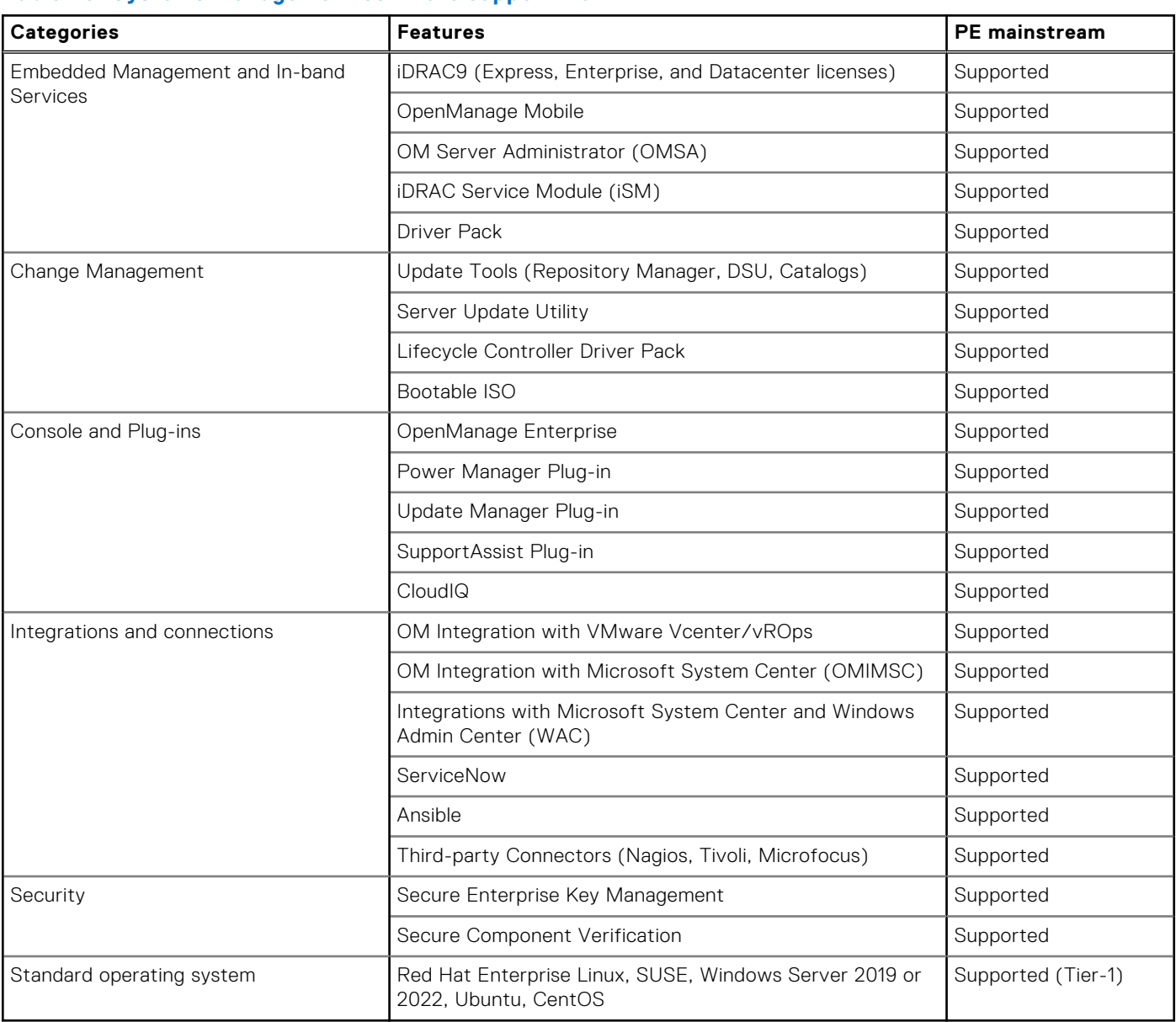

# **Appendix D: Service and support**

#### **Topics:**

- Default support levels
- Other services and support information

# **Default support levels**

This system offers 3 years Dell ProSupport Next Business Day (NBD), including 24x7 phone support and NBD parts and labor support.

## **Default deployment levels**

The XR Series server sleds are defaulted to **ProDeploy** which includes 24x7 onsite hardware installation and remote software configuration. Deployment of the XR8000r chassis is included at no additional charge with the deployment of the sled. Optionally, the customer may choose any of the factory or field deployment offers listed below.

# **Other services and support information**

Dell Technologies Services include a wide, customizable range of service options to simplify the assessment, design, implementation, management and maintenance of IT environments and to help transition from platform to platform.

Depending on the current business requirements and correct level of service for customers, we provide factory, onsite, remote, modular, and specialized services that fit the customer requirements and budget. We will help with a little or a lot, based on the customers choice, and provide access to our global resources.

## **Dell deployment services**

## Dell ProDeploy Infrastructure Suite

ProDeploy Infrastructure Suite provides a variety of deployment offerings that satisfy a customer's unique needs. It is made up of 5 offers: ProDeploy Configuration Services, ProDeploy Rack Integration Services, Basic Deployment, ProDeploy, and ProDeploy Plus.

## **ProDeploy Infrastructure Suite for servers**

Versatile choices for accelerated deployments

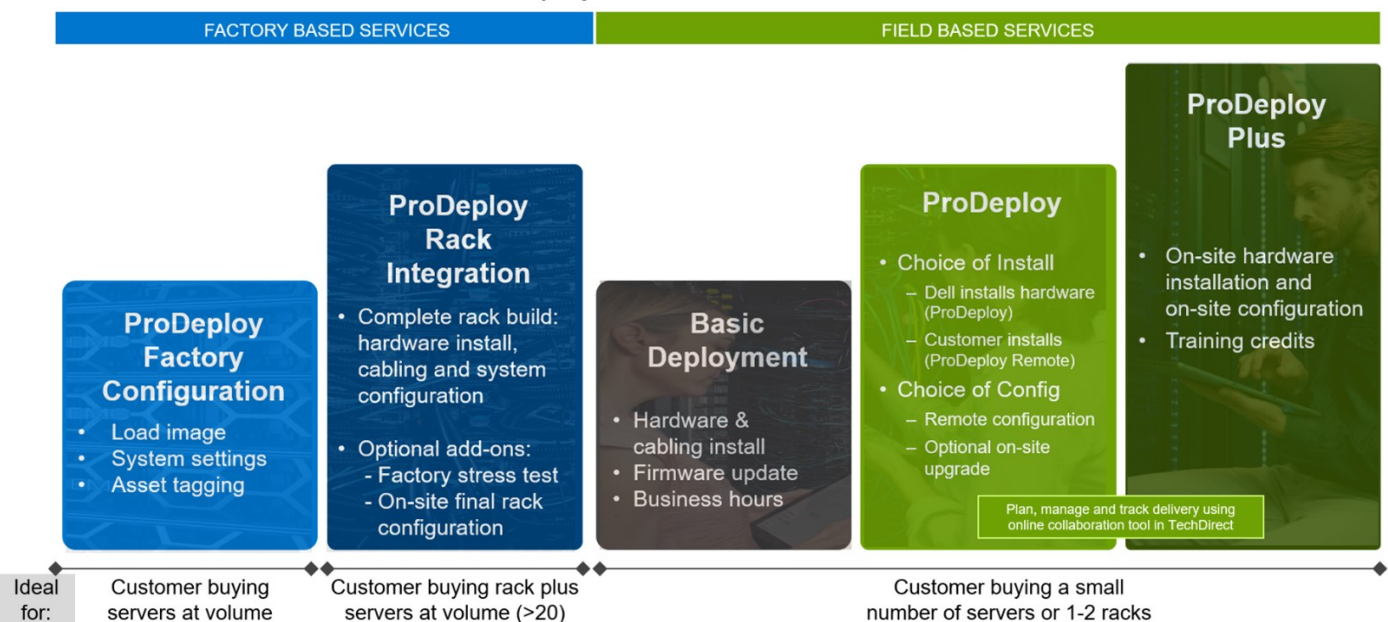

#### **Figure 30. ProDeploy Infrastructure Suite for servers**

The new Factory Services consist of two tiers of deployment that happen prior to shipping to the customer's site.

#### **Factory Based Services:**

- ProDeploy Factory Configuration Ideal for customers buying servers in volume and seeking pre-configuration prior to shipping such as: custom image, system settings, and asset tagging so it arrives ready to use out of the box. Furthermore, servers can be packaged and bundled to meet specific shipping and distribution requirements for each customer location to facilitate the rollout process. Upsell one of the field based services (below) if a customer needs assistance with the final server installation.
- ProDeploy Rack Integration Ideal for customers seeking to build out fully integrated racks prior to shipping. These rack builds include hardware install, cabling, and full system configuration. You can also add-on a factory stress test and optional on-site final rack configuration to complete the rack installation.
	- STANDARD SKUs for Rack Integration is available in US only and requires:
		- 20 or more devices (R and C series servers and all Dell or non-Dell switches). Use Informational SKUs for Dell switches or 3rd party products
		- Shipping to contiguous US
	- USE CUSTOM QUOTE for Rack Integration for:
		- All countries except USA
		- Racks containing less than 20 servers
		- Any rack that includes VxRail or Storage
		- Shipping outside contiguous US
		- Shipping to multiple locations

#### **Field Based Services:**

- Basic Deployment consists of the hardware installation, cabling and firmware update during normal standard business hours. Basic Deployment is traditionally sold to Competency Enabled Partners. Competency enabled partners often have Dell do the hardware installation while they complete the software configuration.
- ProDeploy consists of your hardware installation and configuration of the software using offshore resources. ProDeploy is great for customers who are price sensitive or who are remote from their data centers and don't require an onsite presence.
- ProDeploy Plus will give you in-region or onsite resources to complete the engagement for the customer. It also comes with additional features such as Post Deployment Configuration Assistance and Training Credits.

# ProDeploy Infrastructure Suite | Factory services

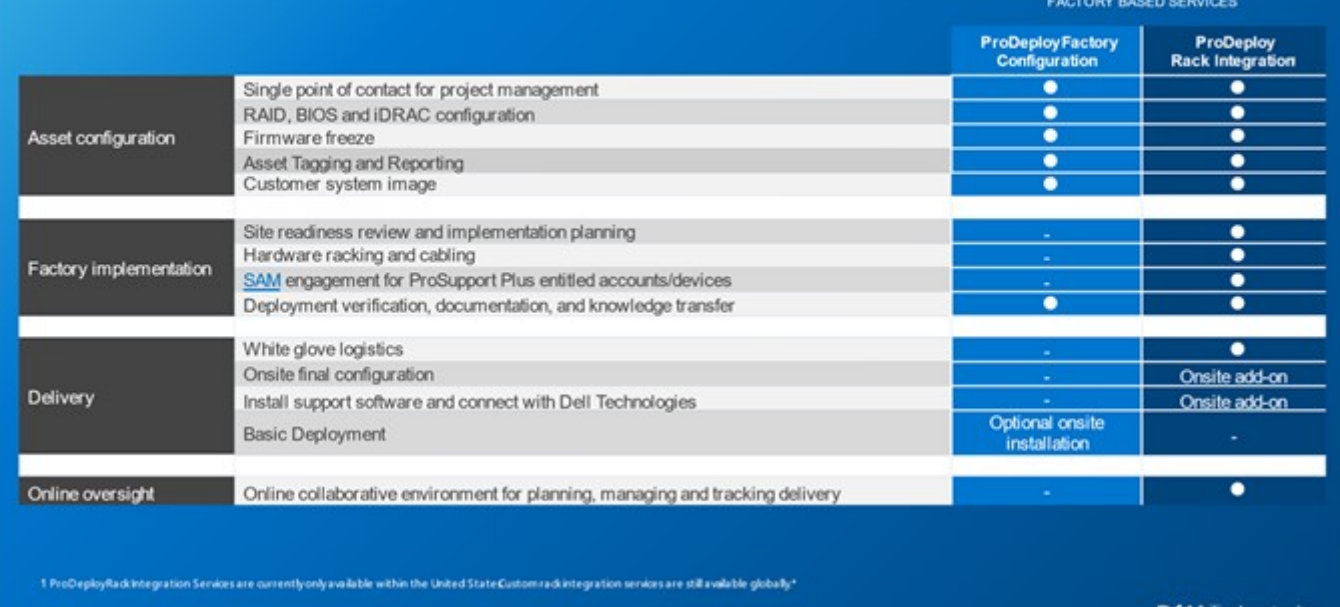

#### D&LLTechnologie

#### **Figure 31. ProDeploy Infrastructure Suite - Factory services**

# ProDeploy Infrastructure Suite | Field services

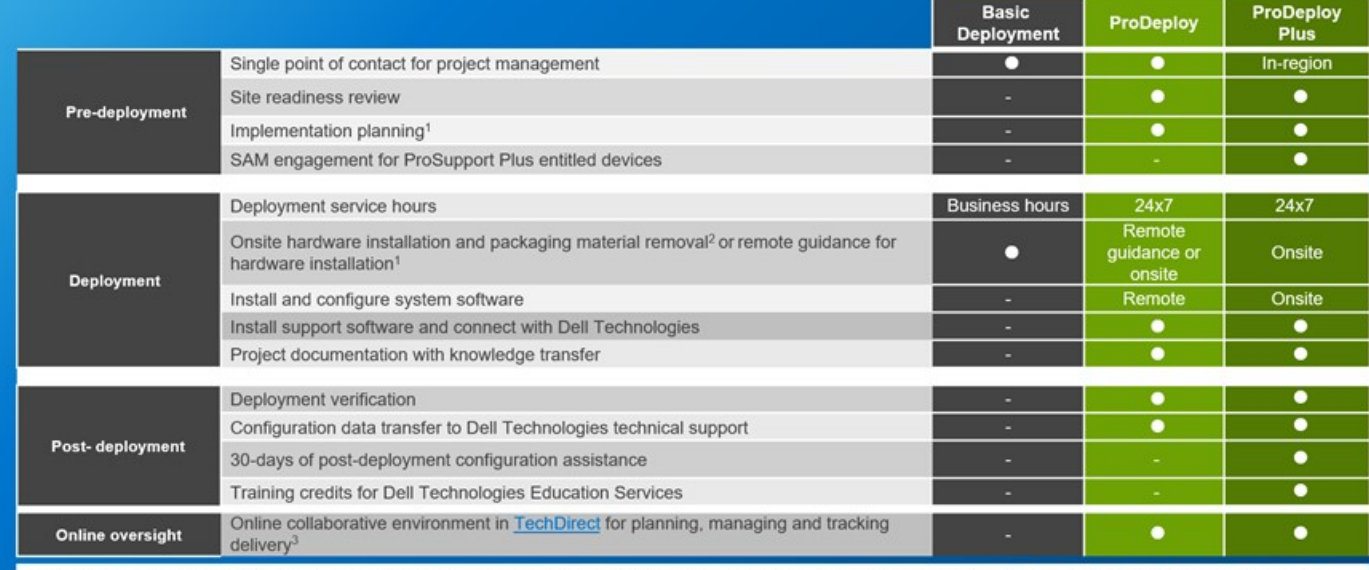

<sup>1</sup> Remote option includes project specific instructions, documentation and live expert guidance for hardware installation. Option available for select hardware. List is available in the backup portion of this customer

presentation<br><sup>2</sup> Packaging removal included with onsite hardware installation<br><sup>3</sup> Included with ProDeploy or ProDeploy Plus, Not included with Basic Deployment

#### **Figure 32. ProDeploy Infrastructure Suite - Field services**

### Dell ProDeploy Plus for Infrastructure

From beginning to end, ProDeploy Plus provides the skill and scale that is must successfully perform demanding deployments in today's complex IT environments. Certified Dell experts start with extensive environmental assessments and detailed migration

planning and recommendations. Software installation includes set up of our enterprise connectivity solution (secure connect gateway) and OpenManage system management utilities.

Postdeployment configuration assistance, testing, and product orientation services are also available.

## Dell ProDeploy for Infrastructure

ProDeploy provides full-service installation and configuration of both server hardware and system software by certified deployment engineers including set up of leading operating systems and hypervisors as well our enterprise connectivity solution (secure connect gateway) and OpenManage system management utilities. To prepare for the deployment, we conduct a site readiness review and implementation planning exercise. System testing, validation, and full project documentation with knowledge transfer complete the process.

## Dell Basic Deployment

Basic Deployment delivers worry-free professional installation by experienced technicians who know Dell servers inside and out.

## Additional Deployment Services

You can tailor the ProDeploy Infrastructure Suite offer to meet your customer's unique needs by leveraging "Additional Deployment Time." ADT will cover additional tasks above the normal scope of the standard offers. ADT can be sold for Project Management or Technical Resources and is sold as blocks of four hours remote or eight hours on-site.

## Dell ProDeploy for HPC (available in US/Canada only. All other regions use custom)

HPC deployments require specialists that understand that cutting edge is yesterday's news. Dell deploys the world 's fastest systems and understands the nuances that make them perform. ProDeploy for HPC provides:

- Global team of dedicated HPC specialists
- Proven track record, thousands of successful HPC deployments
- Design validation, benchmarking, and product orientation

Learn more at [Dell.com/HPC-Services.](https://www.emc.com/solutions/high-performance-computing/services/index.htm)

# **ProDeploy Expansion for HPC**

\*Available as standard SKUs in US & Canada and as custom quote in APJC, EMEA, LATAM

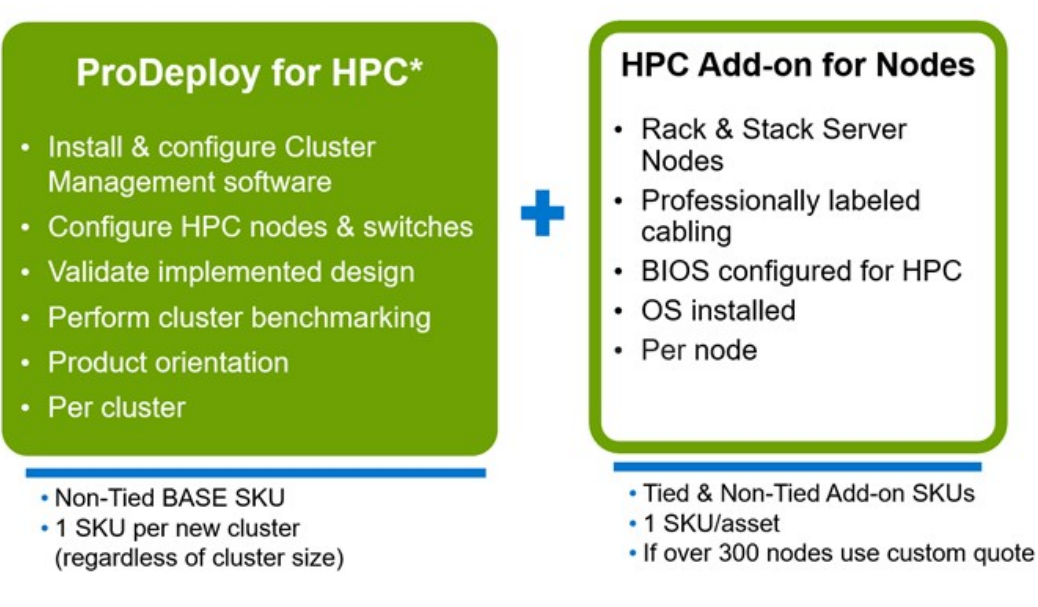

#### **Figure 33. ProDeploy Expansion for HPC**

## **Dell custom deployment Services**

Dell custom rack integration and other Dell configuration services help customers save time by providing systems that are racked, cabled, tested, and ready to be integrated into the data center. Dell support preconfigure RAID, BIOS and iDRAC settings, install system images, and even install third-party hardware and software.

For more information, see [Server Configuration Services.](https://www.delltechnologies.com/en-us/services/deployment-services/server-configuration.htm#accordion0)

## **Dell Residency Services**

Residency Services help customers transition to new capabilities quickly with the assistance of onsite or remote Dell experts whose priorities and time they control.

Residency experts can provide post implementation management and knowledge transfer that is related to a new technology acquisition or day-to-day operational management of the IT infrastructure.

## **Dell Data Migration Services**

Protect business and data of the customer with our single point of contact to manage data migration projects.

A customer project manager works with our experienced team of experts to create a plan using industry-leading tools and proven processes that are based on global best practices to migrate existing files and data, so business systems are up and running quickly and smoothly.

## **Dell Enterprise Support Services**

## Dell ProSupport Enterprise Suite

With the ProSupport Enterprise Suite, we help keep IT systems running smoothly, so customers can focus on running their business. We help maintain peak performance and availability of the most essential workloads. ProSupport Enterprise Suite is a suite of support services that enable customers to build the solution that is right for their organization. They choose support models that are based on how they use technology and where they want to allocate resources. From the desktop to the data center, address everyday IT challenges, such as unplanned downtime, mission-critical needs, data and asset protection, support planning, resource allocation, software application management and more. Optimize customer IT resources by choosing the right support model.

#### **Table 47. ProSupport Enterprise Suite**

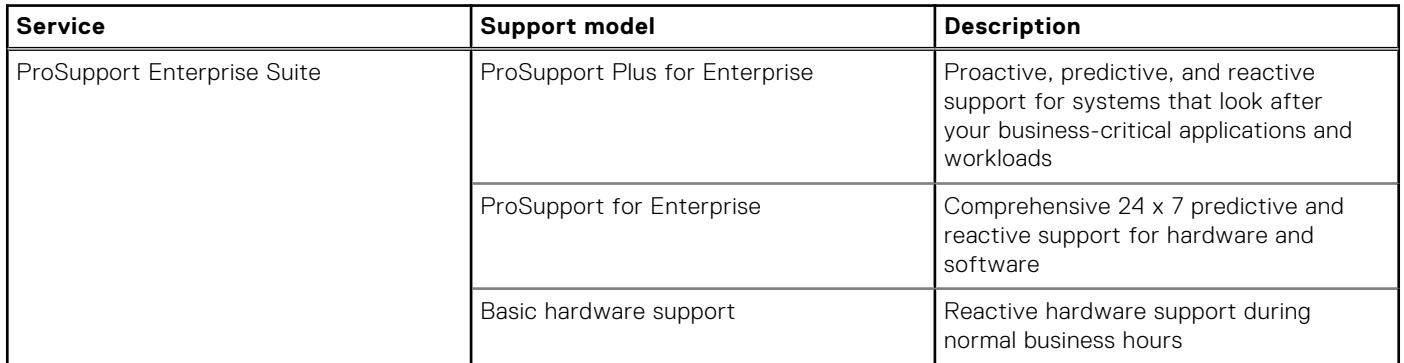

## Dell ProSupport Plus for Enterprise

When customers purchase PowerEdge server, we recommend ProSupport Plus, our proactive and preventative support service for business-critical systems. ProSupport Plus provides all the benefits of ProSupport, plus the following:

- An assigned Services Account Manager who knows their business and environment
- Immediate advanced troubleshooting from an engineer
- Personalized, preventive recommendations that are based on analysis of support trends and best practices from across the Dell Technologies infrastructure solutions customer base to reduce support issues and improve performance
- Predictive analysis for issue prevention and optimization that is enabled by secure connect gateway technology
- Proactive monitoring, issue detection, notification, and automated case creation for accelerated issue resolution enabled by secure connect gateway
- On-demand reporting and analytics-based recommendations that are enabled by secure connect gateway and TechDirect

## Dell ProSupport for Enterprise

ProSupport service offers highly trained experts around the clock and around the globe to address IT needs. We help minimize disruptions and maximize availability of PowerEdge server workloads with:

- 24x7 support through phone, chat and online
- Predictive, automated tools and innovative technology
- A central point of accountability for all hardware and software issues
- Collaborative third-party support
- Hypervisor, operating system and application support
- Consistent experience regardless of where customers are located or what language they speak

**NOTE:** Subject to service offer country or region availability.

Optional onsite parts and labor response options including next business day or four-hour mission critical

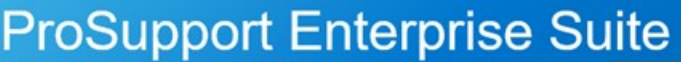

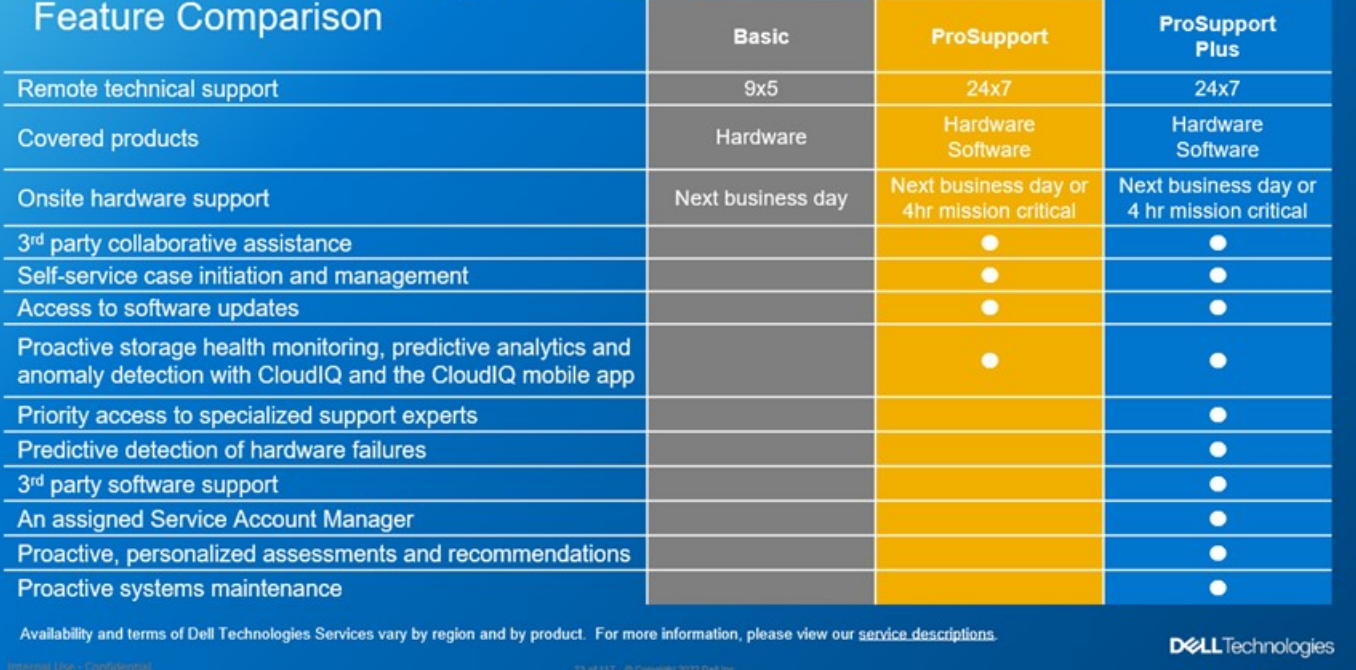

#### **Figure 34. ProSupport Enterprise Suite**

## Dell ProSupport One for Data Center

ProSupport One for Data Center offers flexible site-wide support for large and distributed data centers with more than 1,000 assets. This offering is built on standard ProSupport components that leverage our global scale but are tailored to a customer's needs. While not for everyone, this service option offers a truly unique solution for Dell Technologies largest customers with the most complex environments.

- Team of assigned Services Account Managers with remote, on-site options
- Assigned ProSupport One technical and field engineers who are trained on the customer's environment and configurations
- On-demand reporting and analytics-based recommendations that are enabled by secure connect gateway and TechDirect
- Flexible on-site support and parts options that fit their operational model
- A tailored support plan and training for their operations staff

## Dell ProSupport Add-on for HPC

The ProSupport Add-on for HPC provides solution-aware support including:

- Access to senior HPC experts
- Advanced HPC cluster assistance: performance, interoperability, and configuration
- Enhanced HPC solution level end-to-end support
- Remote presupport engagement with HPC Specialists during ProDeploy implementation

Learn more at [Dell.com/HPC-Services.](https://www.emc.com/solutions/high-performance-computing/services/index.htm)

## ProSupport Add-on for HPC is an add-on to PS or PSP

**ProSupport Plus** 

Proactive and predictive

support for critical systems

**Designated Technical Service** 

Manager and priority access

Predictive issue detection by<br>Secure Connect Gateway

to support experts

· Systems Maintenance

#### **Asset-level support**

#### **Solution support**

#### **ProSupport Add-on** for HPC\*

- Access to senior HPC experts
- Advanced HPC cluster assistance: performance, interoperability, configuration issues
- Enhanced HPC solution level end-to-end support
- Remote pre-support engagement with HPC Specialists during ProDeploy implementation

#### Eligibility

- All server, storage, and networking nodes in cluster must have PS or PSP AND PS Add-on for HPC attached
- All HW expansions to clusters must attach PS or PSP AND PS Add-on for HPC

quidance

To retrofit an entire existing cluster with PS Add-on for HPC:

 $($  or

- 1. HPC Specialists must review and validate the existing cluster
- 2. PS or PSP AND the PS Add-on for HPC (APOS) must be attached to all server, storage and networking nodes

I

I

I

I

J

ı

Ï

\*Available in standard SKUs in NA and EMEA and as custom quote in APJC & LATAM

D&LLTechnologies

#### **Figure 35. ProSupport Add-on for HPC is an add-on to PS or PSP**

## Support Technologies

Powering the support experience with predictive, data-driven technologies.

**NOTE:** SupportAssist Enterprise capabilities are now part of the secure connect gateway technology.  $(i)$ 

## **Enterprise connectivity**

**ProSupport** 

Comprehensive hardware

and software support with

24x7 access via phone,

chat and email

The best time to solve a problem is before it happens. The automated proactive and predictive support features enabled by the secure connect gateway technology helps reduce steps and time to resolution, often detecting issues before they become a crisis. The gateway technology is available in virtual and application editions. It is also implemented as a direct connect version for select Dell hardware and a Services plugin within OpenManage Enterprise for PowerEdge servers. The legacy SupportAssist Enterprise solution has been retired and is now replaced by the secure connect gateway solutions.

Benefits include:

- Value: Our connectivity solutions are available to all customers at no additional charge
- Improve productivity: Replace manual, high-effort routines with automated support
- Accelerate time to resolution: Receive issue alerts, automatic case creation, and proactive contact from Dell experts
- Gain insight and control: Optimize enterprise devices with insights in portals reporting like TechDirect, and get predictive issue detection before the problem starts

**NOTE:** Connect devices can access these features. Features vary depending on the service level agreement for the ⋒ connected device. ProSupport Plus customers experience the full set of automated support capabilities.

#### **— Basic hardware warranty ProSupport ProSupport Plus** Automated issue detection and system state information collection Supported Supported Supported Supported Proactive, automated case creation and notification Not supported Supported Supported Supported

#### **Table 48. Features enabled by connectivity**

#### **Table 48. Features enabled by connectivity (continued)**

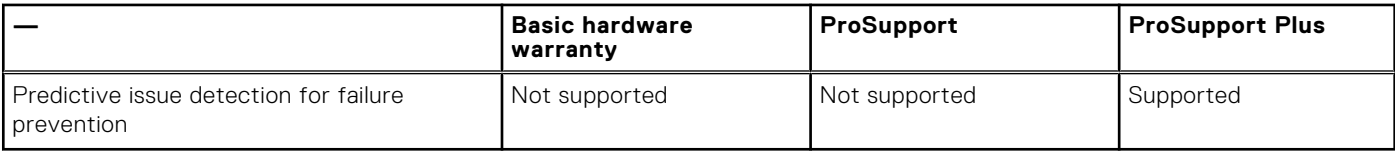

Get started at [DellTechnologies.com/secureconnectgateway.](https://www.dell.com/en-us/dt/services/support-deployment-technologies/secure-connect-gateway.htm#tab0=0&tab1=0)

## **Dell TechDirect**

TechDirect helps boost IT team productivity when supporting Dell systems.

Boost your productivity with online servoce for Dell products from TechDirect. From deployment to technical support, TechDirect lets you do more with less effort and faster resolution. You can:

- OPen and manage support requests or in-warranty systems
- Execute online self-service for parts dispatch
- Collaborate on ProDeploy infrastructure deployment projects online
- Manage proactive and preditive alerts from secure connect gateway technology that help maximize uptime
- Integrate services functionality into your help desk with TechDirect APIs
- Join over 10,000 companies that choose TechDirect

Register at [TechDirect.Dell.com.](https://tdm.dell.com/portal/)

## **Dell Technologies Consulting Services**

Our expert consultants help customers transform faster, and quickly achieve business outcomes for the high value workloads Dell PowerEdge systems can handle. From strategy to full-scale implementation, Dell Technologies Consulting can help determine how to perform IT, workforce, or application transformation. We use prescriptive approaches and proven methodologies that are combined with portfolio and partner ecosystem of Dell Technologies to help achieve real business outcomes. From multi cloud, applications, DevOps, and infrastructure transformations, to business resiliency, data center modernization, analytics, workforce collaboration, and user experiences-we are here to help.

## Dell Managed Services

Some customers prefer Dell to manage the complexity and risk of daily IT operations, Dell Managed Services utilizes proactive, AI enabled delivery operations and modern automation to help customers realize desired business outcomes from their infrastructure investments. With these technologies, our experts run, update and fine-tune customer environments aligned with service levels, while providing environment-wide and down-to-the-device visibility. There are two types of managed service offers. First the outsourcing model or CAPEX model where Dell manages the customer owned assets using our people and tools. The second is the as-a-Service model or OPEX model called APEX. In this service, Dell owns all technology and all the management of it. Many customers will have a blend of the two management types depending on the goals of the organization.

## **Managed**

#### **Outsourcing or CAPEX model**

We manage your technology using our people and tools.<sup>1</sup>

- Managed detection and response\*
- Technology Infrastructure
- End-user (PC/desktop)
- Service desk operations
- Cloud Managed (Pub/Private)
- Office365 or Microsoft Endpoint

# **APEX**

#### as-a-Service or **OPEX model**

We own all technology so you can off-load all IT decisions.

- APEX Cloud Services
- APEX Flex on Demand elastic capacity
- APEX Data Center Utility pay-per-use model

1 - Some minimum device counts may apply. Order via: ClientManagedServices.sales@dell.com

\* Managed detection and response covers the security monitoring of laptops, servers, & virtual servers. Min. 50 devices combined. No Networking or Storage-only systems [SAN/NAS]. Available in 32 countries. Details here

#### **Figure 36. Dell Managed Services**

## Dell Technologies Education Services

Build the IT skills required to influence the transformational outcomes of the business. Enable talent and empower teams with the right skills to lead and perform transformational strategy that drives competitive advantage. Leverage the training and certification required for real transformation.

Dell Technologies Education Services offers PowerEdge server training and certifications that are designed to help customers achieve more from their hardware investment. The curriculum delivers the information and the practical, firsthand skills that their team must confidently install, configure, manage, and troubleshoot Dell servers.

To learn more or register for a class today, se[e Education.Dell.com.](https://education.dellemc.com/content/emc/en-us/home/training/servers.html)

# **Appendix A. Additional specifications**

#### **Topics:**

- Chassis dimensions
- [System weight](#page-65-0)
- [Video specifications](#page-65-0)
- [PSU specifications](#page-66-0)
- System board jumpers and connectors

# **Chassis dimensions**

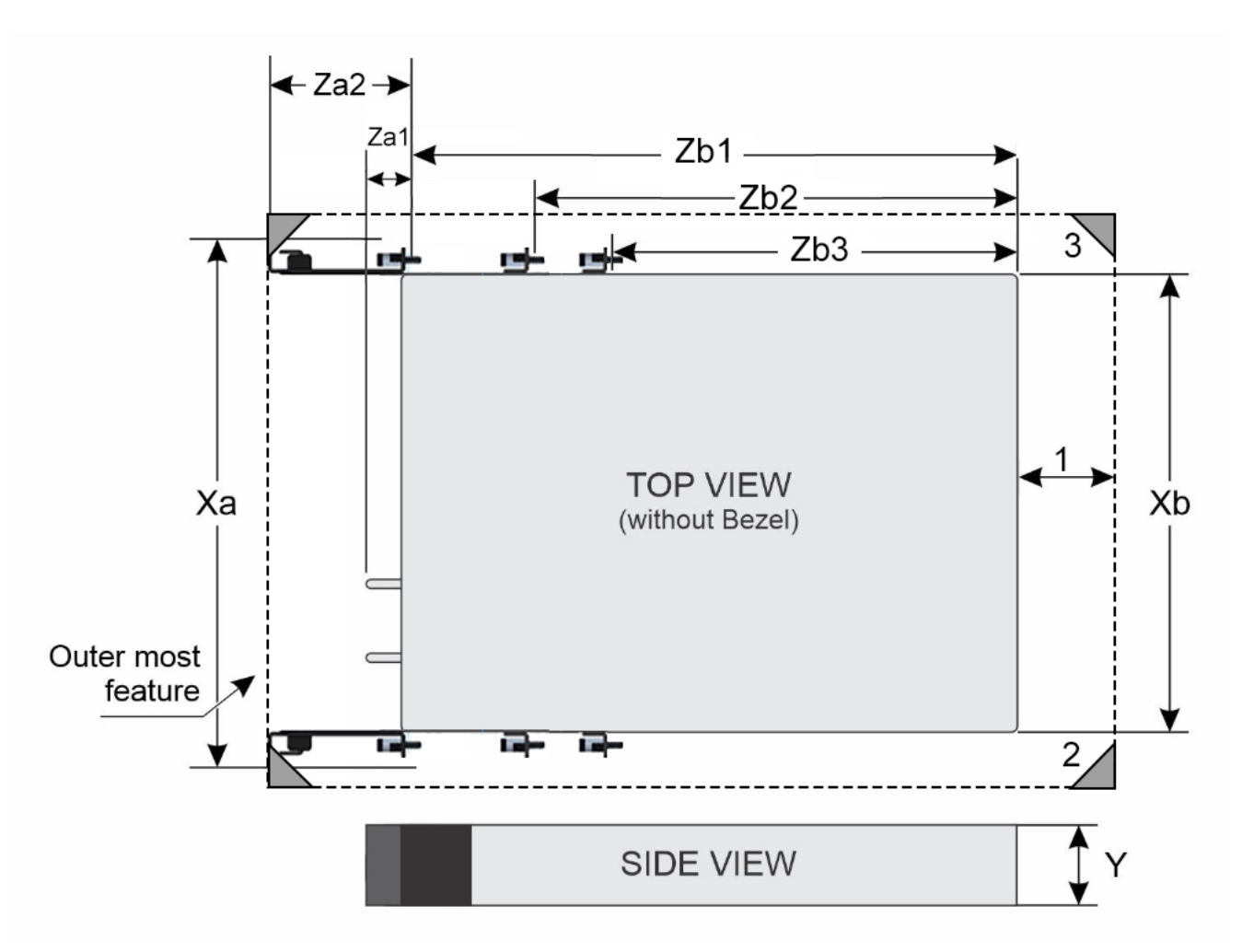

#### **Figure 37. Chassis dimensions**

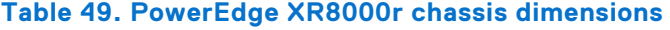

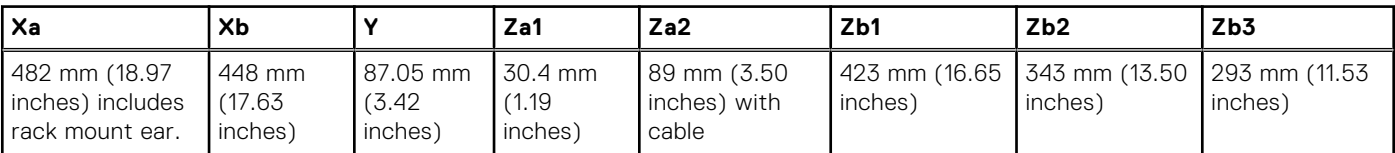

#### <span id="page-65-0"></span>**Table 49. PowerEdge XR8000r chassis dimensions**

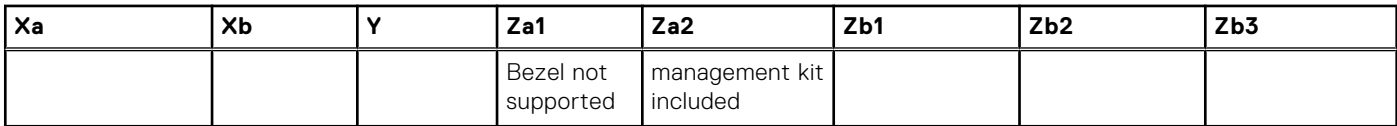

**NOTE:** The XR8000r can support racks/cabinets with a minimum space of 30.4 mm between the front post of the rack and the inside surface of the rack door, without the included cable management kit. The minimum front space required might be limited by front cable bending. When using the included cable management kit, the XR8000r can support racks/cabinets with a minimum distance of 89 mm between the front post of the rack and the inside surface of the rack door. Other important parameters in the image are:

- 1. Minimum exhaust gap (between chassis rear and cabinet's rear door) required for thermal performance:
	- a. 50 mm minimum for ambient temperatures up to 55°C
	- b. 55 mm minimum for ambient temperatures 55 65°C
- 2. Four post rack.
- 3. 19-inch or 23-inch width cabinet boundary and 600 mm (23.62 inches) minimum cabinet depth.

# **System weight**

#### **Table 50. PowerEdge XR8000r system weight**

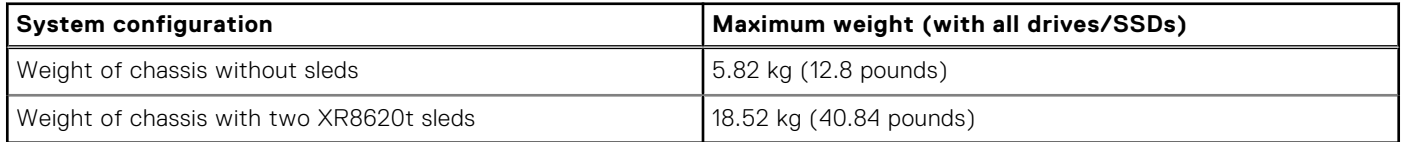

#### **Table 51. PowerEdge system weight handling recommendations**

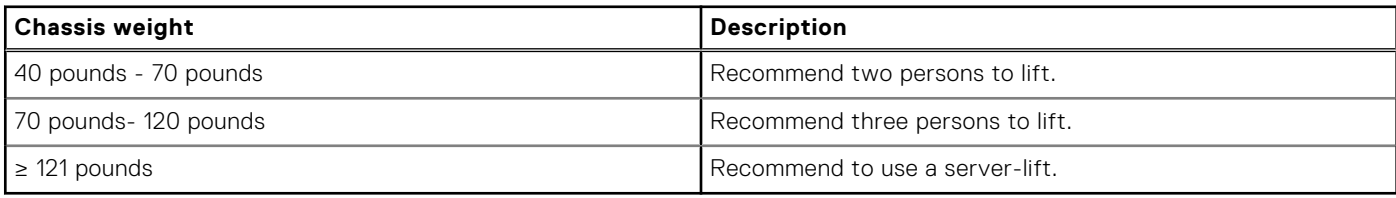

**NOTE:** If moving the chassis, it is recommended to remove all the sleds from the chassis.

# **Video specifications**

The PowerEdge XR8620t systems support integrated Matrox G200 graphics controller embedded in the iDRAC (BMC) chip, with 16 MB of video frame buffer.

#### **Table 52. Supported video resolution options**

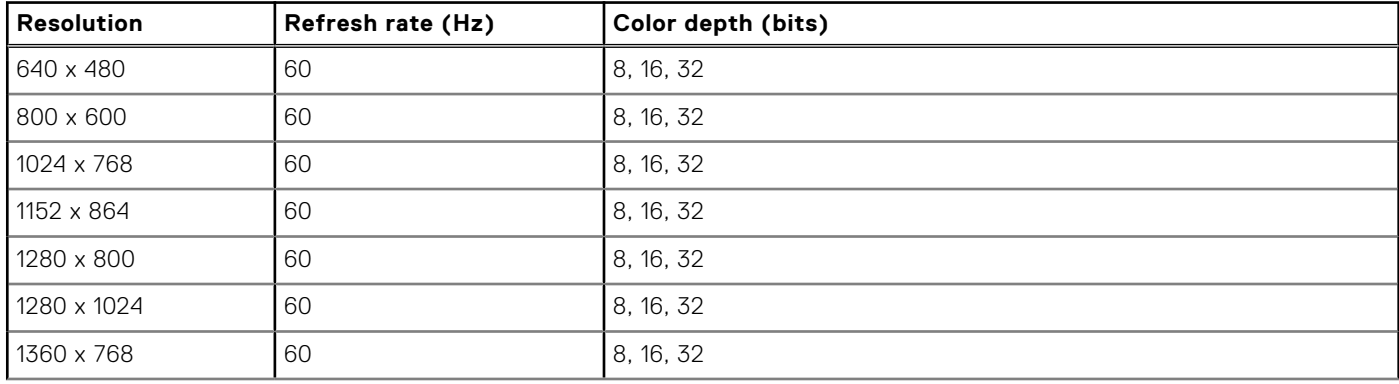

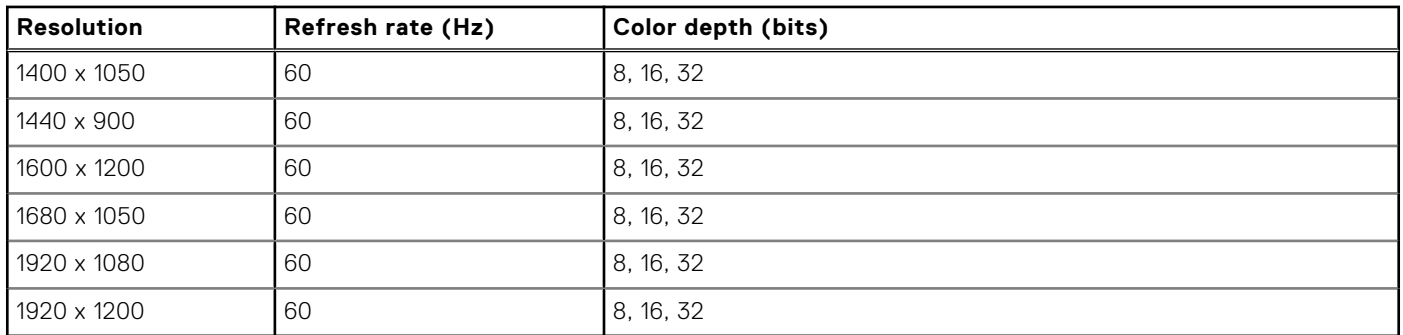

#### <span id="page-66-0"></span>**Table 52. Supported video resolution options (continued)**

## **PSU specifications**

The PowerEdge XR8000r system supports up to two AC or DC power supply units (PSUs).

#### **Table 53. PSU specifications**

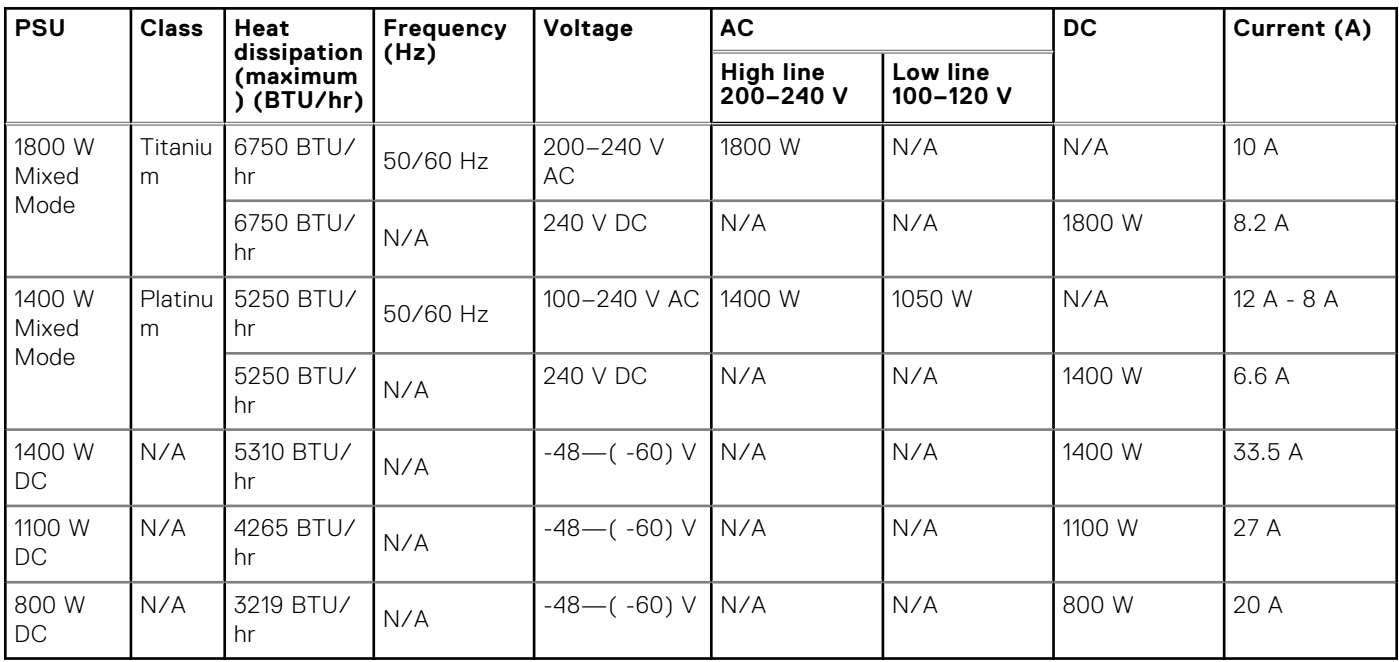

**NOTE:** To update PSU firmware successfully, it is necessary to have both PSUs installed in the chassis.

**NOTE:** All PSUs come in Reverse Airflow (RAF) offerings (Reverse Airflow PSUs).

**(i)** NOTE: This system is also designed to connect to the IT power systems with a phase-to-phase voltage not exceeding 240 V.

**NOTE:** Heat dissipation is calculated using the PSU wattage rating.

**NOTE:** For information about DC PSU cabling instructions, see the Cabling instructions for - (48 - 60) V DC power supply Tech sheet that is shipped with your DC PSU or go to https://www.dell.com/poweredgemanuals > XR Servers > PowerEdge XR8000r > Select This Product > Documentation > Manuals and Documents > Cabling instructions for - 48 - 60 V DC power supply

**NOTE:** When selecting or upgrading the system configuration, to ensure optimum power utilization, verify the system power consumption with the Enterprise Infrastructure Planning Tool available at [calc.](https://dell-eipt-landingpage.azurewebsites.net/)

# <span id="page-67-0"></span>**System board jumpers and connectors**

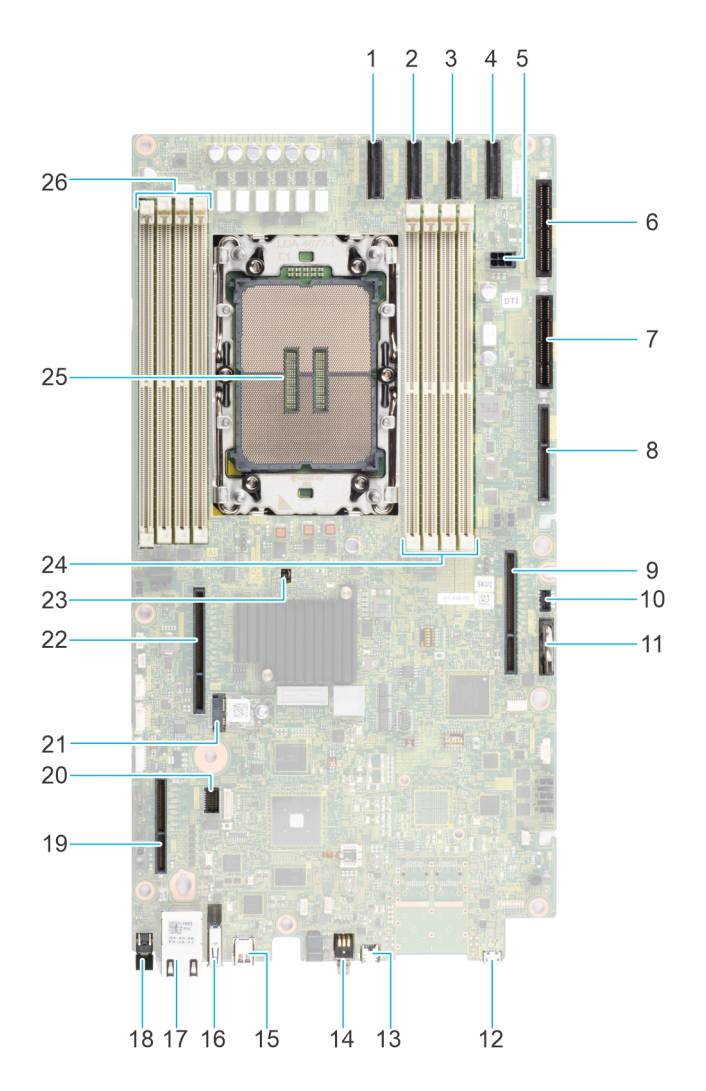

#### **Figure 38. System board connectors**

#### **Table 54. System board connectors description**

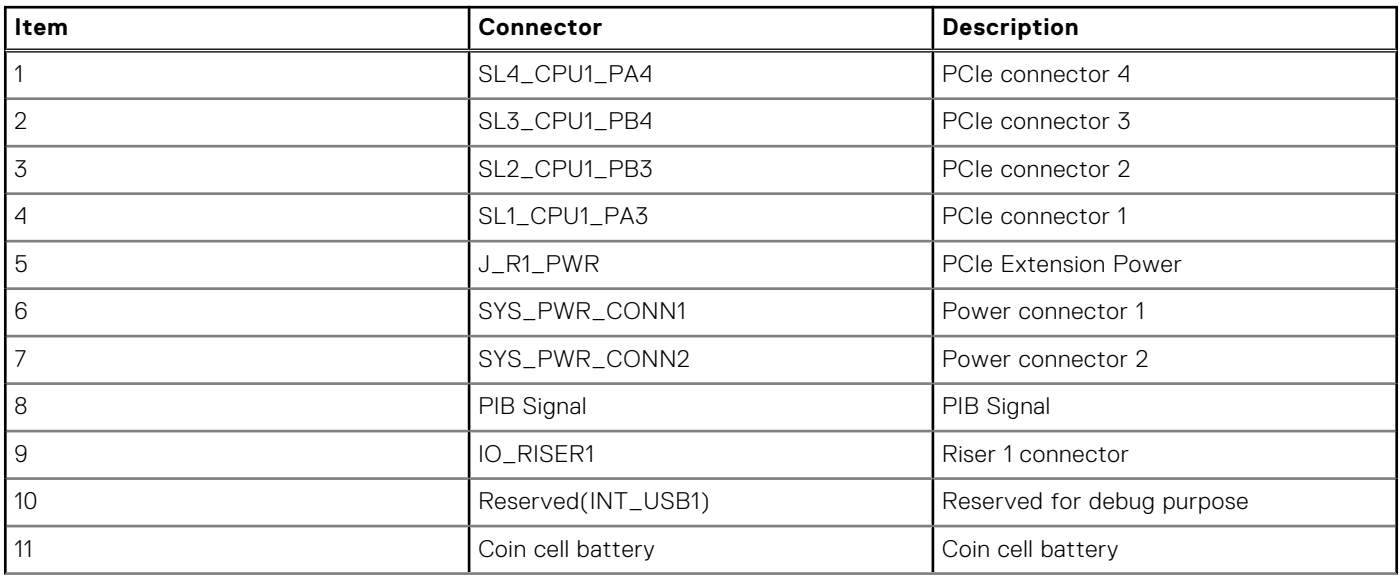

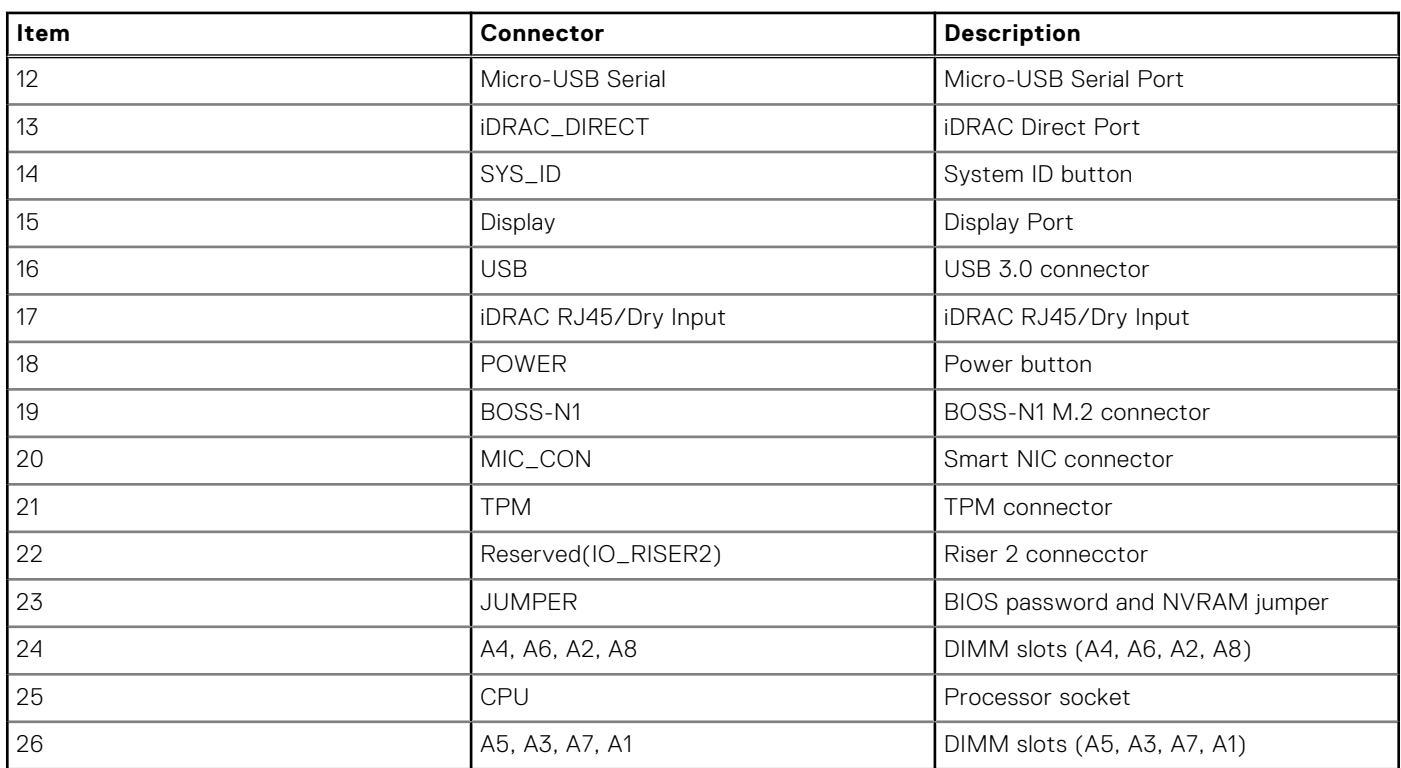

#### **Table 54. System board connectors description (continued)**

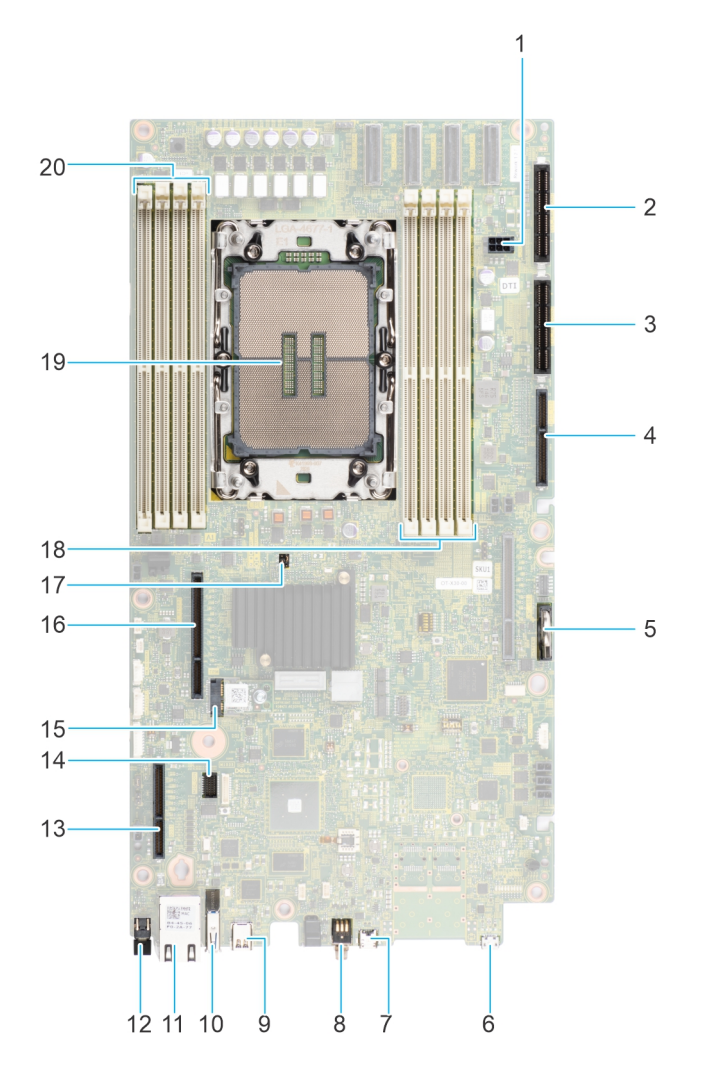

#### **Figure 39. System board connectors**

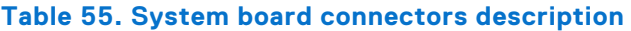

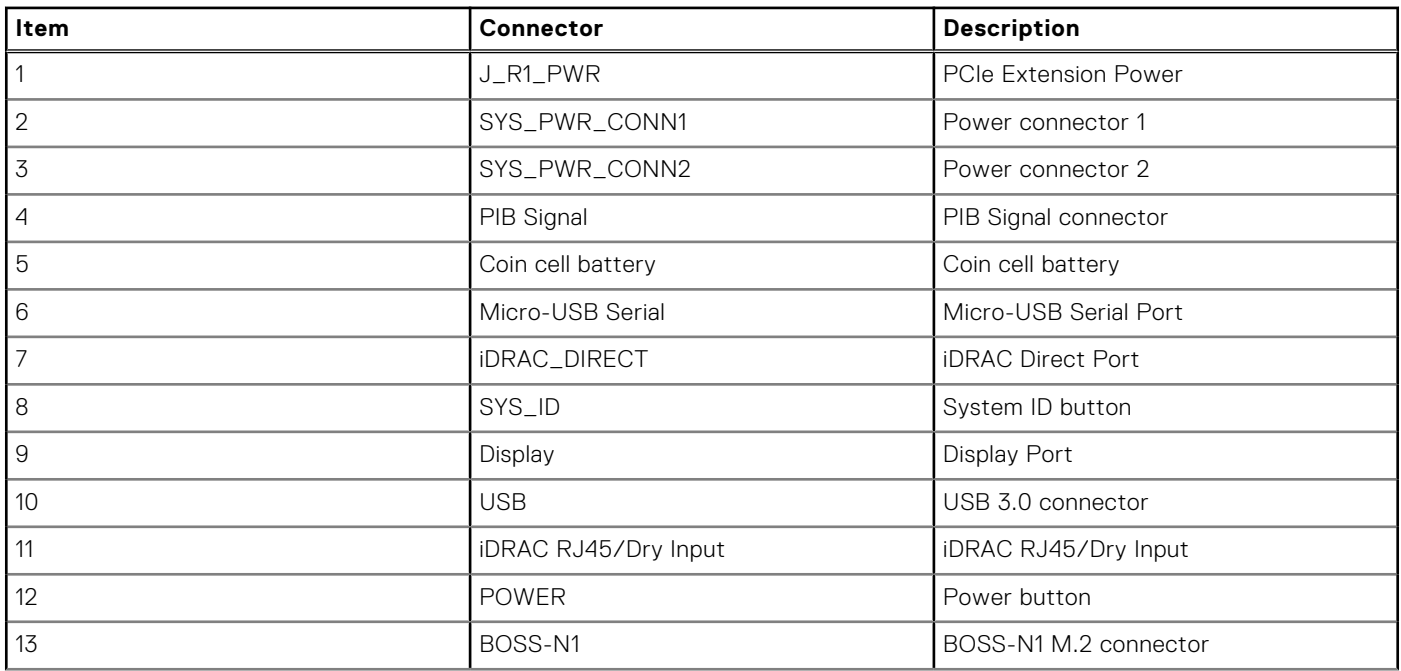

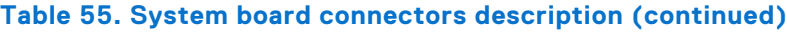

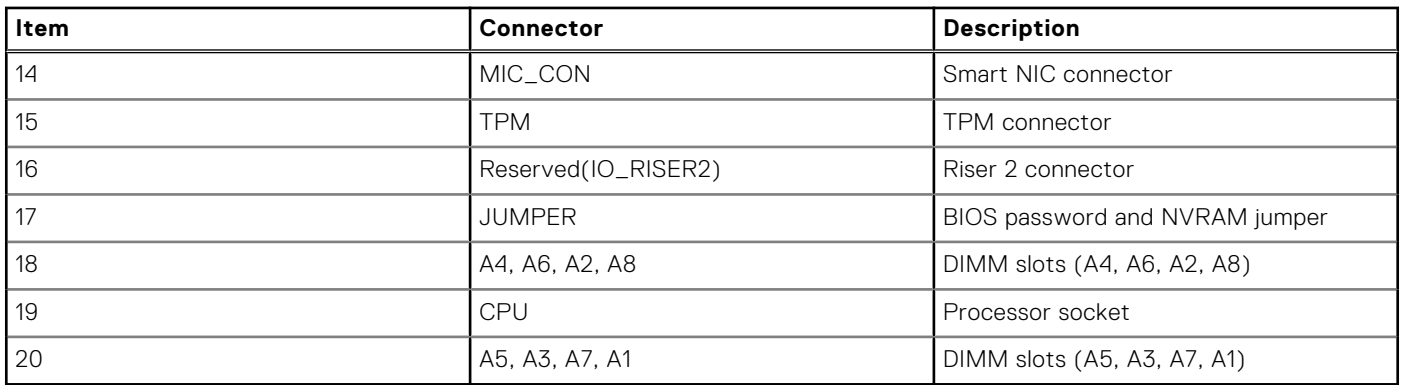

**NOTE:** J\_R1 PWR1 and J\_R1\_PWR2 is for PCIE Riser1 Slot1 Slimline power and Slot2 Slimline power. They are located on 2U PDB board

# **Appendix B. Standards compliance**

The system conforms to the following industry standards.

#### **Table 56. Industry standard documents**

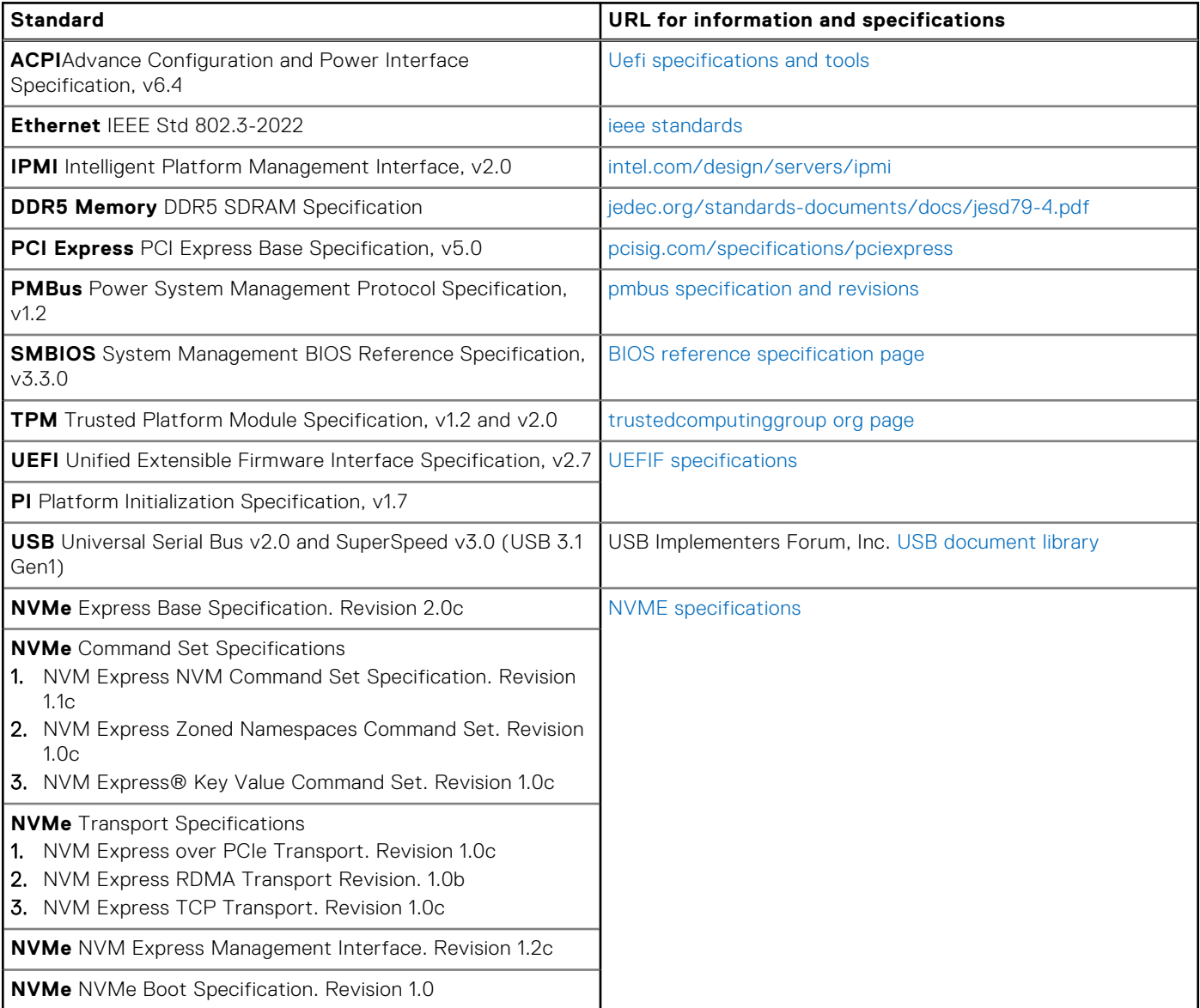
## **Appendix C Additional resources**

## **Table 57. Additional resources**

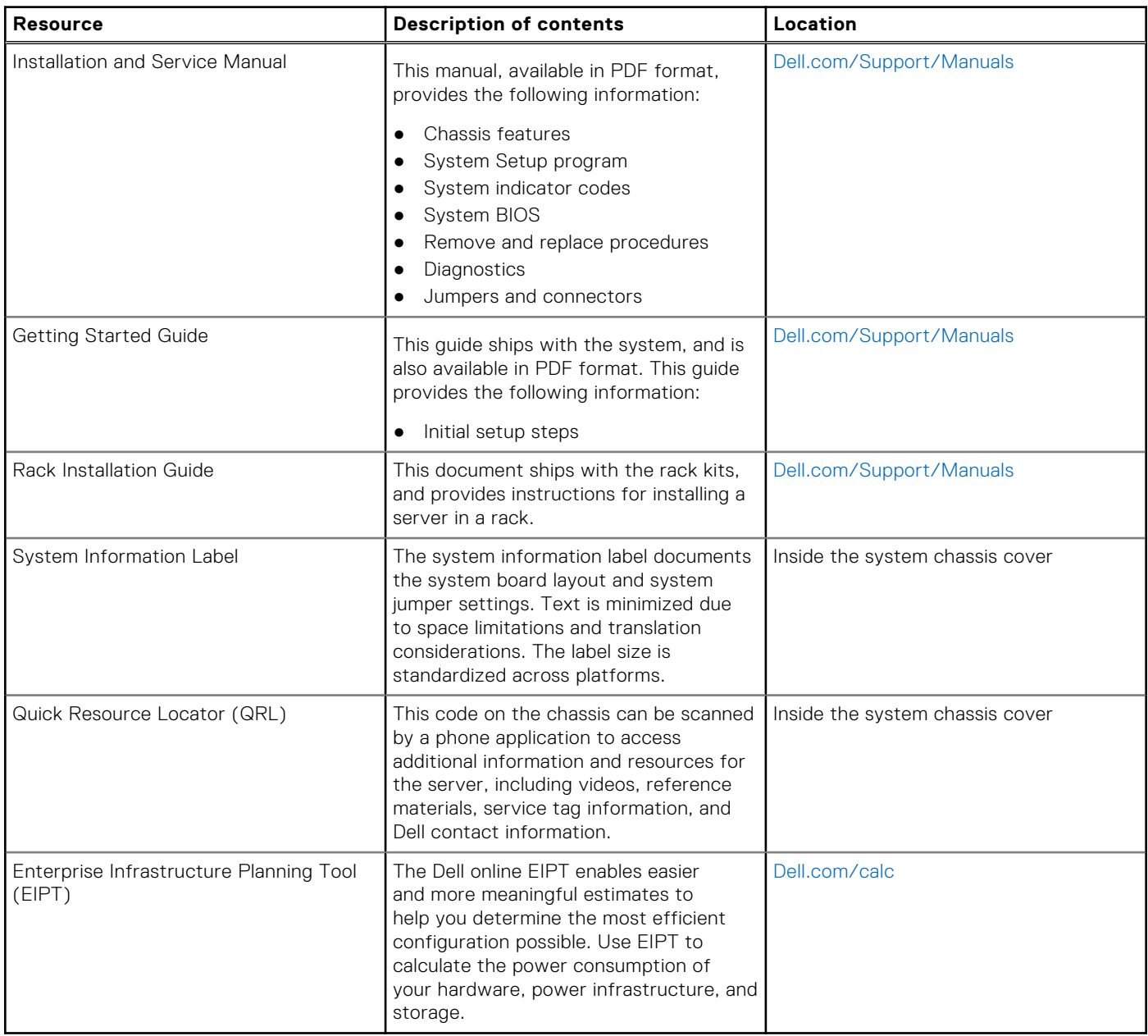